# *DeviceNet*

<span id="page-0-0"></span>**NI-DNET**<sup>\*</sup> Programmer **Reference Manual**

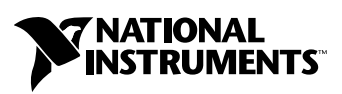

May 2004 Edition Part Number 370376B-01

#### **Worldwide Technical Support and Product Information**

ni.com

#### **National Instruments Corporate Headquarters**

11500 North Mopac Expressway Austin, Texas 78759-3504 USA Tel: 512 683 0100

#### **Worldwide Offices**

Australia 1800 300 800, Austria 43 0 662 45 79 90 0, Belgium 32 0 2 757 00 20, Brazil 55 11 3262 3599, Canada (Calgary) 403 274 9391, Canada (Ottawa) 613 233 5949, Canada (Québec) 450 510 3055, Canada (Toronto) 905 785 0085, Canada (Vancouver) 514 685 7530, China 86 21 6555 7838, Czech Republic 420 224 235 774, Denmark 45 45 76 26 00, Finland 385 0 9 725 725 11, France 33 0 1 48 14 24 24, Germany 49 0 89 741 31 30, Greece 30 2 10 42 96 427, India 91 80 51190000, Israel 972 0 3 6393737, Italy 39 02 413091, Japan 81 3 5472 2970, Korea 82 02 3451 3400, Malaysia 603 9131 0918, Mexico 001 800 010 0793, Netherlands 31 0 348 433 466, New Zealand 0800 553 322, Norway 47 0 66 90 76 60, Poland 48 22 3390150, Portugal 351 210 311 210, Russia 7 095 783 68 51, Singapore 65 6226 5886, Slovenia 386 3 425 4200, South Africa 27 0 11 805 8197, Spain 34 91 640 0085, Sweden 46 0 8 587 895 00, Switzerland 41 56 200 51 51, Taiwan 886 2 2528 7227, Thailand 662 992 7519, United Kingdom 44 0 1635 523545

For further support information, refer to the *[Technical Support and Professional Services](#page-127-0)* appendix. To comment on the documentation, send email to techpubs@ni.com.

© 2001–2004 National Instruments Corporation. All rights reserved.

# **Important Information**

#### **Warranty**

The media on which you receive National Instruments software are warranted not to fail to execute programming instructions, due to defects in materials and workmanship, for a period of 90 days from date of shipment, as evidenced by receipts or other documentation. National Instruments will, at its option, repair or replace software media that do not execute programming instructions if National Instruments receives notice of such defects during the warranty period. National Instruments does not warrant that the operation of the software shall be uninterrupted or error free.

A Return Material Authorization (RMA) number must be obtained from the factory and clearly marked on the outside of the package before any equipment will be accepted for warranty work. National Instruments will pay the shipping costs of returning to the owner parts which are covered by warranty.

National Instruments believes that the information in this document is accurate. The document has been carefully reviewed for technical accuracy. In the event that technical or typographical errors exist, National Instruments reserves the right to make changes to subsequent editions of this document without prior notice to holders of this edition. The reader should consult National Instruments if errors are suspected. In no event shall National Instruments be liable for any damages arising out of or related to this document or the information contained in it.

EXCEPT AS SPECIFIED HEREIN, NATIONAL INSTRUMENTS MAKES NO WARRANTIES, EXPRESS OR IMPLIED, AND SPECIFICALLY DISCLAIMS ANY WARRANTY OF MERCHANTABILITY OR FITNESS FOR <sup>A</sup> PARTICULAR PURPOSE. CUSTOMER'S RIGHT TO RECOVER DAMAGES CAUSED BY FAULT OR NEGLIGENCE ON THE PART OF NATIONAL INSTRUMENTS SHALL BE LIMITED TO THE AMOUNT THERETOFORE PAID BY THE CUSTOMER. NATIONAL INSTRUMENTS WILL NOT BE LIABLE FOR DAMAGES RESULTING FROM LOSS OF DATA, PROFITS, USE OF PRODUCTS, OR INCIDENTAL OR CONSEQUENTIAL DAMAGES, EVEN IF ADVISED OF THE POSSIBILITY THEREOF. This limitation of the liability of National Instruments will apply regardless of the form of action, whether in contract or tort, including negligence. Any action against National Instruments must be brought within one year after the cause of action accrues. National Instruments shall not be liable for any delay in performance due to causes beyond its reasonable control. The warranty provided herein does not cover damages, defects, malfunctions, or service failures caused by owner's failure to follow the National Instruments installation, operation, or maintenance instructions; owner's modification of the product; owner's abuse, misuse, or negligent acts; and power failure or surges, fire, flood, accident, actions of third parties, or other events outside reasonable control.

#### **Copyright**

Under the copyright laws, this publication may not be reproduced or transmitted in any form, electronic or mechanical, including photocopying, recording, storing in an information retrieval system, or translating, in whole or in part, without the prior written consent of National Instruments Corporation.

#### **Trademarks**

CVI™, LabVIEW™, National Instruments™, NI™, ni.com™, and NI-DNET™ are trademarks of National Instruments Corporation.

Product and company names mentioned herein are trademarks or trade names of their respective companies.

#### **Patents**

For patents covering National Instruments products, refer to the appropriate location: **Help»Patents** in your software, the patents.txt file on your CD, or ni.com/patents.

#### **WARNING REGARDING USE OF NATIONAL INSTRUMENTS PRODUCTS**

(1) NATIONAL INSTRUMENTS PRODUCTS ARE NOT DESIGNED WITH COMPONENTS AND TESTING FOR A LEVEL OF RELIABILITY SUITABLE FOR USE IN OR IN CONNECTION WITH SURGICAL IMPLANTS OR AS CRITICAL COMPONENTS IN<br>ANY LIFE SUPPORT SYSTEMS WHOSE FAILURE TO PERFORM CAN REASONABLY BE EXPECTED TO CAUSE SIGNIFICANT INJURY TO A HUMAN.

(2) IN ANY APPLICATION, INCLUDING THE ABOVE, RELIABILITY OF OPERATION OF THE SOFTWARE PRODUCTS CAN BE IMPAIRED BY ADVERSE FACTORS, INCLUDING BUT NOT LIMITED TO FLUCTUATIONS IN ELECTRICAL POWER SUPPLY, COMPUTER HARDWARE MALFUNCTIONS, COMPUTER OPERATING SYSTEM SOFTWARE FITNESS, FITNESS OF COMPILERS AND DEVELOPMENT SOFTWARE USED TO DEVELOP AN APPLICATION, INSTALLATION ERRORS, SOFTWARE AND HARDWARE COMPATIBILITY PROBLEMS, MALFUNCTIONS OR FAILURES OF ELECTRONIC MONITORING OR CONTROL DEVICES, TRANSIENT FAILURES OF ELECTRONIC SYSTEMS (HARDWARE AND/OR SOFTWARE), UNANTICIPATED USES OR MISUSES, OR ERRORS ON THE PART OF THE USER OR APPLICATIONS DESIGNER (ADVERSE FACTORS SUCH AS THESE ARE HEREAFTER COLLECTIVELY TERMED "SYSTEM FAILURES"). ANY APPLICATION WHERE A SYSTEM FAILURE WOULD CREATE A RISK OF HARM TO PROPERTY OR PERSONS (INCLUDING THE RISK OF BODILY INJURY AND DEATH) SHOULD NOT BE RELIANT SOLELY UPON ONE FORM OF ELECTRONIC SYSTEM DUE TO THE RISK OF SYSTEM FAILURE. TO AVOID DAMAGE, INJURY, OR DEATH, THE USER OR APPLICATION DESIGNER MUST TAKE REASONABLY PRUDENT STEPS TO PROTECT AGAINST SYSTEM FAILURES, INCLUDING BUT NOT LIMITED TO BACK-UP OR SHUT DOWN MECHANISMS. BECAUSE EACH END-USER SYSTEM IS CUSTOMIZED AND DIFFERS FROM NATIONAL INSTRUMENTS' TESTING<br>PLATFORMS AND BECAUSE A USER OR APPLICATION DESIGNER MAY USE NATIONAL INSTRUMENTS PRODUCTS IN COMBINATION WITH OTHER PRODUCTS IN A MANNER NOT EVALUATED OR CONTEMPLATED BY NATIONAL INSTRUMENTS, THE USER OR APPLICATION DESIGNER IS ULTIMATELY RESPONSIBLE FOR VERIFYING AND VALIDATING THE SUITABILITY OF NATIONAL INSTRUMENTS PRODUCTS WHENEVER NATIONAL INSTRUMENTS PRODUCTS ARE INCORPORATED IN A SYSTEM OR APPLICATION, INCLUDING, WITHOUT LIMITATION, THE APPROPRIATE DESIGN, PROCESS AND SAFETY LEVEL OF SUCH SYSTEM OR APPLICATION.

## **[About This Manual](#page-5-0)**

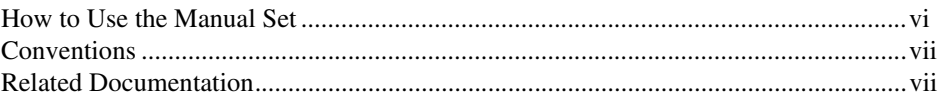

# **Chapter 1 [NI-DNET Data Types](#page-7-0)**

# **Chapter 2 [NI-DNET Functions](#page-10-0)**

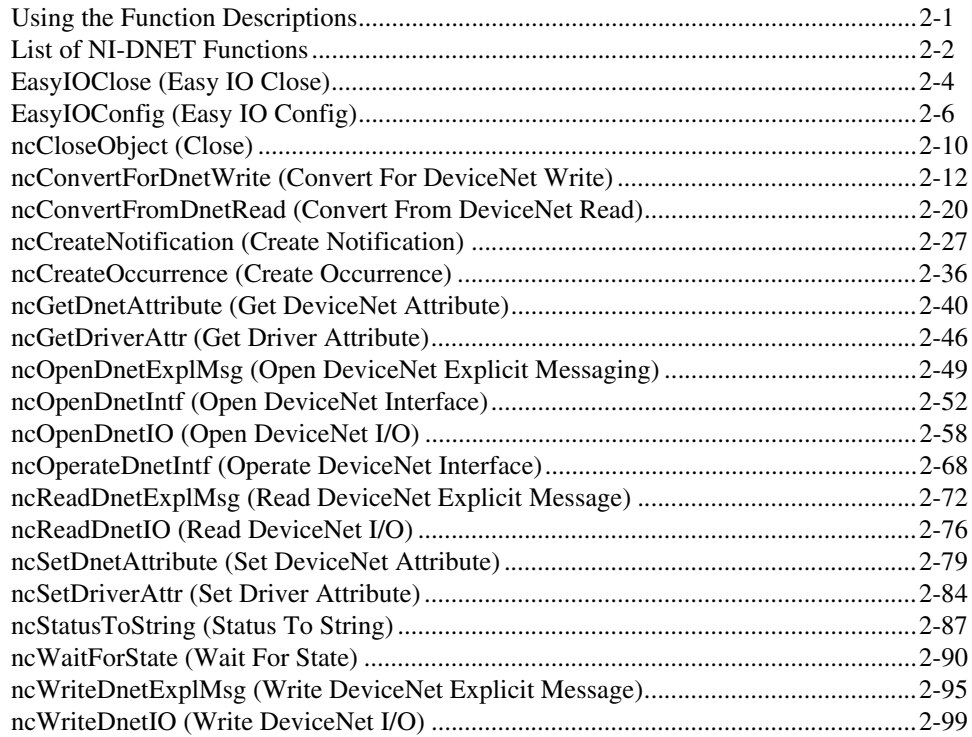

# **Chapter 3 [NI-DNET Objects](#page-111-0)**

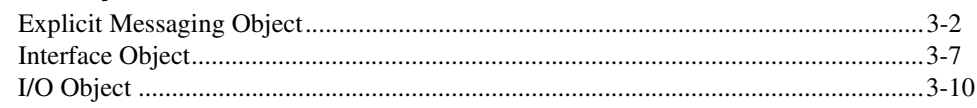

# **Appendix A [Technical Support and Professional Services](#page-127-1)**

# **[Glossary](#page-128-0)**

**[Index](#page-133-0)**

<span id="page-5-0"></span>This manual is a programming reference for functions, objects, and data types in the NI-DNET software for Win32, the 32-bit programming environment of Windows NT/98/95. The NI-DNET software is meant to be used with either Windows 98/95 or Windows NT version 3.51 or later. This manual assumes that you are already familiar with the Windows system you are using.

# <span id="page-5-1"></span>**How to Use the Manual Set**

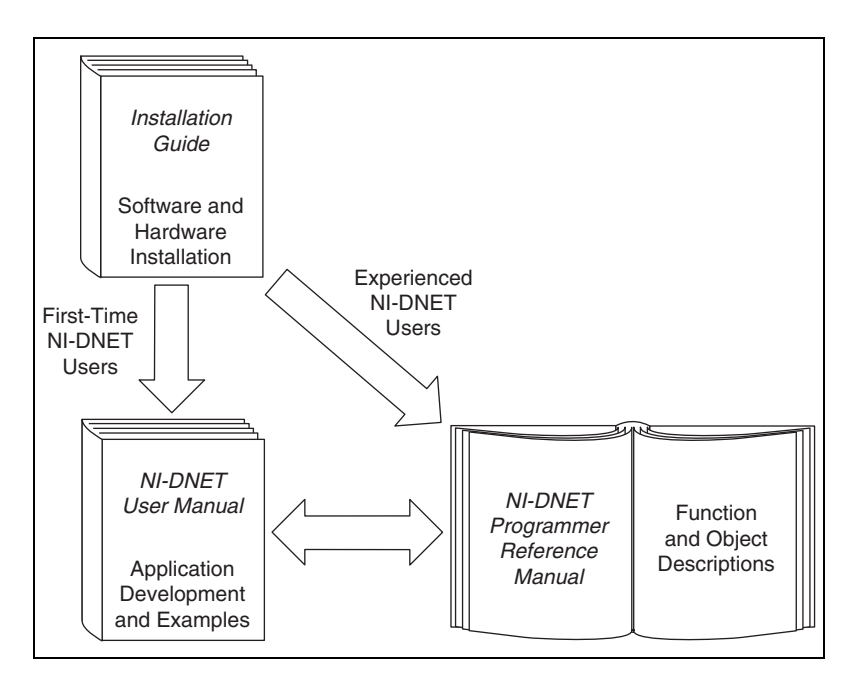

Use the installation guide to install and configure your DeviceNet hardware and NI-DNET software.

Use the *NI-DNET User Manual* to learn the basics of NI-DNET and how to develop an application. The user manual also contains information about DeviceNet hardware.

Use this *NI-DNET Programmer Reference Manual* for specific information about each NI-DNET function and object.

# <span id="page-6-0"></span>**Conventions**

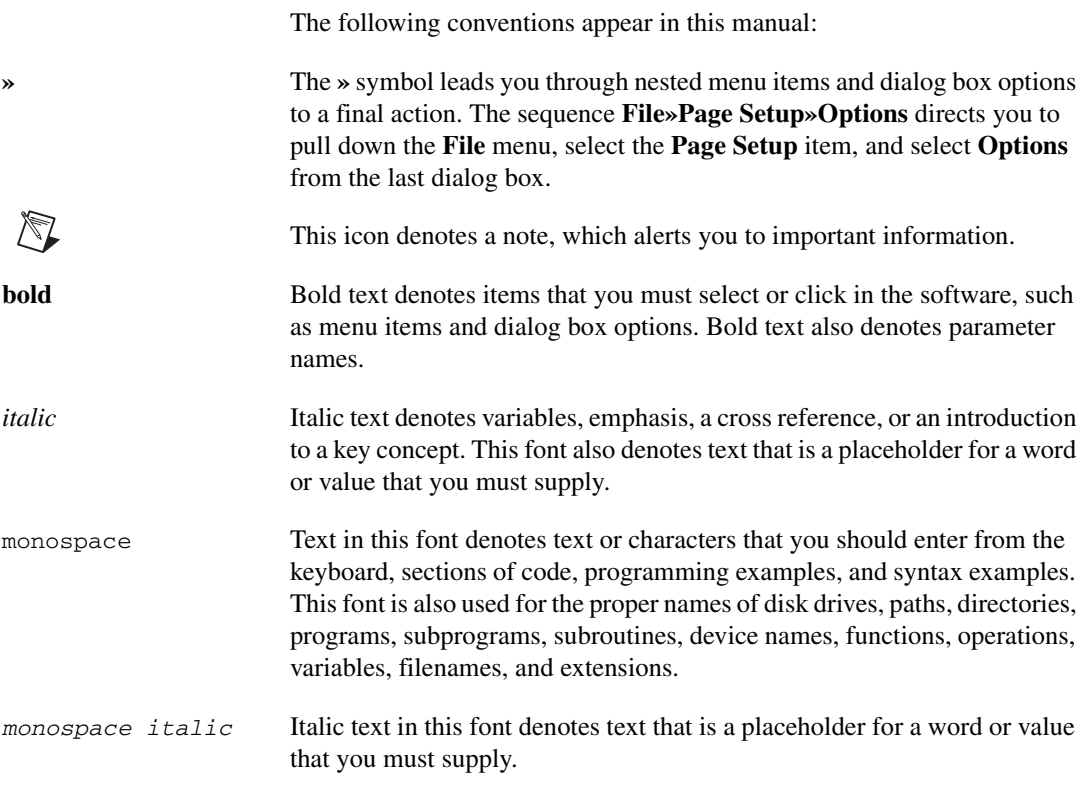

# <span id="page-6-1"></span>**Related Documentation**

The following documents contain information that you might find helpful as you read this manual:

- *CAN Specification Version 2.0*, 1991, Robert Bosch Gmbh., Postfach 500, D-7000 Stuttgart 1
- *DeviceNet Specification*, *Volumes 1 and 2, Version 2.0*, Open DeviceNet Vendor Association
- LabVIEW online reference
- Microsoft Win32 Software Development Kit (SDK) online help

# **NI-DNET Data Types**

This chapter describes the data types used by NI-DNET functions and objects.

The NI-DNET data types provide consistency for various programming environments and facilitate access to the DeviceNet network. In general, all NI-DNET data types begin with NCTYPE\_.

Table [1-1](#page-7-1) lists each NI-DNET data type, its equivalent data type in ANSI C, LabVIEW, and DeviceNet, and a brief description.

<span id="page-7-1"></span>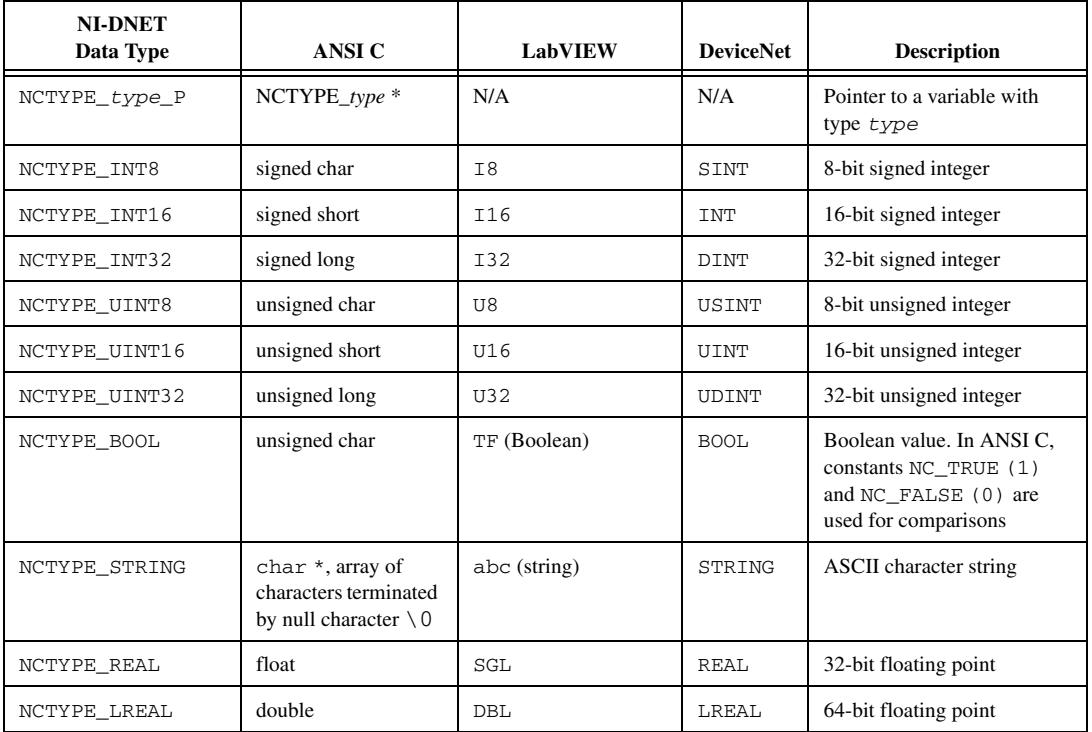

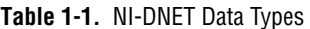

<span id="page-7-0"></span>**1**

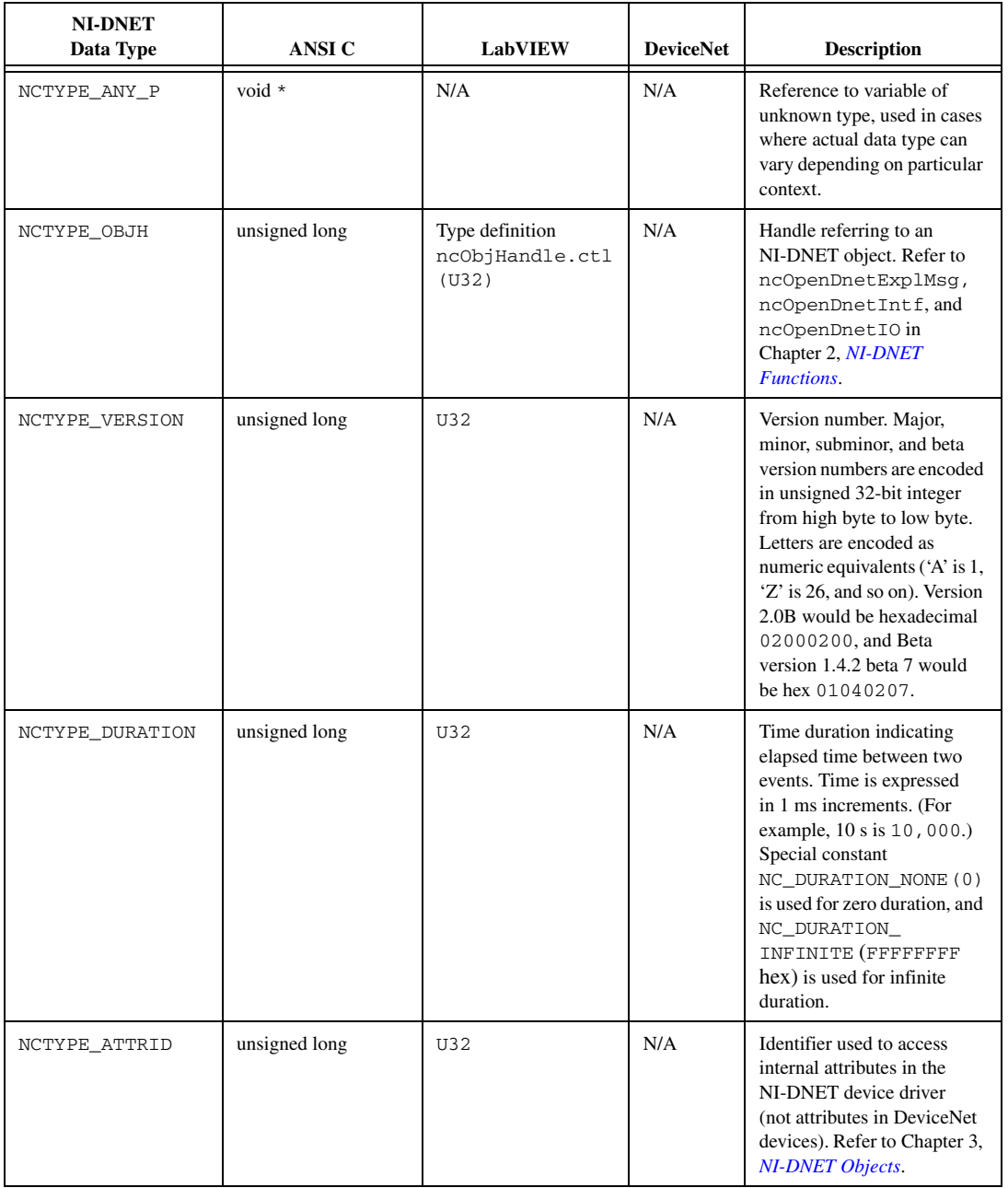

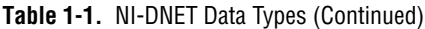

| <b>NI-DNET</b><br>Data Type | <b>ANSI C</b> | <b>LabVIEW</b> | <b>DeviceNet</b> | <b>Description</b>                                                                                                    |
|-----------------------------|---------------|----------------|------------------|----------------------------------------------------------------------------------------------------|
| NCTYPE_OPCODE               | unsigned long | U32            | N/A              | Operation code used with<br>ncOperateDnetIntf<br>function.                                                                                                    |
| NCTYPE_STATE                | unsigned long | U32            | N/A              | Object states, encoded as<br>32-bit mask (one bit for each<br>state). For information, refer<br>to ncWaitForState in<br>Chapter 2, NI-DNET<br><b>Functions</b> .                                                                       |
| NCTYPE_STATUS               | signed long   | T32            | N/A              | For ANSI C, this represents<br>the status returned from<br>NI-DNET functions. Refer<br>to ncStatusToString<br>for more information.<br>For LabVIEW, NI-DNET<br>functions use the standard<br>error clusters for status<br>information. |

**Table 1-1.** NI-DNET Data Types (Continued)

# <span id="page-10-3"></span>**NI-DNET Functions**

This chapter lists all NI-DNET functions and describes the purpose, format, parameters, and return status for each function.

Unless otherwise stated, each NI-DNET function suspends execution of your program until it completes.

# <span id="page-10-1"></span>**Using the Function Descriptions**

This chapter lists the NI-DNET functions alphabetically. The description of each function is structured as follows:

#### **Purpose**

States the function's purpose.

#### **Format**

Describes the function's format for the LabVIEW and C (including C++) programming languages.

#### **Input**

Lists the function's input parameters (values passed into the function).

## **Output**

Lists the function's output parameters (values passed out of the function).

## **Function Description**

Provides details about the function's purpose and effect.

## **Parameter Description**

Provides details about each input/output parameter, including allowed values and their meanings.

<span id="page-10-2"></span><span id="page-10-0"></span>**2**

# **Examples**

Each function description includes sample LabVIEW and C code showing how to use the function. For more detailed examples, refer to the *NI-DNET User Manual* for information regarding the location of example programs for LabVIEW and C.

# <span id="page-11-0"></span>**List of NI-DNET Functions**

Table [2-1](#page-11-1) contains an alphabetical list of the NI-DNET functions.

<span id="page-11-1"></span>

| <b>Function</b>                                          | <b>Purpose</b>                                                                              |  |  |
|----------------------------------------------------------|---------------------------------------------------------------------------------------------|--|--|
| EasyIOClose (Easy IO Close)                              | Close multiple NI-DNET objects (LabVIEW only)                                               |  |  |
| EasyI0Config (Easy IO Config)                            | Configure and open multiple NI-DNET objects<br>(LabVIEW only)                               |  |  |
| ncCloseObject (Close)                                    | Close an NI-DNET object                                                                     |  |  |
| ncConvertForDnetWrite<br>(Convert for DeviceNet Write)   | Convert an appropriate LabVIEW data type for<br>writing data bytes on the DeviceNet network |  |  |
| ncConvertFromDnetRead<br>(Convert From DeviceNet Read)   | Convert data from the DeviceNet network into an<br>appropriate LabVIEW data type            |  |  |
| ncCreateNotification<br>(Create Notification)            | Create a notification callback for an object (C only)                                       |  |  |
| ncCreateOccurrence<br>(Create Occurrence)                | Create a notification occurrence for an object<br>(LabVIEW only)                            |  |  |
| ncGetDnetAttribute<br>(Get DeviceNet Attribute)          | Get an attribute value from a DeviceNet device<br>using an Explicit Messaging Object        |  |  |
| ncGetDriverAttr<br>(Get Driver Attribute)                | Get the value of an attribute in the NI-DNET driver                                         |  |  |
| ncOpenDnetExplMsg (Open<br>DeviceNet Explicit Messaging) | Configure and open an NI-DNET Explicit<br><b>Messaging Object</b>                           |  |  |
| ncOpenDnetIntf<br>(Open DeviceNet Interface)             | Configure and open an NI-DNET Interface Object                                              |  |  |
| ncOpenDnetIO<br>(Open DeviceNet I/O)                     | Configure and open an NI-DNET I/O Object                                                    |  |  |

**Table 2-1.** NI-DNET Functions

| <b>Function</b>                           | <b>Purpose</b>                                      |  |  |
|-------------------------------------------|-----------------------------------------------------|--|--|
| ncOperateDnetIntf (Operate                | Perform an operation on an NI-DNET Interface        |  |  |
| DeviceNet Interface)                      | Object                                              |  |  |
| ncReadDnetExplMsg (Read                   | Read an explicit message response from an Explicit  |  |  |
| DeviceNet Explicit Message)               | Messaging Object                                    |  |  |
| ncReadDnetIO<br>(Read DeviceNet I/O)      | Read input from an I/O Object                       |  |  |
| ncSetDnetAttribute                        | Set an attribute value for a DeviceNet device using |  |  |
| (Set DeviceNet Attribute)                 | an Explicit Messaging Object                        |  |  |
| ncSetDriverAttr<br>(Set Driver Attribute) | Set the value of an attribute in the NI-DNET driver |  |  |
| ncStatusToString                          | Convert status returned from an NI-DNET function    |  |  |
| (Status to String)                        | into a descriptive string $(C \text{ only})$        |  |  |
| ncWaitForState<br>(Wait for State)        | Wait for one or more states to occur in an object   |  |  |
| ncWriteDnetExplMsq(Write                  | Write an explicit message request using an Explicit |  |  |
| DeviceNet Explicit Message)               | Messaging Object                                    |  |  |
| ncWriteDnetIO<br>(Write DeviceNet I/O)    | Write output to an I/O Object                       |  |  |

**Table 2-1.** NI-DNET Functions (Continued)

# <span id="page-13-0"></span>**EasyIOClose (Easy IO Close)**

#### **Purpose**

Close multiple NI-DNET objects in one call.

#### **Format**

**LabVIEW**

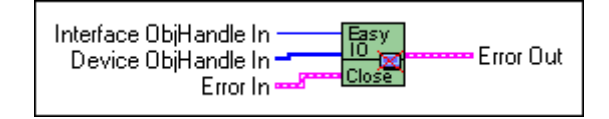

#### **C**

Not applicable

#### **Input**

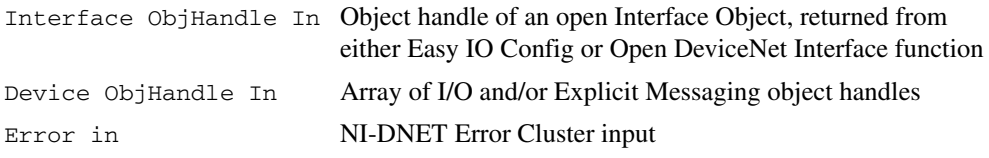

#### **Output**

Error out **NI-DNET Error Cluster output** 

#### **Function Description**

EasyIOClose stops the Interface Object, closes all the object handles passed in the Device ObjHandle In parameter, and then closes the Interface Object. You normally call EasyIOClose near the end of your application to ensure that all objects are properly deallocated.

EasyIOClose accepts Interface ObjHandle In and Device ObjHandle In as input parameters. You pass the outputs from EasyIOConfig as inputs to EasyIOClose.

Internally, the EasyIOClose function makes use of OperateDeviceNetInterface.vi (ncOperateDnetIntf) and CloseObject.vi (ncCloseObject). To learn more about these functions, refer to the corresponding function description sections.

# **Parameter Descriptions**

#### **Interface ObjHandle In**

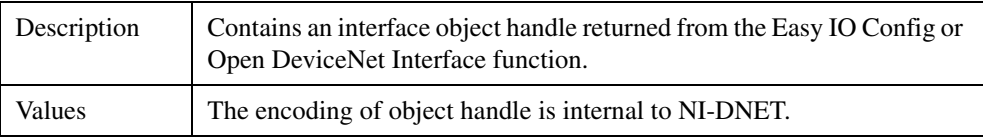

#### **Device ObjHandle In**

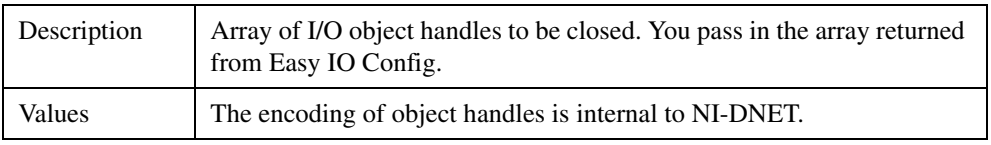

#### **Examples**

#### **LabVIEW**

Close Interface Object and I/O Objects opened with Easy IO Config.

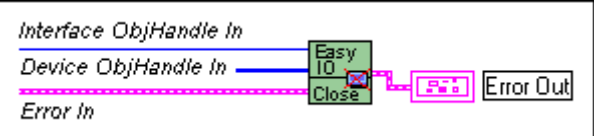

# <span id="page-15-0"></span>**EasyIOConfig (Easy IO Config)**

#### **Purpose**

Configure and open an NI-DNET Interface Object and multiple NI-DNET I/O Objects.

#### **Format**

#### **LabVIEW**

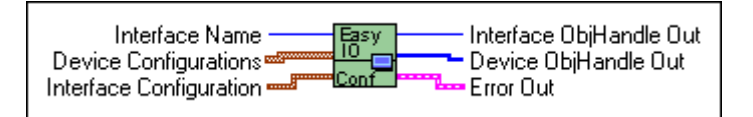

### **C**

Not applicable

#### **Input**

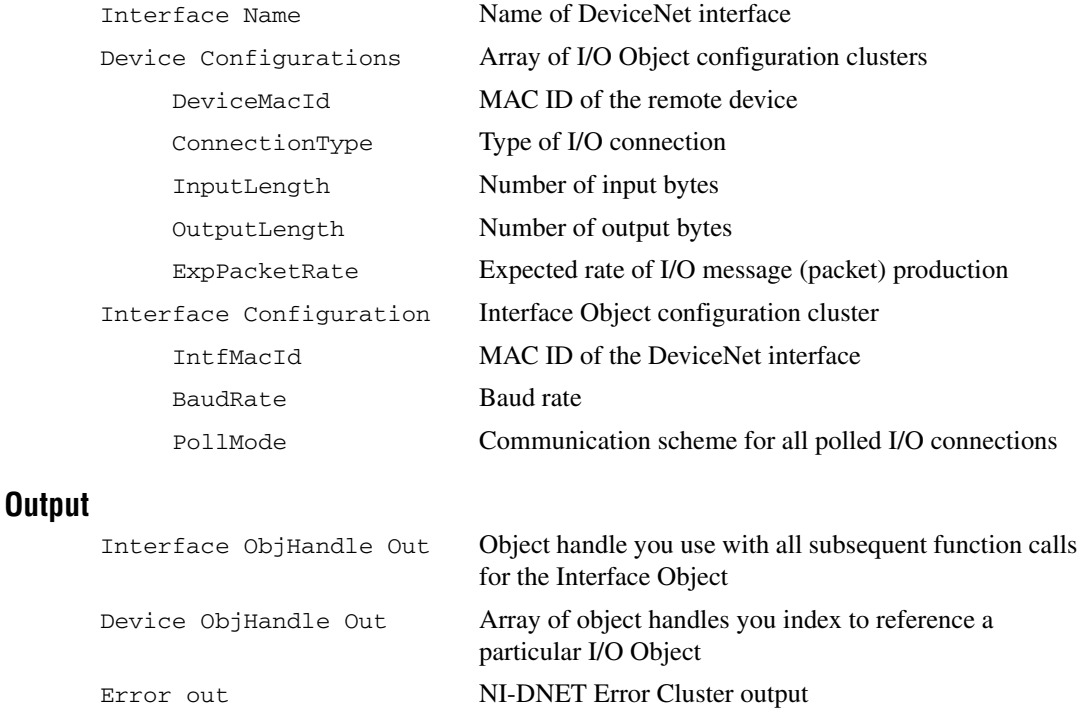

#### **Function Description**

EasyIOConfig configures, opens, and starts an Interface and multiple I/O Objects, and returns object handles for the newly created objects.

Internally, the EasyIOConfig function makes use of ncOpenDnetIntf, ncOpenDnetIO, ncOperateDnetIntf, and ncWaitForState. If you are not familiar with the input clusters mentioned above, refer to ncOpenDnetIntf and/or ncOpenDnetIO parameter descriptions before reading this section. For more details on any of these functions, please refer to the corresponding function description given in this chapter.

Use EasyIOConfig to open multiple devices (I/O connections) with one VI call. This high-level function accepts Interface Configuration and an array of Device Configurations as its inputs. The Device Configurations can contain any number of I/O connections that you want to open. Remember, however, that you can only have one instance of a particular connection per device. For example, you cannot open two poll connections on the same device. Similarly, opening COS and cyclic connections simultaneously on a device will result in an error, since these two connections are mutually exclusive.

The relationship between expected packet rate (EPR) and the PollMode parameter of the Interface Object is the same as discussed in the ncOpenDnetIntf and ncOpenDnetIO function descriptions. For example, if you configure the Interface Object in Scanned mode, you must configure all the strobe connections with the same EPR and all the poll connections with either the same EPR value or an integer multiple of it. If this is not the case, you will see an Inconsistent Parameter error.

Since the EasyIOConfig function also starts the interface, a call to ncOperateDnetIntf (for Start) is only needed if the communication needs to be interrupted in the middle of your application to set some driver attributes for an object. To do so, call ncOperateDnetIntf with Stop as the Opcode after calling EasyIOConfig, make necessary calls to ncSetDriverAttr, and then call ncOperateDnetIntf with Start as the Opcode to restart the communication.

To open an Explicit Messaging Object, call ncOpenDnetExplMsg separately after a call to EasyIOConfig.

**Note** For any NI-DNET LabVIEW application, make sure that all the open calls are matched by an equal number of close calls. For example, if you have called the Open DeviceNet Interface function twice, you must call the Close Object function twice as well, passing in the handles returned from the open interface calls. Also, to ensure proper closure of all NI-DNET objects, create your own stop button to stop your application, instead of using the LabVIEW stop button from the menu bar.

 $\mathbb{N}$ 

# **Parameter Descriptions**

## **Interface Name**

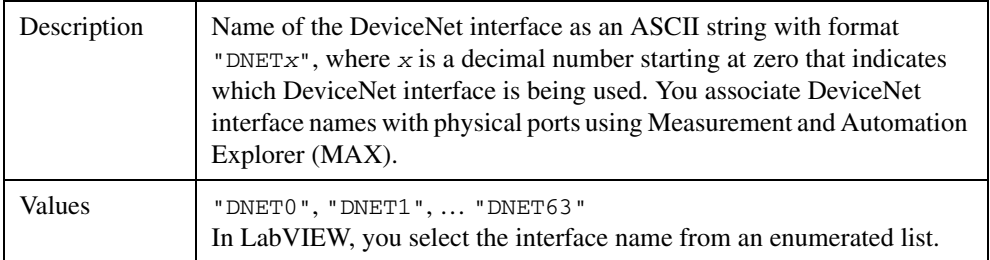

#### **Device Configurations**

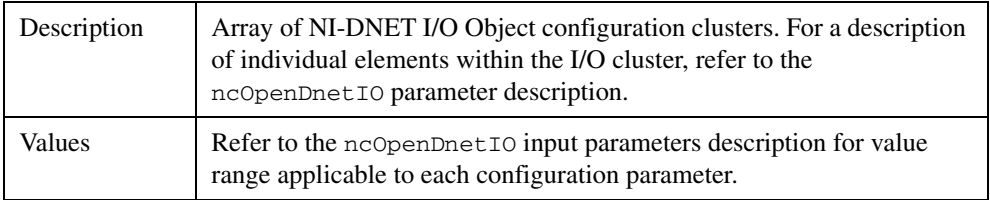

#### **Interface Configuration**

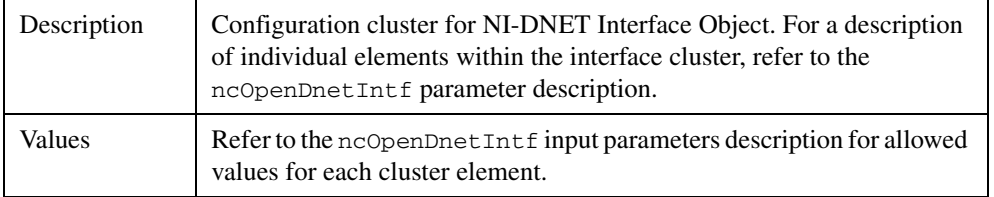

#### **Interface ObjHandle Out**

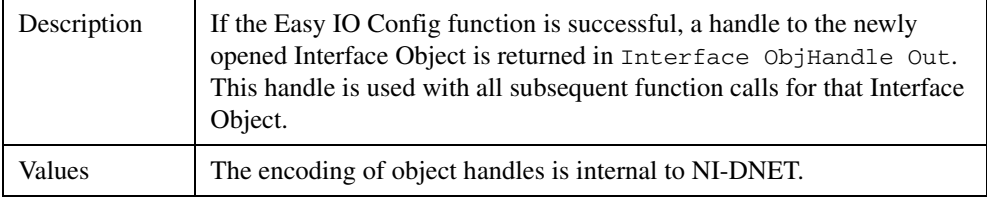

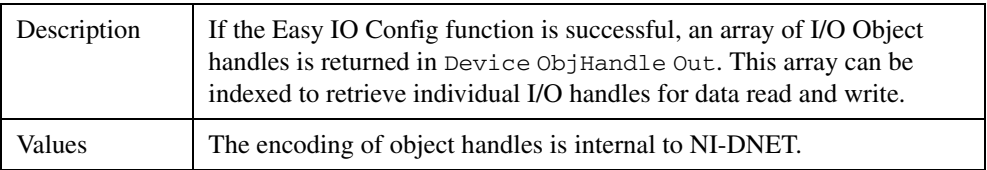

#### **Device ObjHandle Out**

#### **Examples**

#### **LabVIEW**

Open Interface Object "DNET0" using baud rate 125000, MAC ID 5, and poll mode Scanned. Open two I/O Objects, with MAC ID 6 and 9, and start the communication.

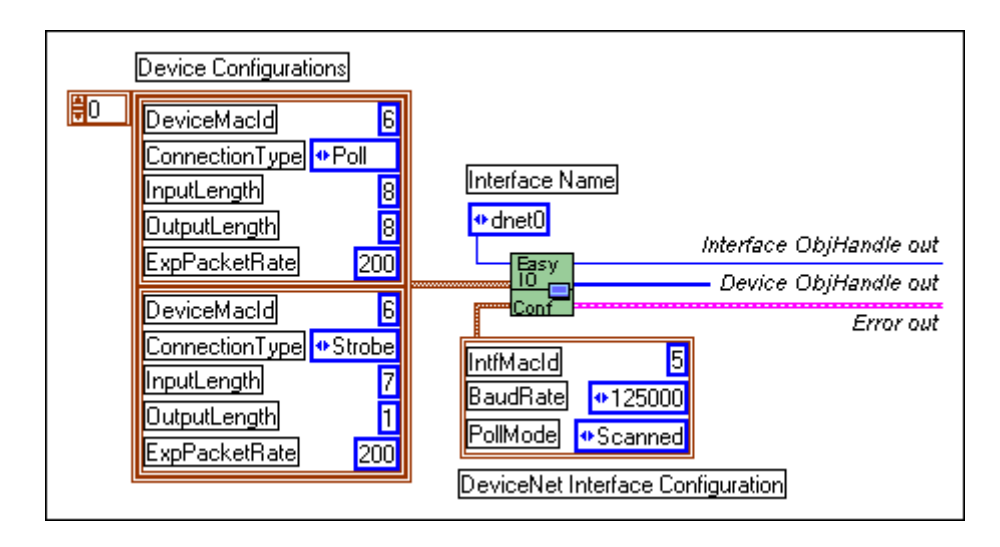

# <span id="page-19-0"></span>**ncCloseObject (Close)**

#### **Purpose**

Close an NI-DNET object.

#### **Format**

**LabVIEW**

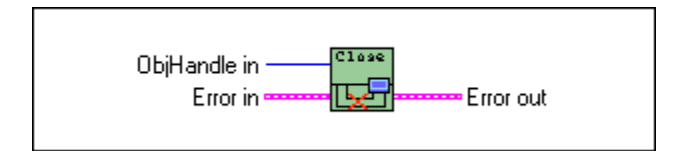

## **C**

NCTYPE\_STATUS ncCloseObject(NCTYPE\_OBJH ObjHandle)

#### **Input**

ObjHandle Object handle of an open Interface Object, Explicit Messaging Object, or I/O Object

#### **Output**

None

#### **Function Description**

The ncCloseObject function closes an NI-DNET object when it no longer needs to be in use, such as when the application is about to terminate. When an object is closed, NI-DNET stops all pending operations for the object, and you can no longer use the ObjHandle in your application.

If the object specified by ObjHandle has a notification pending, ncCloseObject disables the notification by implicitly calling either ncCreateNotification or ncCreateOccurrence with DesiredState zero.

When ncCloseObject has been called for all open NI-DNET objects, NI-DNET stops all DeviceNet communication (ncCloseObject issues an implicit call to ncOperateDnetIntf with Opcode NC\_OP\_STOP).

#### **Parameter Descriptions**

#### **ObjHandle**

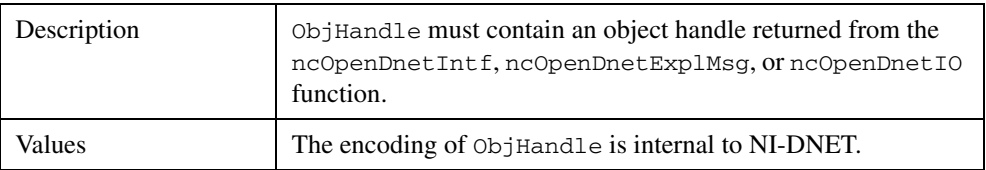

#### **Examples**

#### **LabVIEW**

Close an NI-DNET object.

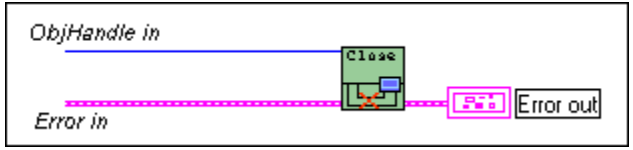

# **C**

Close an NI-DNET object.

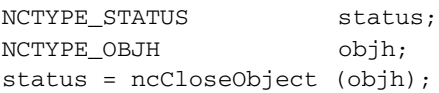

# <span id="page-21-0"></span>**ncConvertForDnetWrite (Convert For DeviceNet Write)**

#### **Purpose**

Convert an appropriate LabVIEW data type for writing data bytes on the DeviceNet network.

#### **Format**

**LabVIEW**

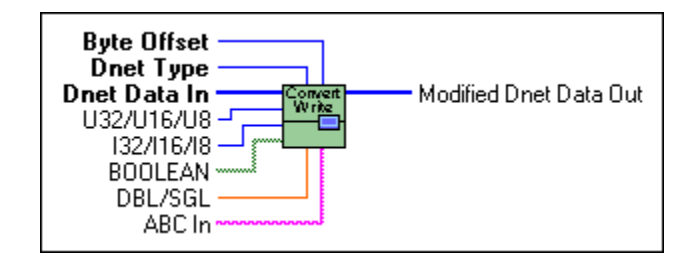

## **C**

Not applicable, but see *[Examples](#page-26-0)* at the end of this section

#### **Input**

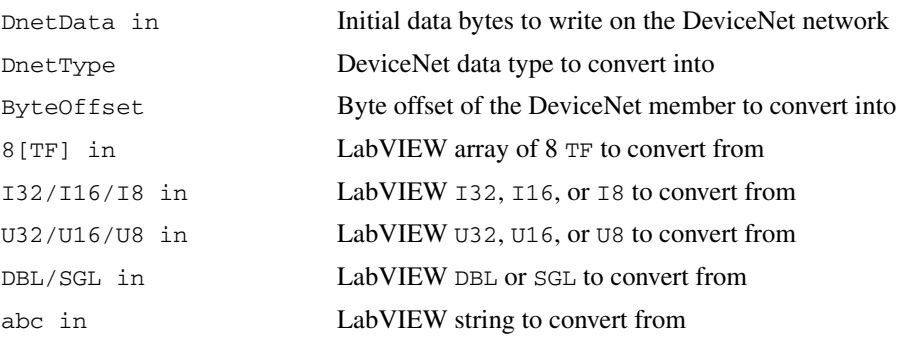

#### **Output**

DnetData out DeviceNet data bytes (with member inserted)

#### **Function Description**

Many fundamental differences exist between the encoding of a DeviceNet data type and its equivalent data type in LabVIEW. For example, for a 32-bit integer, the DeviceNet DINT data type uses Intel byte ordering (lowest byte first), and the equivalent LabVIEW I32 data type uses Motorola byte ordering (highest byte first).

ncConvertForDnetWrite takes an initial sequence of bytes to write on the DeviceNet network, and given the byte offset and DeviceNet data type for a specific data member, converts an appropriate LabVIEW data type for placement into those data bytes. You provide initial data bytes using DnetData in, convert a LabVIEW data type for each data member changed by your LabVIEW program (possibly replacing all initial bytes with LabVIEW data), then write the bytes onto the DeviceNet network.

You typically use ncConvertForDnetWrite with the following NI-DNET functions:

- ncWriteDnetIO—Convert a LabVIEW data type for placement into the output assembly.
- ncSetDnetAttribute—Convert a LabVIEW data type to set as the attribute value.
- ncWriteDnetExplMsq—Convert a LabVIEW data type for placement into the service request.

Since DeviceNet data types are similar to C language data types, C programming does not need a function like ncConvertForDnetWrite. By using standard C language pointer manipulations, you can convert an appropriate C language data type for writing as a DeviceNet data member. For more information about converting C language data types, refer to the *[Examples](#page-80-0)* at the end of this section.

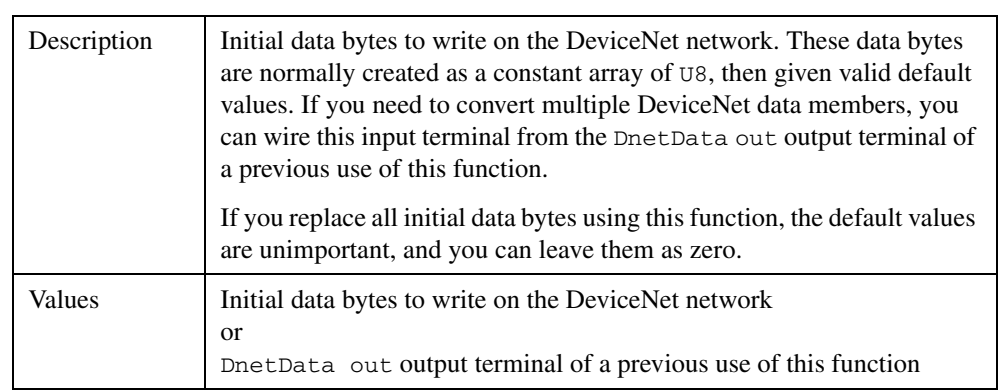

#### **Parameter Descriptions**

#### **DnetData in**

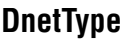

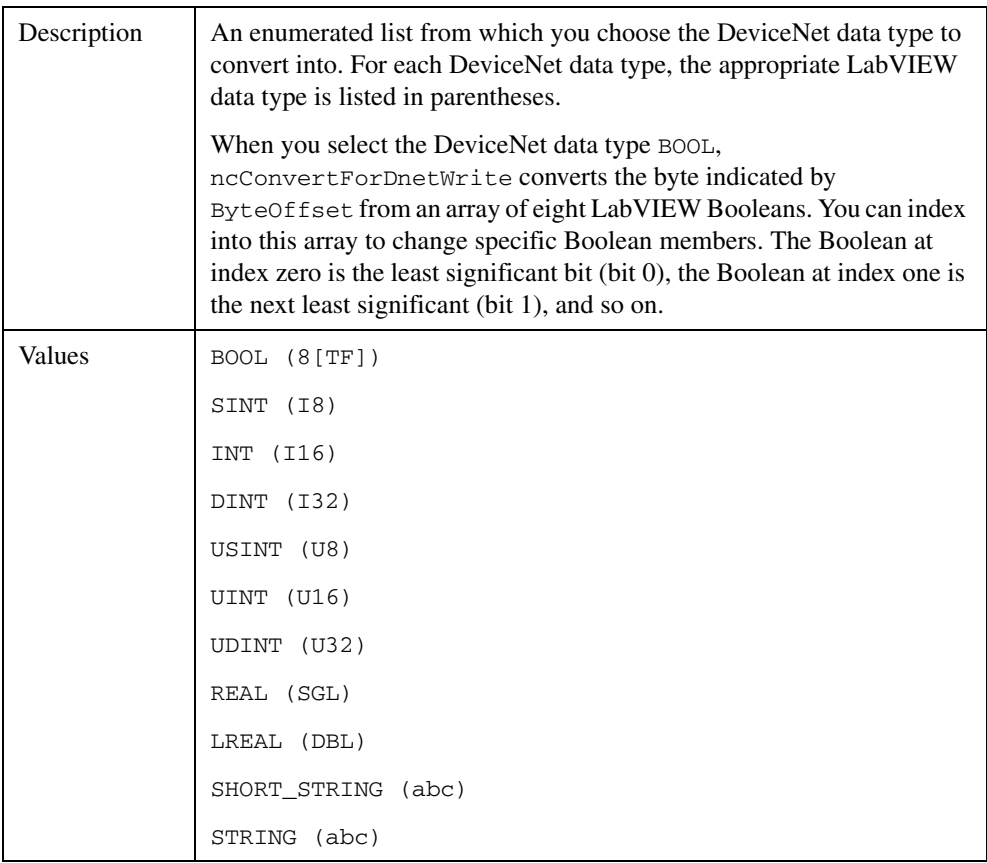

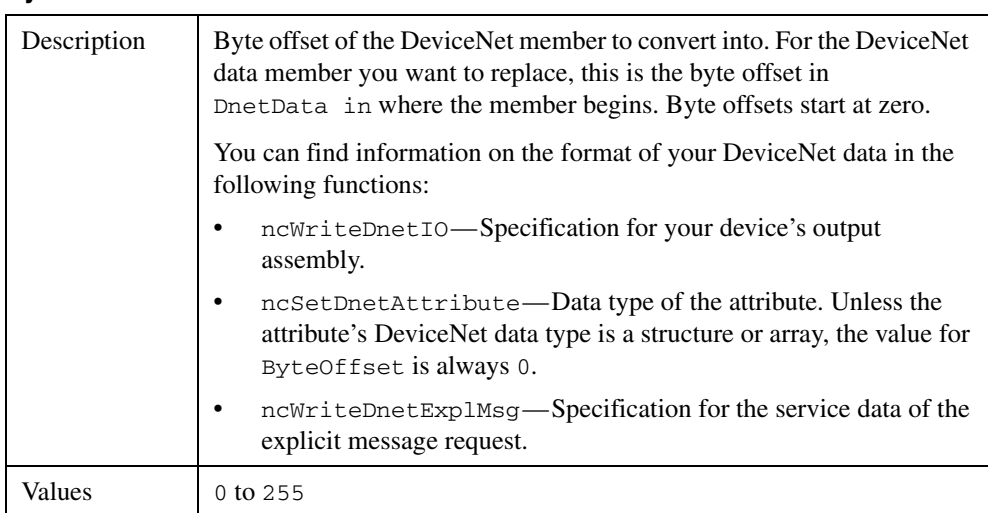

#### **ByteOffset**

#### **8[TF] in**

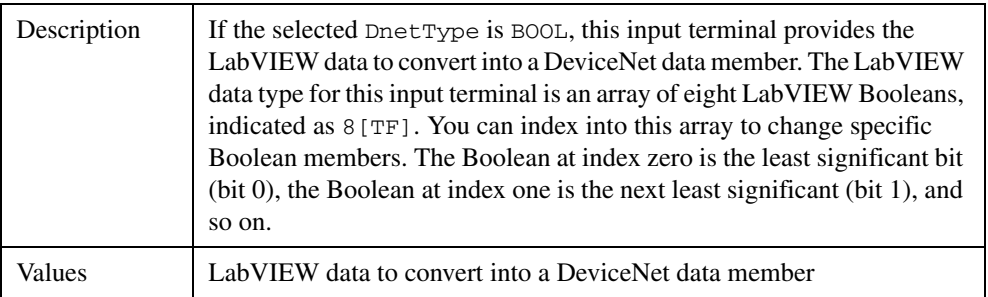

#### **I32/I16/I8 in**

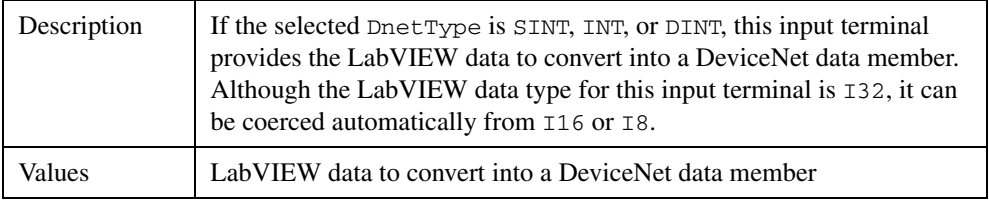

## **U32/U16/U8 in**

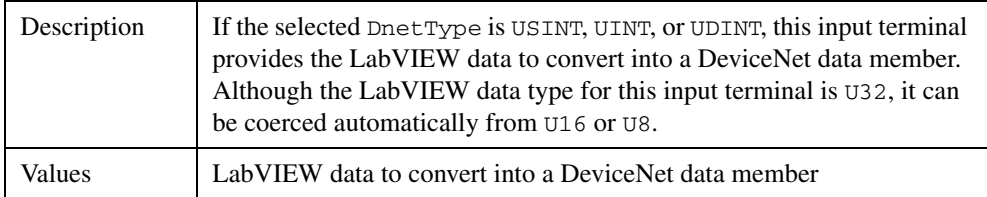

#### **DBL/SGL in**

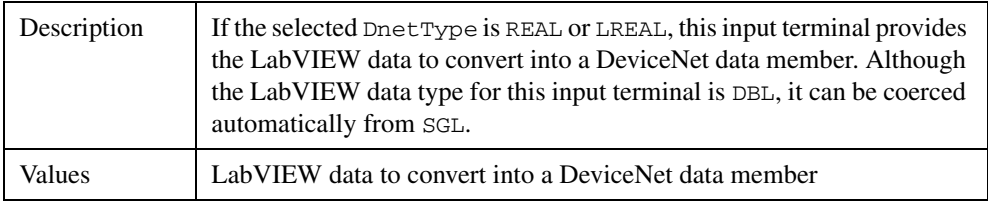

#### **abc in**

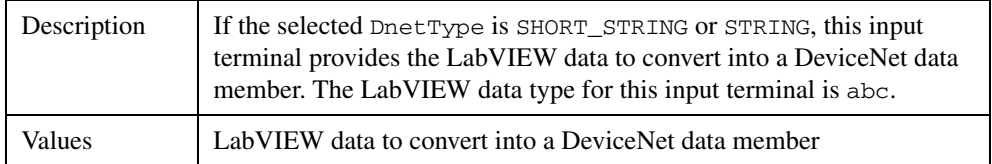

### **DnetData out**

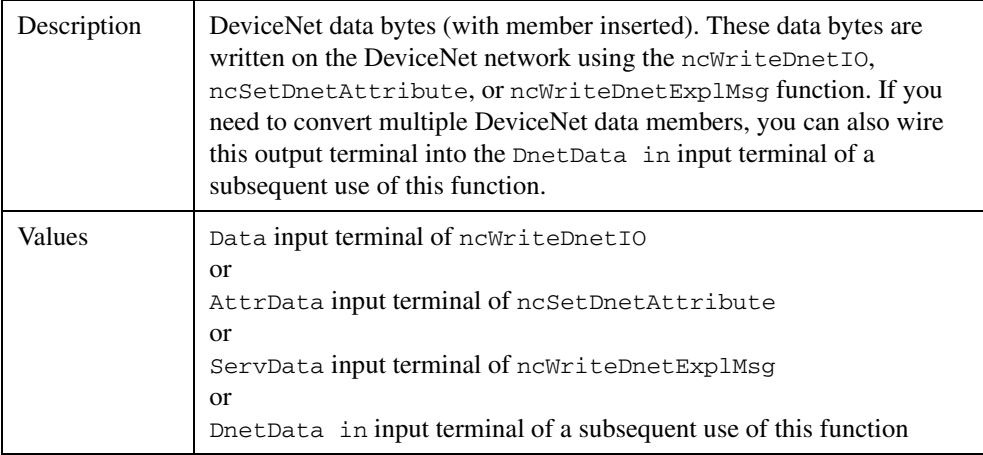

## <span id="page-26-0"></span>**Examples**

## **LabVIEW**

1. Use ncWriteDnetIO to write Command Assembly 1 to a Position Controller. In this output assembly, the byte at offset 0 consists of 8 BOOL and the bytes at offset 4–7 consist of a Target Position of type DINT. Use ncConvertForDnetWrite to convert appropriate LabVIEW data types for these DeviceNet data members.

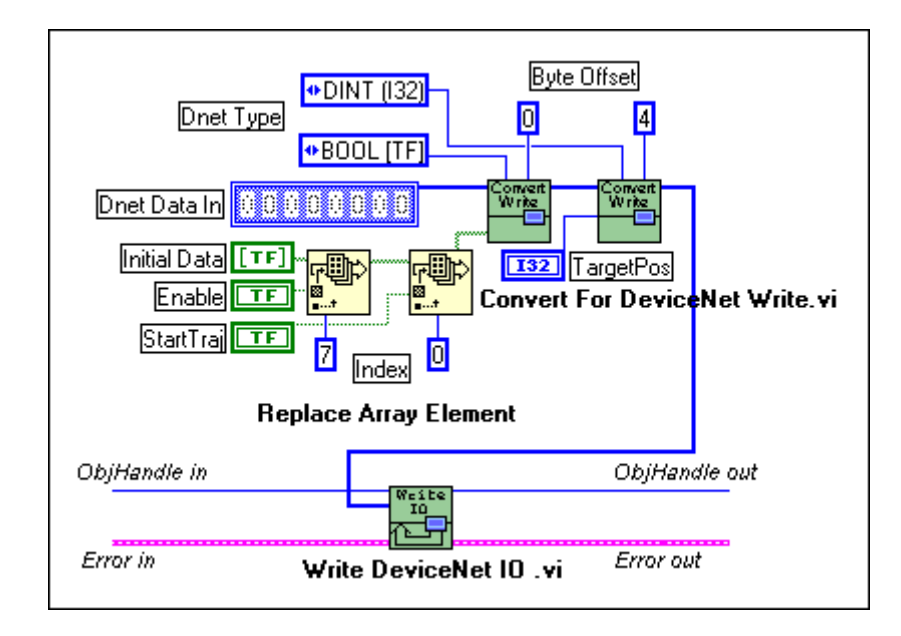

2. Set an attribute Foo using the ncSetDnetAttribute function. The attribute Foo is contained in an object with class ID D5 hex, instance ID 1, attribute ID 5, and its DeviceNet data type is LREAL. Use ncConvertForDnetWrite to convert the appropriate LabVIEW data type for Foo.

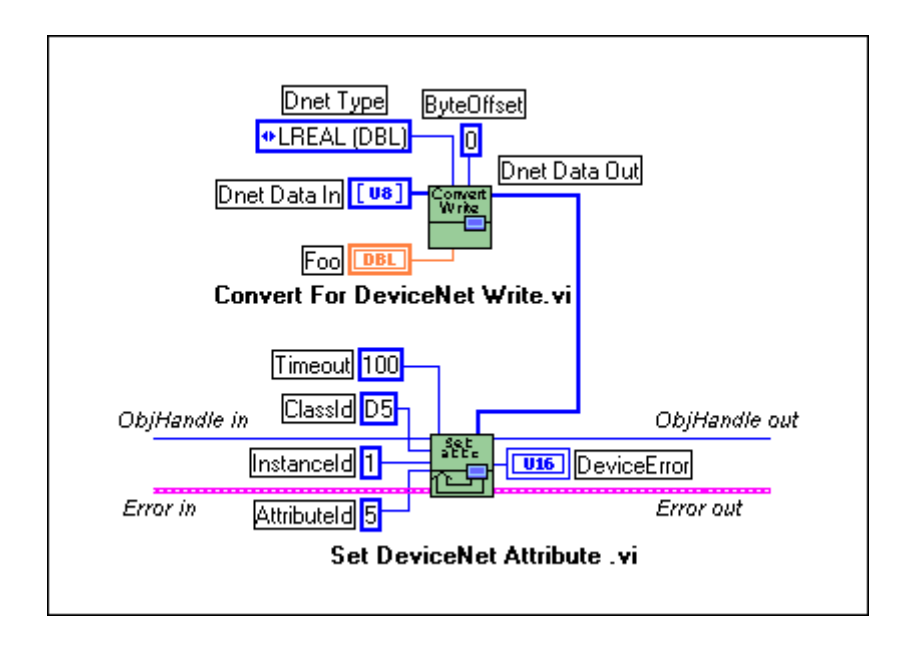

#### **C**

```
1. Demonstrate the same conversions as LabVIEW example 1.
```

```
NCTYPE_UINT8 data[8];
NCTYPE_UINT8 I;
NCTYPE INT32 TargetPos; /* DINT */
NCTYPE_BOOL Enable; /* BOOL */
NCTYPE_BOOL StartTraj; /* BOOL */
```

```
/* Initialize default values of zero. */
for (I = 0; I < 8; I++)data[I] = 0;
```

```
/* If Enable is true, set bit 7 of byte 0. If StartTraj is 
   true, set bit 0 of byte 0. */
if (Enable == NC_TRUE)
   data[0] = 0x80;
```

```
if (StartTraj == NC_TRUE)
   data[0] |= 0x01;
```
/\* Take the address of the data byte at offset 4, cast that address to point to the appropriate C language data type, then dereference the pointer in order to store the value. \*/

```
*(NCTYPE_INT32 *)(\&(\text{data}[4])) = TargetPos;
```

```
status = ncWriteDnetIO(objh, sizeof(data), data);
```
2. Demonstrate the same conversion as LabVIEW example 2.

```
NCTYPE_LREAL foo;
   /* Conversion is performed automatically simply by passing in 
   a pointer to the appropriate C language data type. */
foo = 354654.4543;status = ncSetDnetAttribute(objh, 0xD5, 0x01, 0x05, 100, 
                      sizeof(foo), &foo);
```
# <span id="page-29-0"></span>**ncConvertFromDnetRead (Convert From DeviceNet Read)**

#### **Purpose**

Convert data read from the DeviceNet network into an appropriate LabVIEW data type.

#### **Format**

#### **LabVIEW**

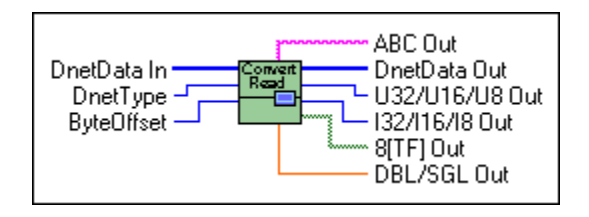

**C**

Not applicable, but see *[Examples](#page-33-0)* at the end of this section

#### **Input**

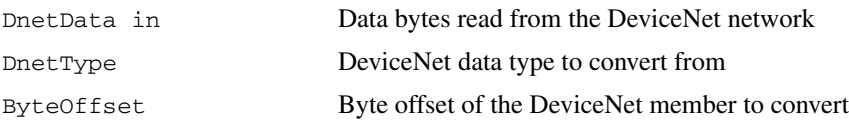

#### **Output**

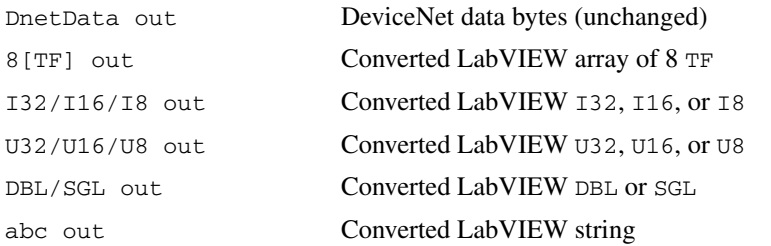

#### **Function Description**

Many fundamental differences exist between the encoding of a DeviceNet data type and its equivalent data type in LabVIEW. For example, for a 32-bit integer, the DeviceNet DINT data type uses Intel byte ordering (lowest byte first), and the equivalent LabVIEW I32 data type uses Motorola byte ordering (highest byte first).

ncConvertFromDnetRead takes a sequence of bytes read from the DeviceNet network, and given the byte offset and DeviceNet data type for a specific data member in those bytes, converts that DeviceNet data member into an appropriate LabVIEW data type.

You typically use ncConvertFromDnetRead with the following NI-DNET functions:

- ncReadDnetIO—Convert a member of the input assembly to its LabVIEW data type.
- ncGetDnetAttribute—Convert the attribute to its LabVIEW data type.
- ncReadDnetExplMsq—Convert a member in the service response to its LabVIEW data type.

Since DeviceNet data types are similar to C language data types, C programming does not need a function like ncConvertFromDnetRead. By using standard C language pointer manipulations, you can convert a DeviceNet data member into its appropriate C language data type. For more information about converting DeviceNet data members into C language data types, refer to the *[Examples](#page-33-0)* at the end of this section.

#### **Parameter Descriptions**

#### **DnetData in**

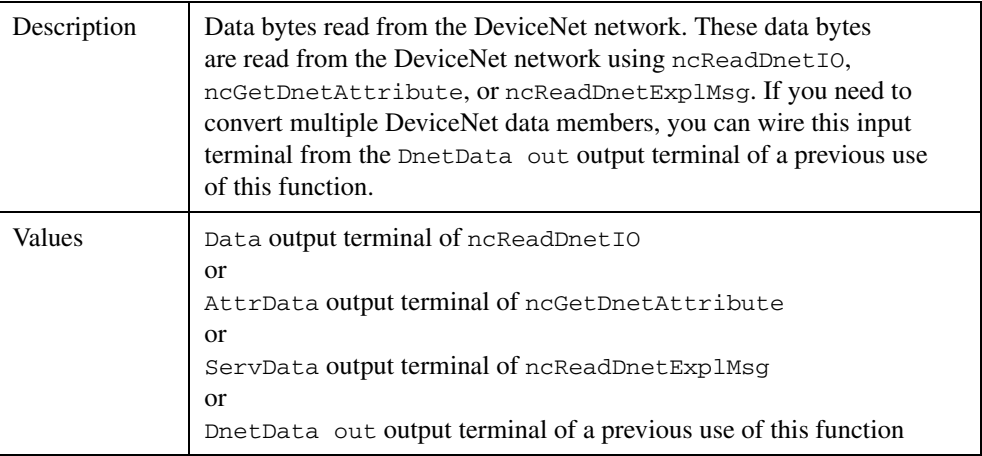

## **DnetType**

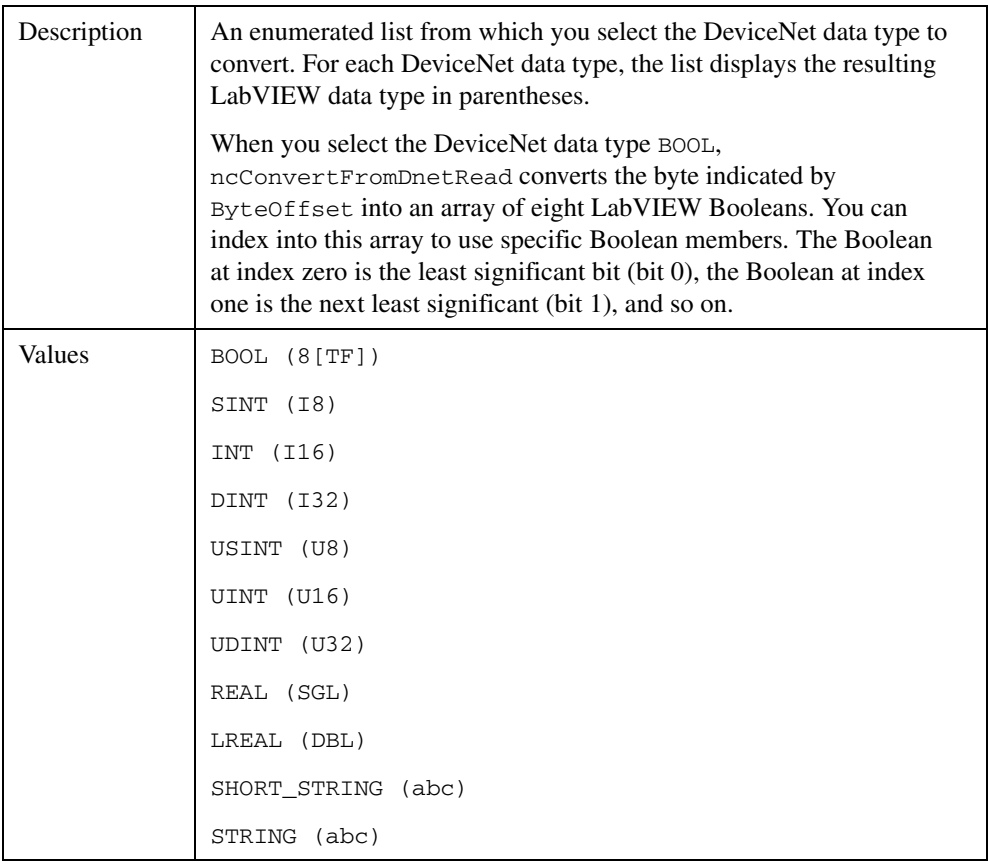

#### **ByteOffset**

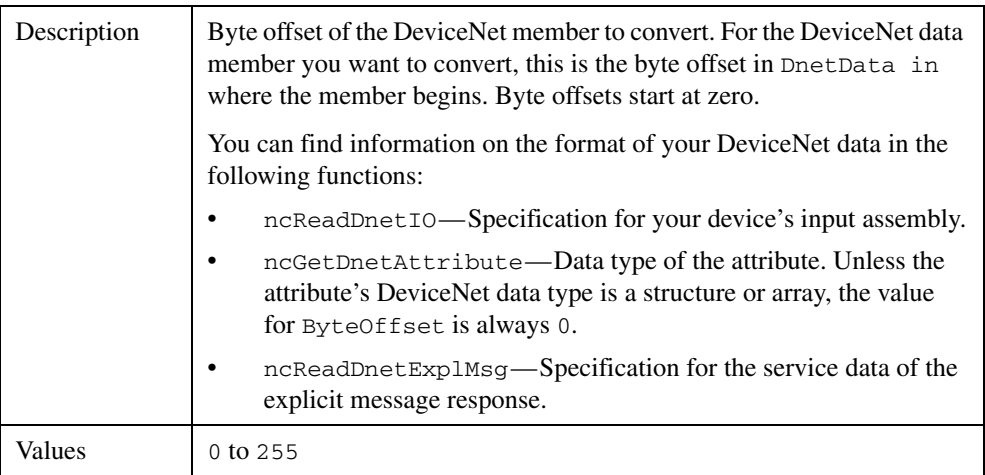

#### **DnetData out**

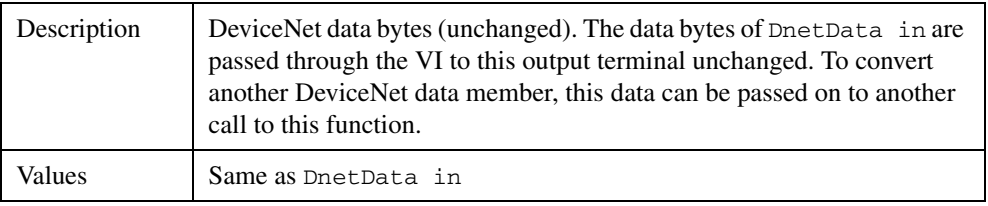

#### **8[TF] out**

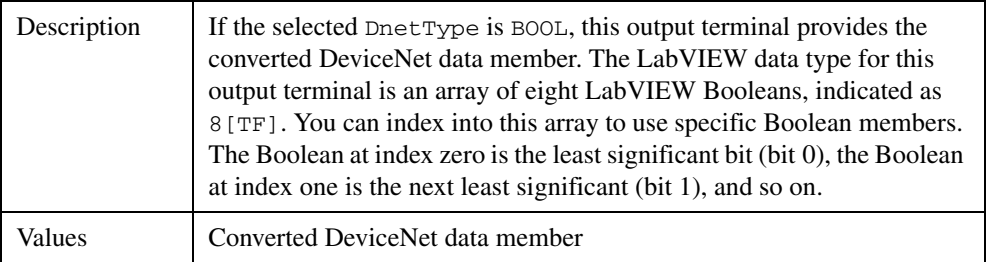

#### **I32/I16/I8 out**

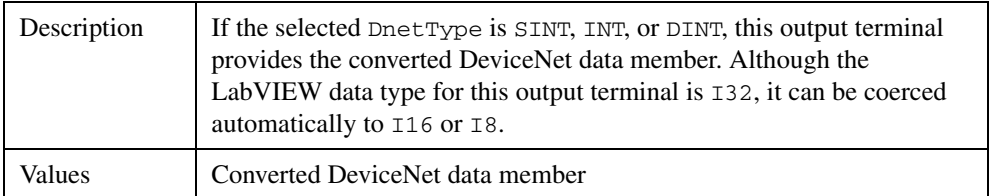

#### **U32/U16/U8 out**

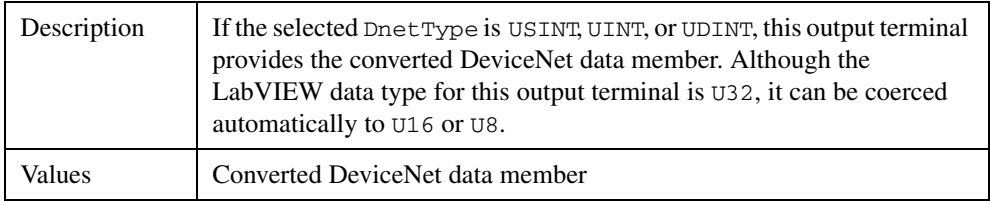

#### **DBL/SGL out**

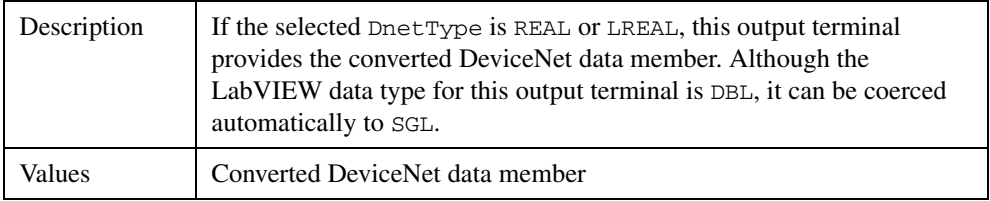

#### **abc out**

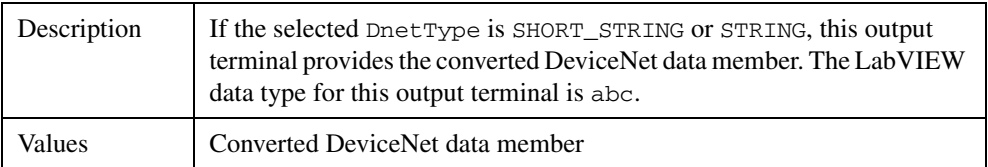

#### <span id="page-33-0"></span>**Examples**

#### **LabVIEW**

1. Use ncReadDnetIO to read Response Assembly 1 from a Position Controller. In this input assembly, the byte at offset 0 consists of 8 BOOL, and the bytes at offset 4–7 consist of an Actual Position of type DINT. Use ncConvertFromDnetRead to convert these DeviceNet data members into appropriate LabVIEW data types.

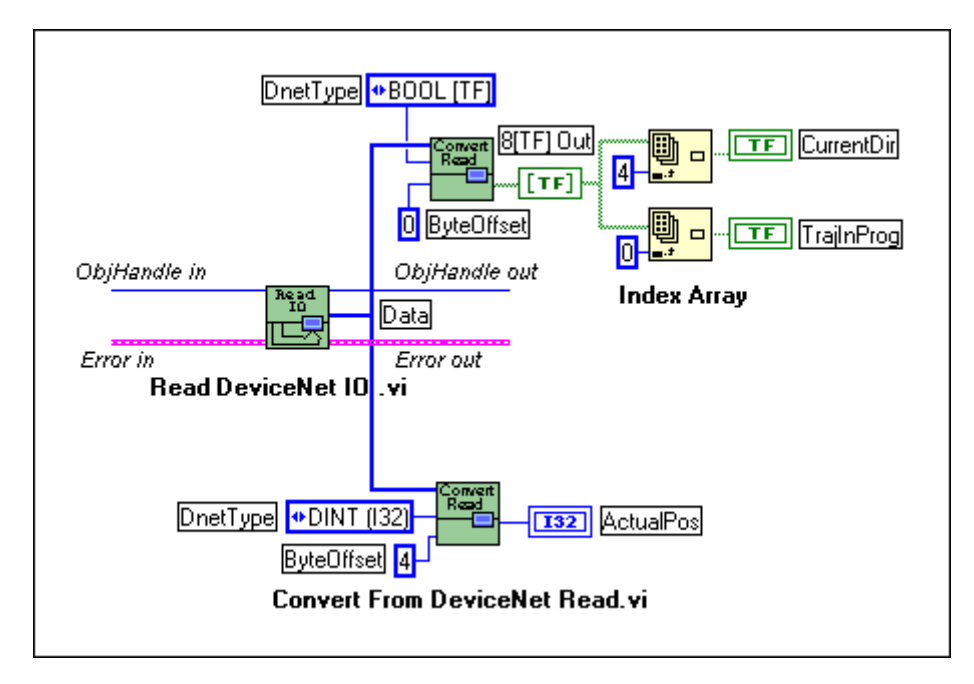

2. Get the Device Type attribute using the ncGetDnetAttribute function. The Device Type is contained in the Identity Object (class ID 1, instance ID 1, attribute ID 2), and its DeviceNet data type is UINT. Use ncConvertFromDnetRead to convert the Device Type into an appropriate LabVIEW data type.

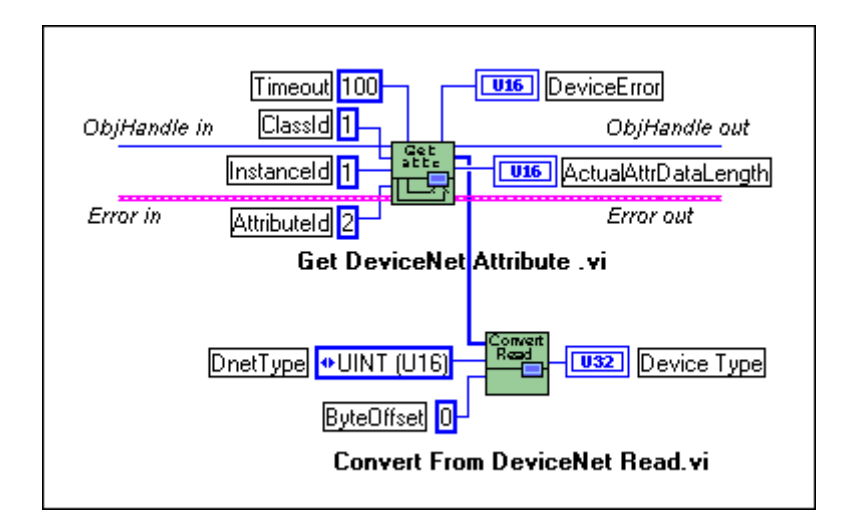

#### **C**

1. Demonstrate the same conversions as LabVIEW example 1.

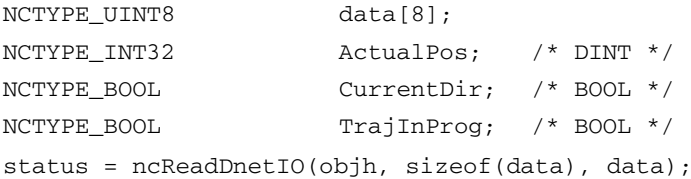

 $\prime$ \* Take the address of the data byte at offset 4, cast that address to point to the appropriate C language data type, then dereference the pointer. \*/  $ActualPos = *(NCTYPE_INT32 *)(&(data[4]))$ ;

/\* If bit 4 of byte 0 is set, then CurrentDir is true. If bit 0 of byte 0 is set, the TrajInProg is true. \*/  $CurrentDir = (data[0] & 0x10) ? NC_TRUE : NC_FALSE;$ TrajInProg = (data[0] & 0x01) ? NC\_TRUE : NC\_FALSE;

2. Demonstrate the same conversion as LabVIEW example 2.

```
NCTYPE_UINT16 device_type;
NCTYPE UINT16 actual_length;
   /* Conversion is performed automatically simply by passing in 
   a pointer to the appropriate C language data type. */
status = ncGetDnetAttribute(objh, 0x01, 0x01, 0x02, 100,sizeof(device_type), &device_type, 
                      &actual_length);
```
# <span id="page-36-0"></span>**ncCreateNotification (Create Notification)**

#### **Purpose**

Create a notification callback for an object (C only).

## **Format**

#### **LabVIEW**

Not applicable; see *[ncCreateOccurrence \(Create Occurrence\)](#page-45-0)*

## **C**

```
NCTYPE_STATUS ncCreateNotification(NCTYPE_OBJH ObjHandle,
                                     NCTYPE_STATE DesiredState,
                                     NCTYPE_DURATION Timeout,
                                     NCTYPE_ANY_P RefData,
                                     NCTYPE_NOTIFY_CALLBACK 
                                        Callback)
```
## **Input**

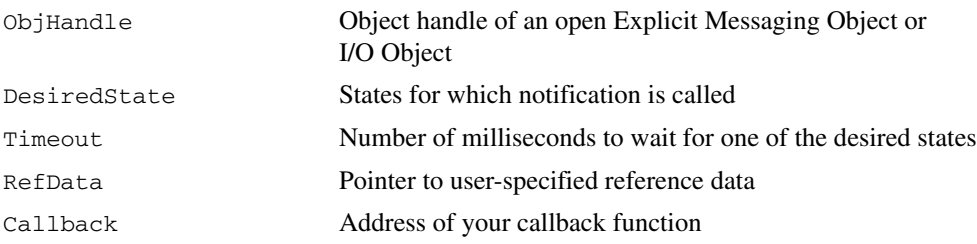

#### **Output**

None

## **Function Description**

ncCreateNotification creates a notification callback for the object specified by ObjHandle. The NI-DNET driver uses the notification callback to communicate state changes to your application. The ncCreateNotification function does not apply to LabVIEW programming. Use the ncCreateOccurrence function to receive notifications within LabVIEW.

You commonly use ncCreateNotification to receive notifications when new input data is available for an I/O Object. Within your notification callback function, you call ncReadDnetIO to read the new input data, perform any needed calculations for that data, call ncWriteDnetIO to provide output data, then return from the callback function.

You normally use ncCreateNotification when you want to let other code to execute while waiting for NI-DNET states, especially when the other code does not call NI-DNET functions. If you do not need such background execution, ncWaitForState offers better overall performance. You cannot use ncWaitForState at the same time as ncCreateNotification.

This function is not supported for Visual Basic 6.

The Status parameter of your callback function indicates any error detected by NI-DNET. You should always check this Status parameter prior to checking the CurrentState parameter of your callback function.

When ncCreateNotification returns successfully, NI-DNET calls your notification callback function whenever one of the states specified by DesiredState occurs in the object. If DesiredState is 0, NI-DNET disables notifications for the object specified by ObjHandle.

#### **Parameter Descriptions**

## **ObjHandle**

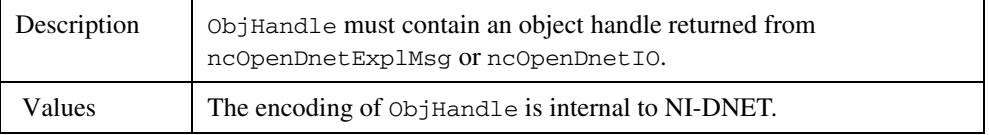

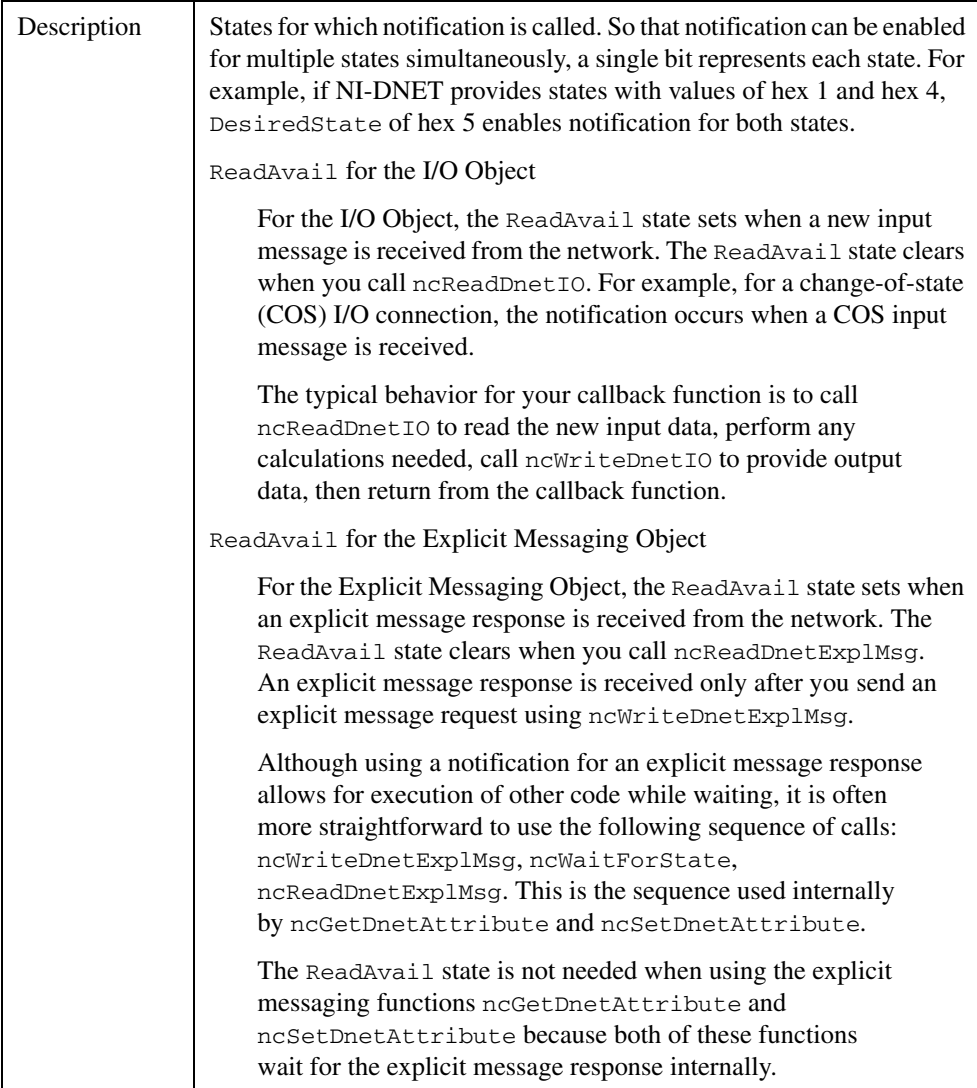

## **DesiredState**

# **DesiredState (Continued)**

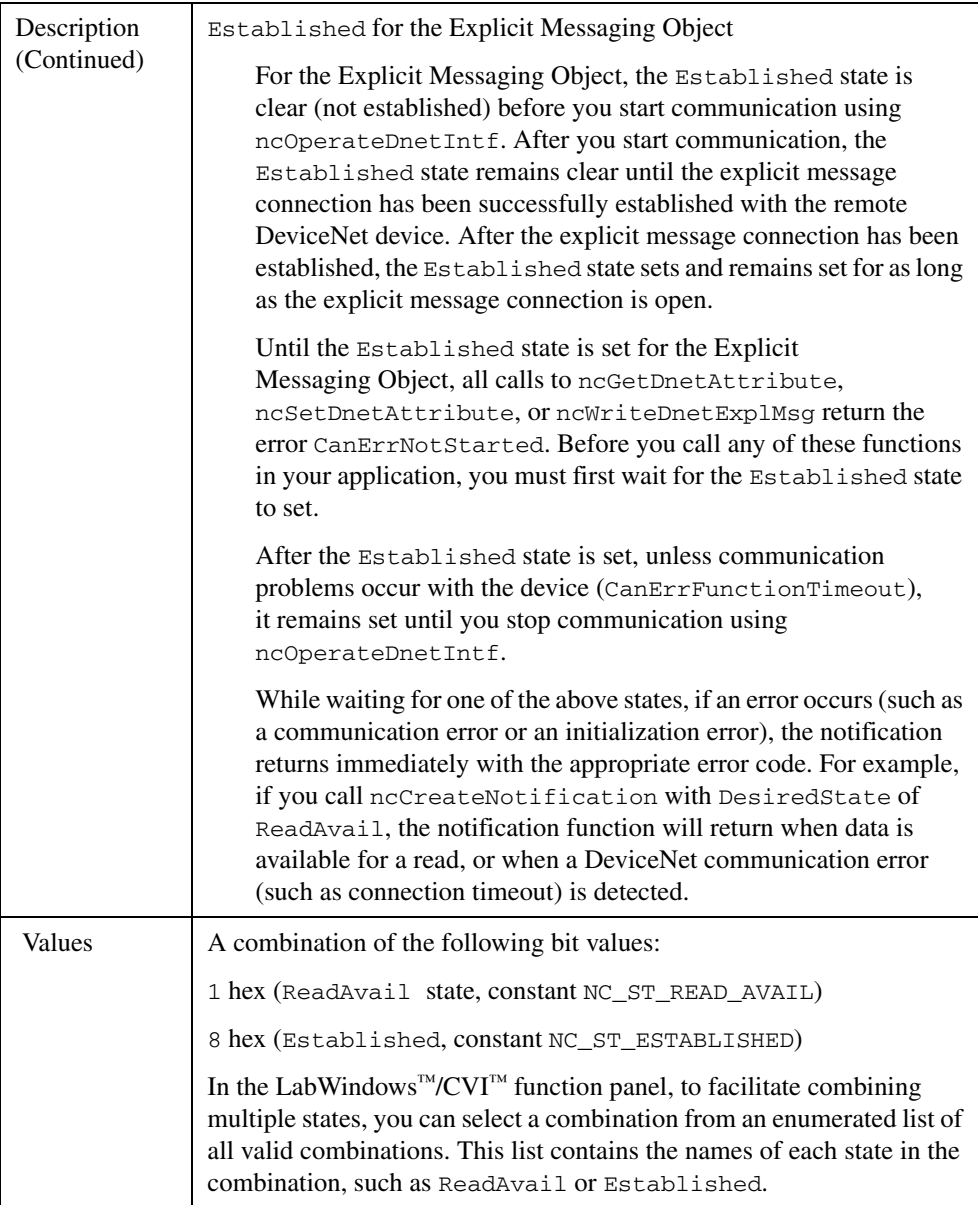

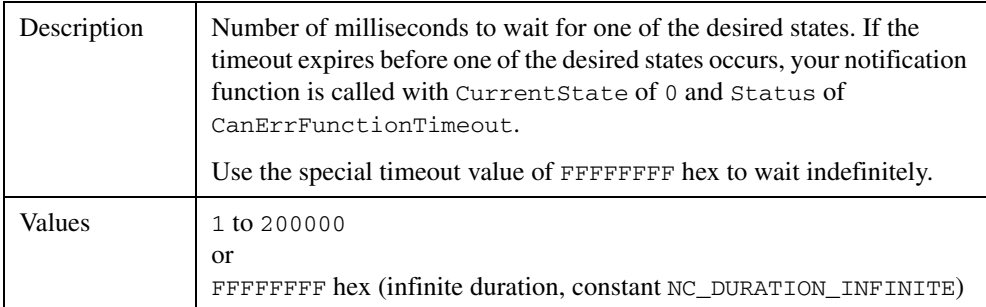

## **Timeout**

## **RefData**

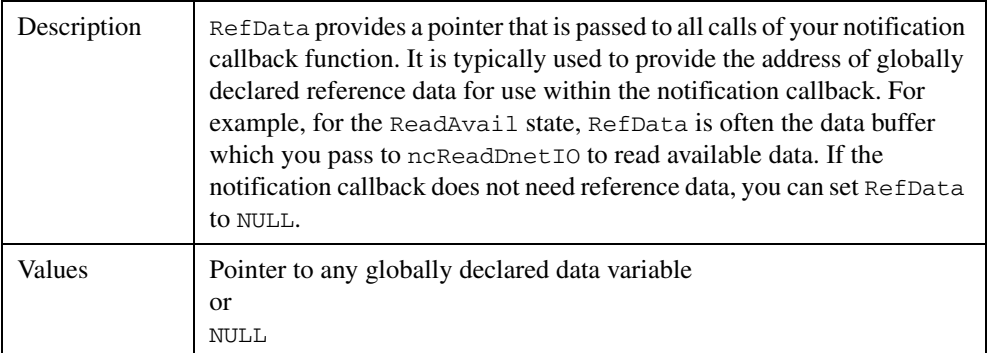

# **Callback**

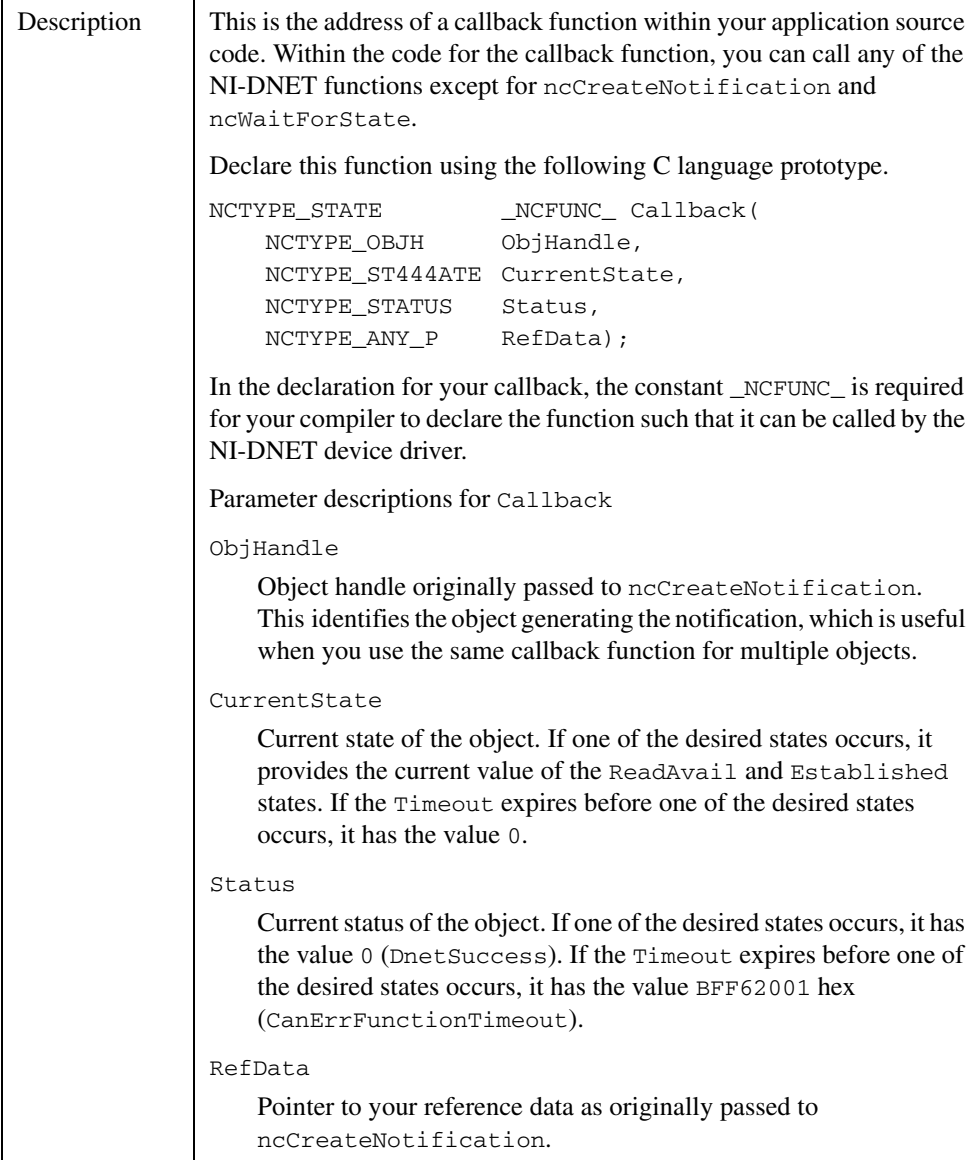

# **Callback (Continued)**

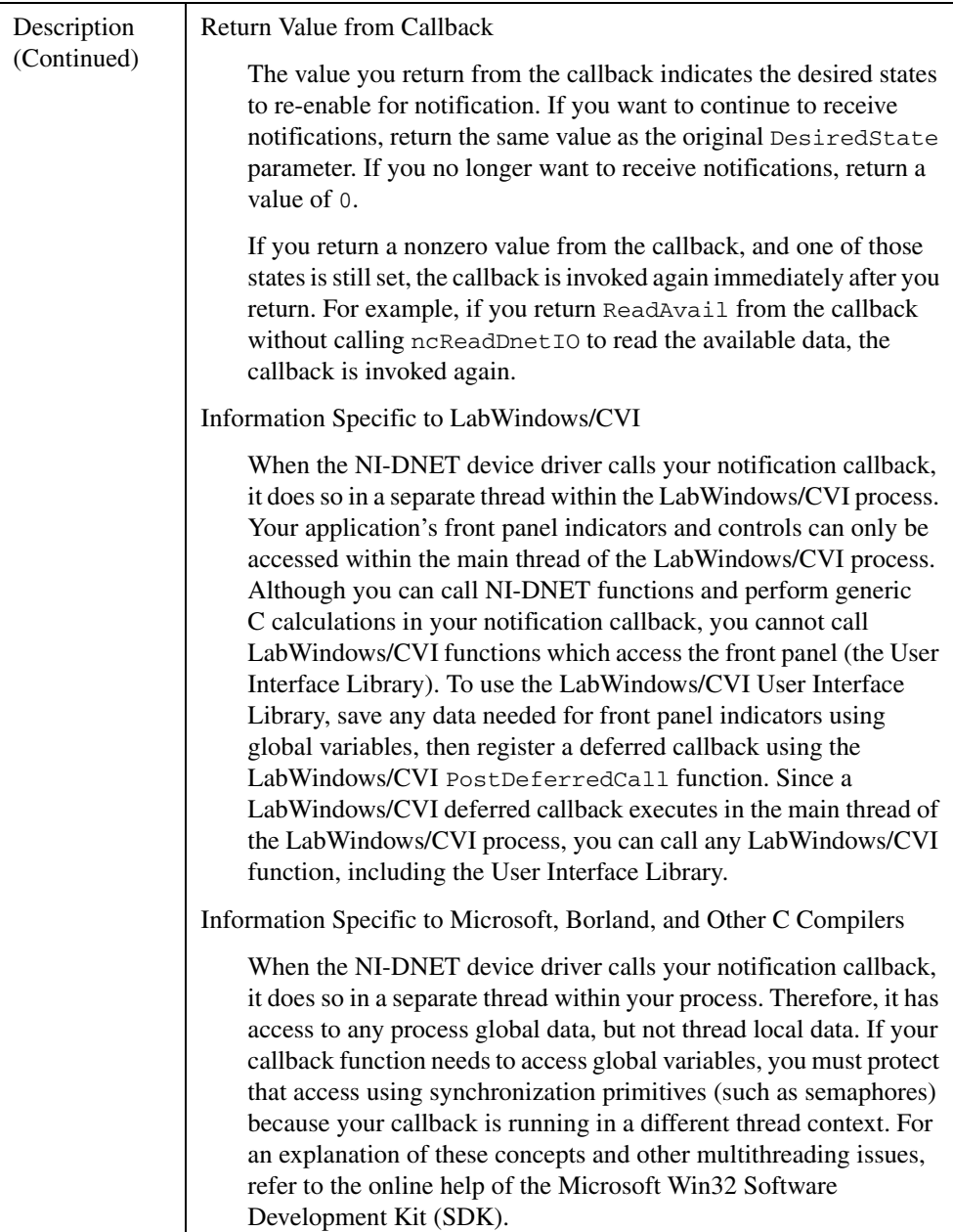

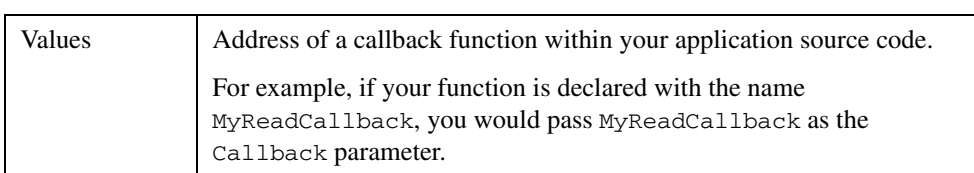

## **Callback (Continued)**

## **Example**

**C**

Create a notification for the ReadAvail state. Use a timeout of 10 seconds.

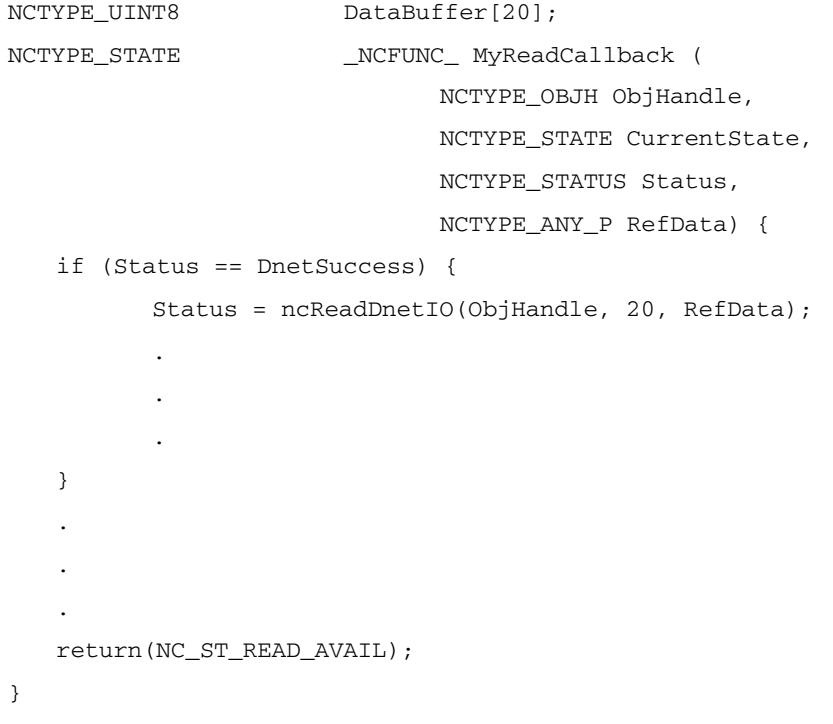

```
void main() {
   NCTYPE_STATUS status;
   NCTYPE_OBJH objh;
   .
   .
   .
   status = ncCreateNotification(objh, NC_ST_READ_AVAIL,
                      10000, DataBuffer, MyReadCallback);
   .
   .
  .
}
```
# <span id="page-45-0"></span>**ncCreateOccurrence (Create Occurrence)**

#### **Purpose**

Create a notification occurrence for an object (LabVIEW only).

## **Format**

#### **LabVIEW**

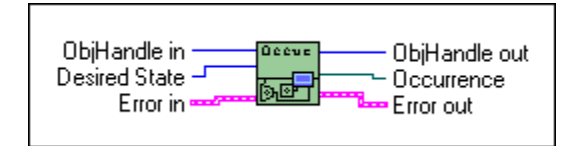

## **C**

Not applicable; see *[ncCreateNotification \(Create Notification\)](#page-36-0)*

#### **Input**

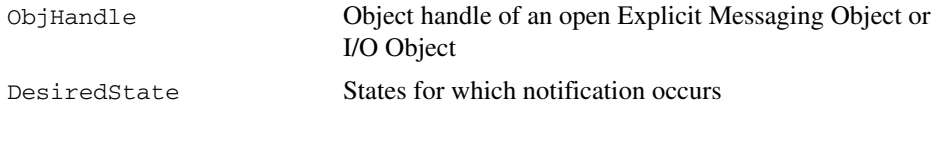

#### **Output**

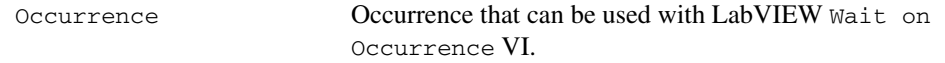

## **Function Description**

ncCreateOccurrence creates a notification occurrence for the object specified by ObjHandle. The NI-DNET driver uses the occurrence to communicate state changes to your application. The ncCreateOccurrence function is not applicable to C programming. Use ncCreateNotification to receive notifications within C.

The most common use of ncCreateOccurrence is to receive an occurrence when new input data is available for an I/O Object. When the occurrence is received, you call ncReadDnetIO to read the new input data, perform any calculations needed, call ncWriteDnetIO to provide output data, then wait for the occurrence again. By using the occurrence with I/O Objects, your application executes at the same rate as the DeviceNet I/O communication.

When ncCreateOccurrence returns successfully, the notification occurrence is set whenever one of the states specified by DesiredState occurs in the object. If DesiredState is 0, notifications are disabled for the object specified by ObjHandle. The LabVIEW occurrence will trigger for any error detected by NI-DNET. When the occurrence triggers, your application normally calls a read or write function to access DeviceNet data. If the occurrence triggers due to an error instead of an actual ReadAvail or Established state, the read or write function will return the error in its outgoing error cluster (Error out).

Because the underlying LabVIEW implementation of occurrences can have an adverse impact on determinism and jitter, this function is not recommended for use on LabVIEW Real-Time (RT).

## **Parameter Descriptions**

## **ObjHandle**

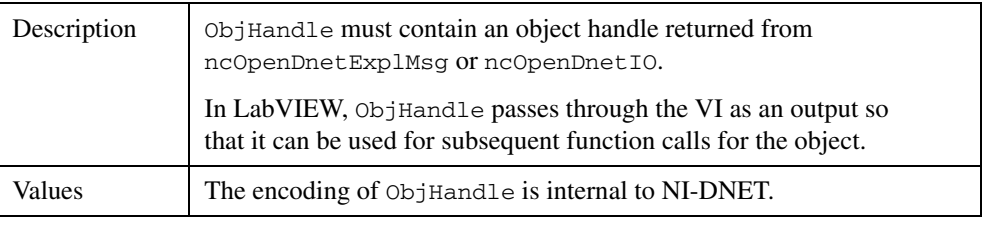

## **DesiredState**

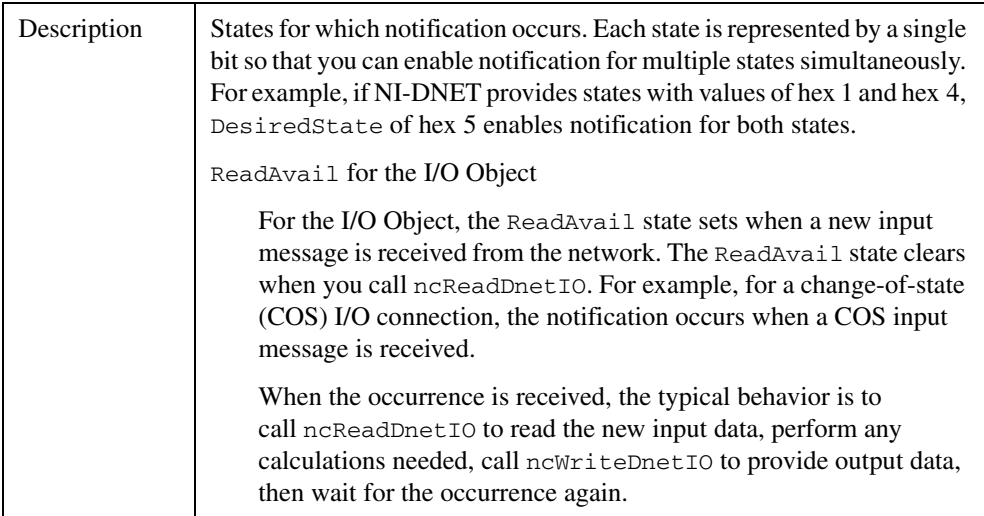

# **DesiredState (Continued)**

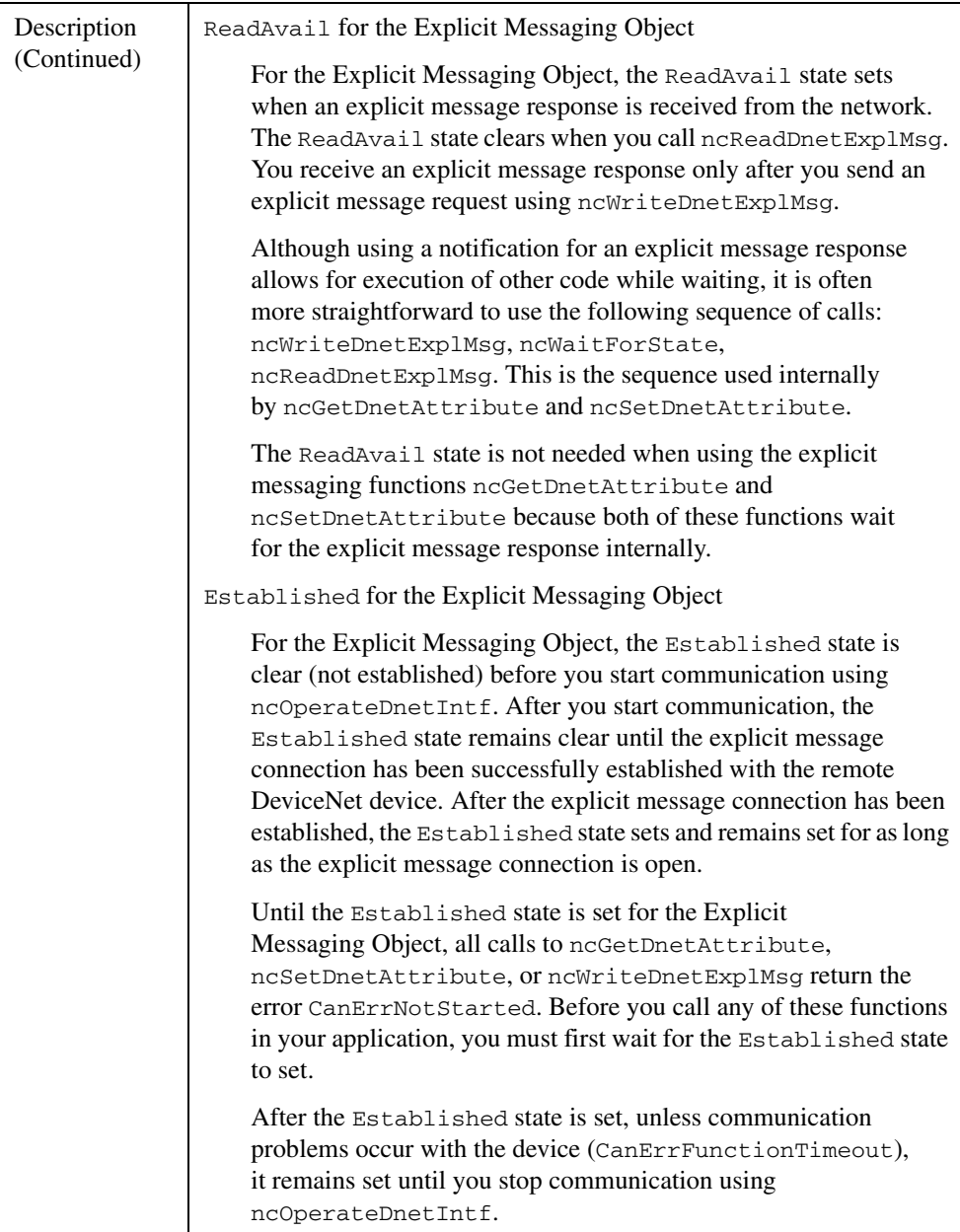

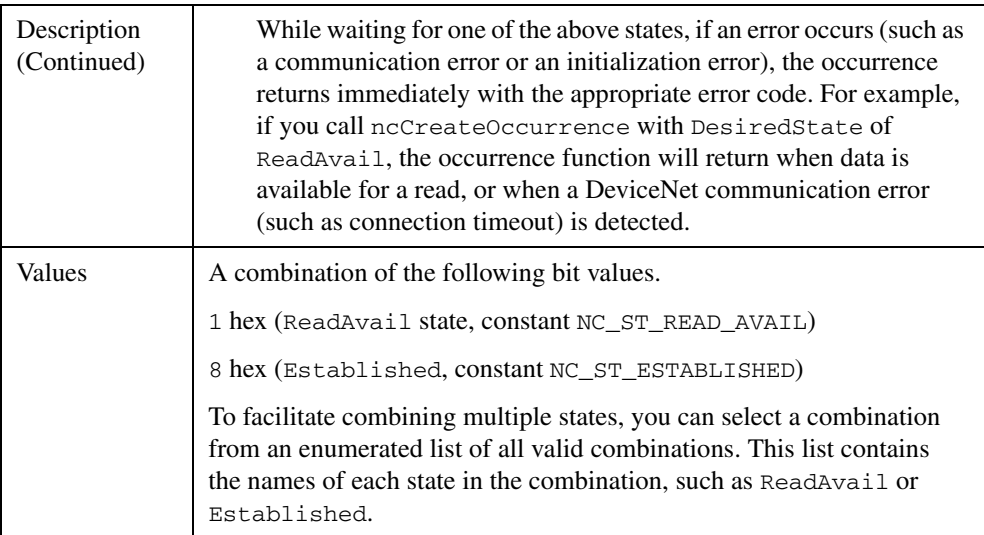

## **DesiredState (Continued)**

## **Occurrence**

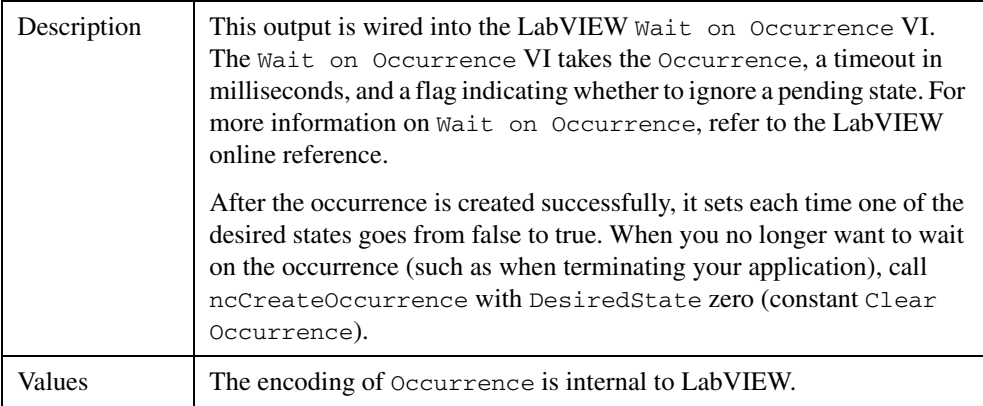

## **Example**

## **LabVIEW**

Create an occurrence for the ReadAvail state.

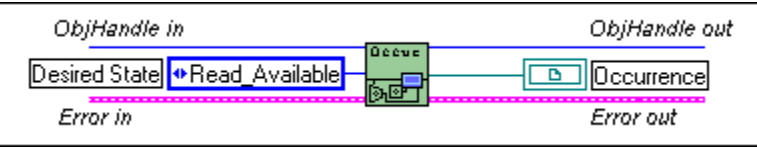

# **ncGetDnetAttribute (Get DeviceNet Attribute)**

#### **Purpose**

Get an attribute value from a DeviceNet device using an Explicit Messaging Object.

#### **Format**

#### **LabVIEW**

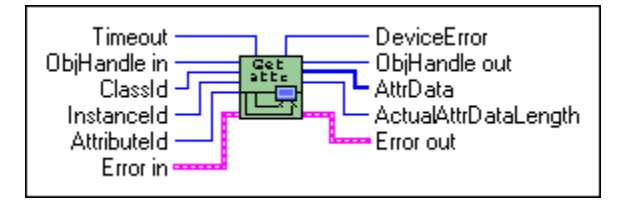

**C**

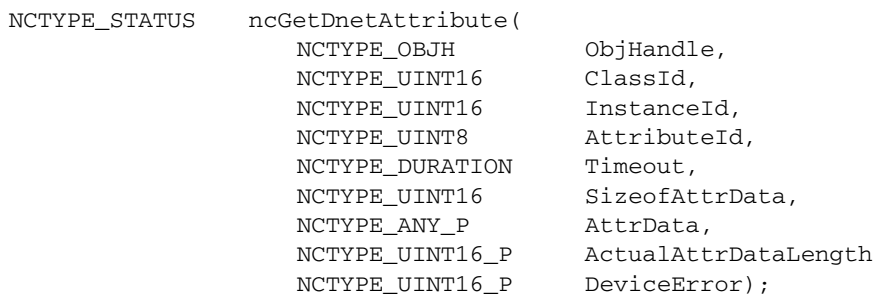

#### **Input**

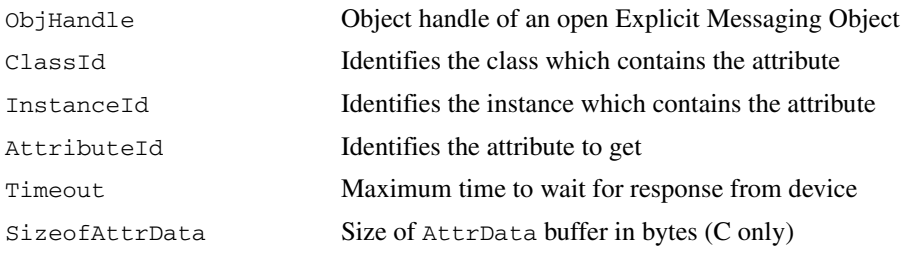

## **Output**

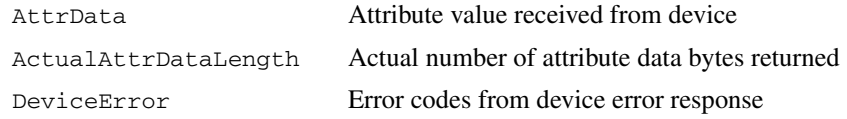

## **Function Description**

ncGetDnetAttribute gets the value of an attribute from a DeviceNet device using an Explicit Messaging Object.

ncGetDnetAttribute executes the Get Attribute Single service on a remote DeviceNet device.

The format of the data returned in AttrData is defined by the DeviceNet data type in the attribute's description. When using LabVIEW, the ncConvertFromDnetRead function can convert this DeviceNet data type into an appropriate LabVIEW data type. When using C, AttrData can point to a variable of the appropriate data type as specified in Chapte[r 1,](#page-7-0) *[NI-DNET Data Types](#page-7-1)*.

## **Parameter Descriptions**

#### **ObjHandle**

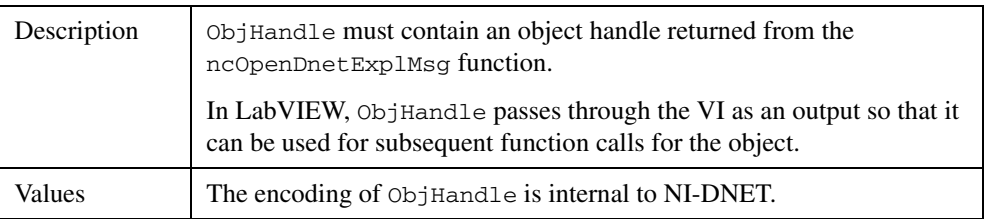

## **ClassId**

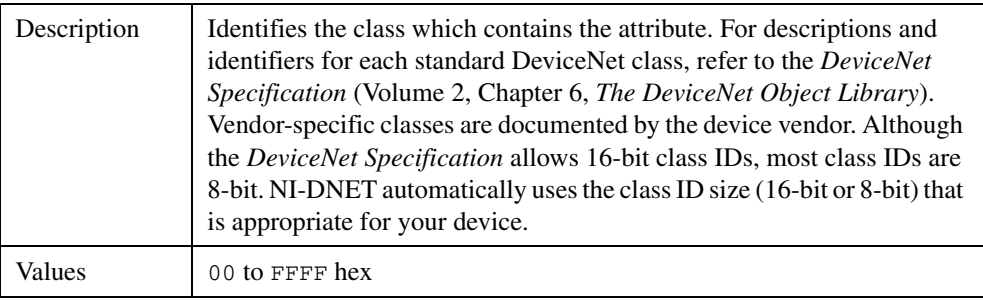

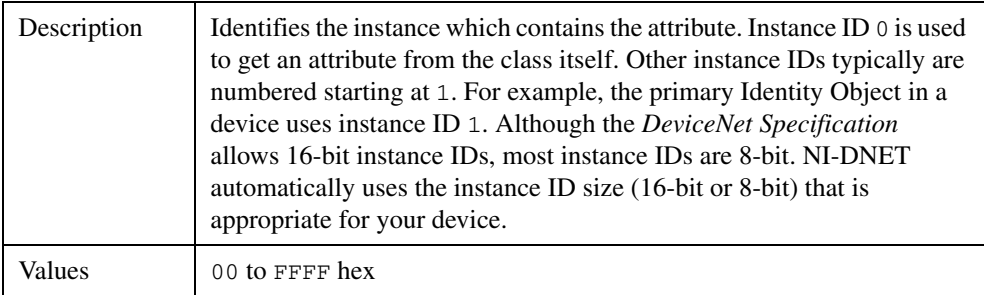

## **InstanceId**

## **AttributeId**

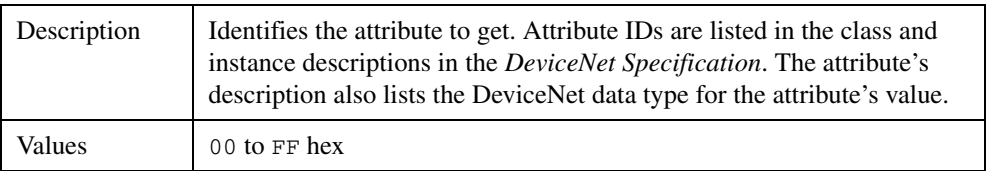

## **Timeout**

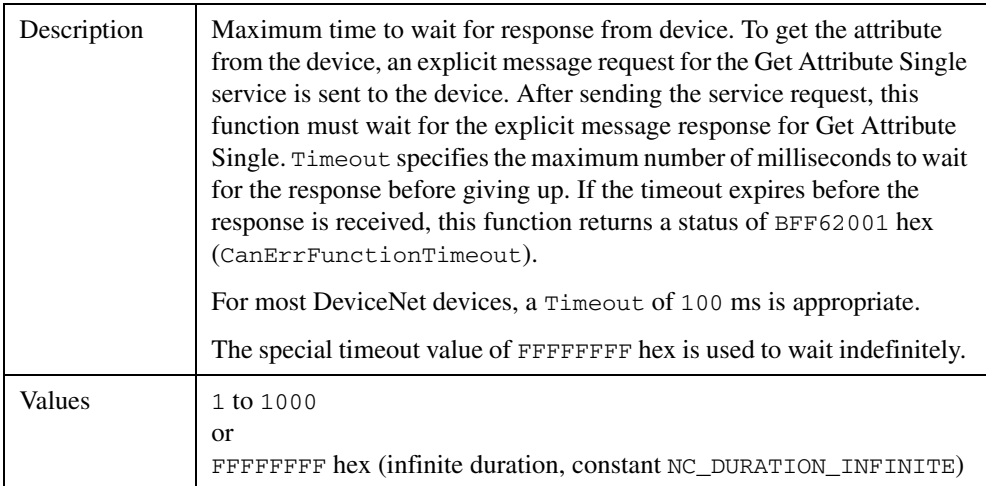

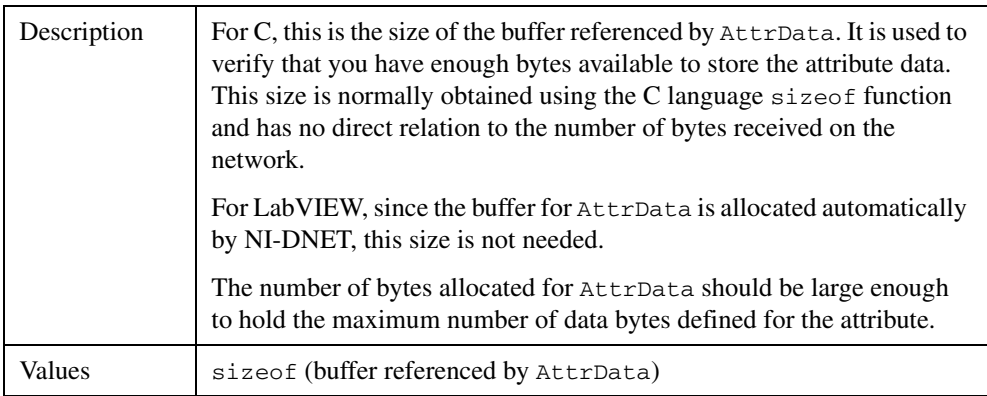

## **SizeofAttrData**

## **AttrData**

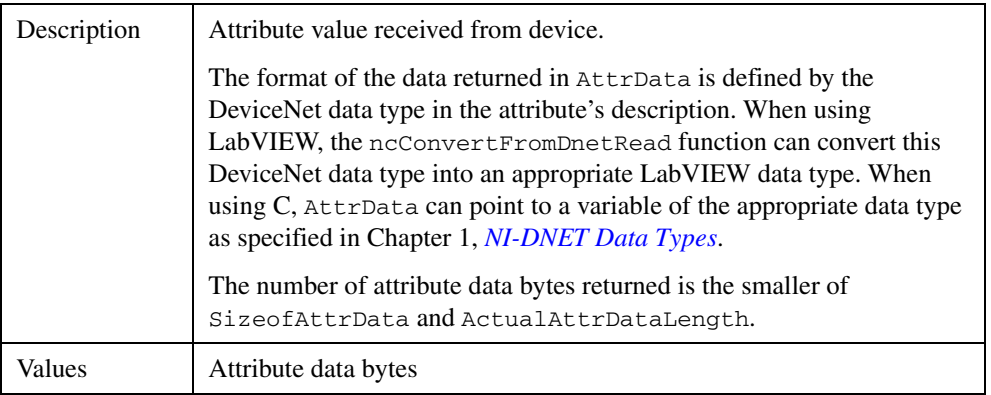

## **ActualAttrDataLength**

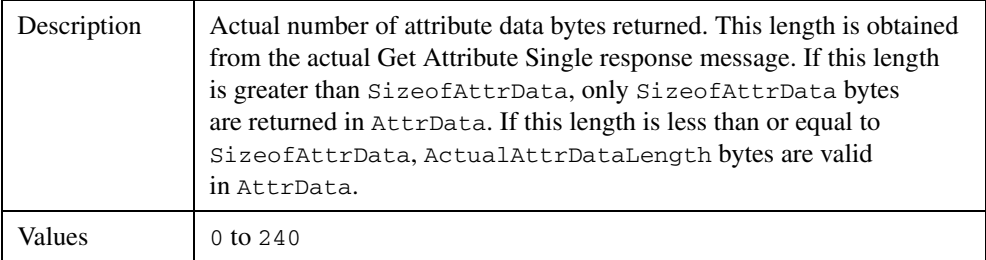

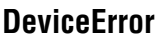

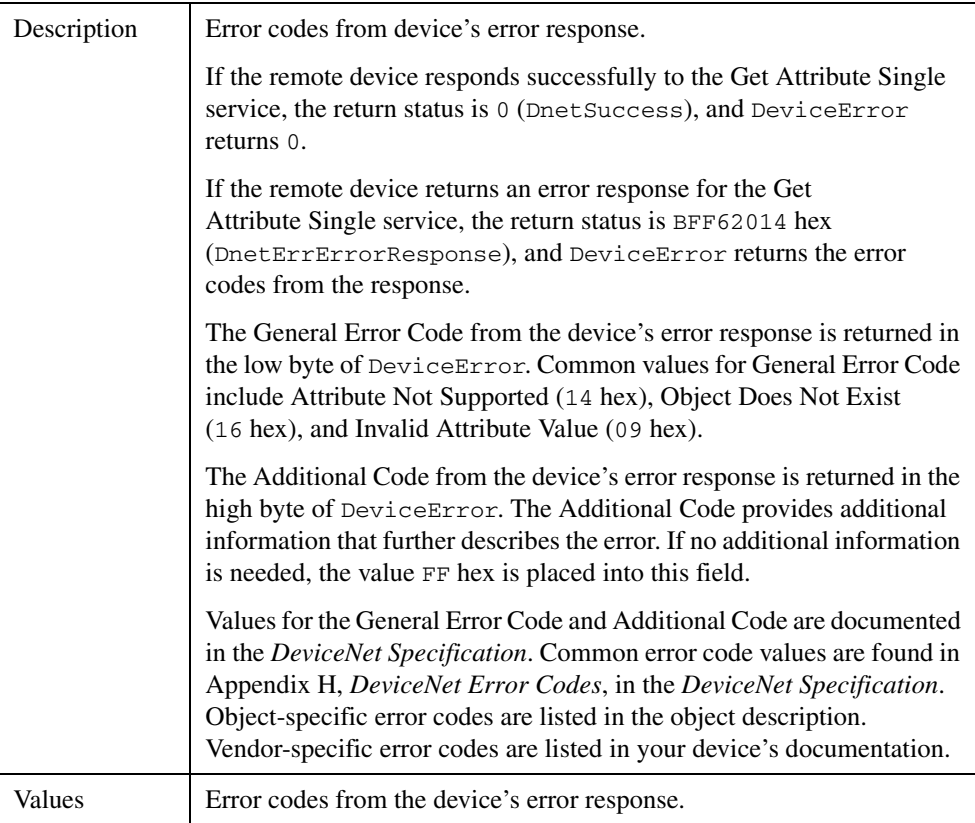

## **Examples**

## **LabVIEW**

Get the Serial Number attribute using an Explicit Messaging Object. The Serial Number is contained in the Identity Object (class ID 1, instance ID 1, attribute ID 6). The DeviceNet data type for Device Type is UDINT, for which the LabVIEW data type U32 should be used. The Timeout is 100 ms.

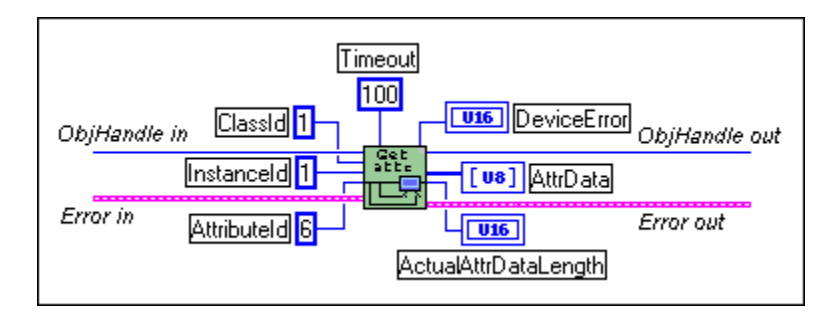

# **C**

Get the Device Type attribute using the Explicit Messaging Object referenced by objh. The Device Type is contained in the Identity Object (class ID 1, instance ID 1, attribute ID 2). The DeviceNet data type for Device Type is UINT, for which the NI-DNET data type NCTYPE\_UINT16 should be used.

```
NCTYPE STATUS status;
NCTYPE_OBJH objh;
NCTYPE_UINT16 device_type;
NCTYPE_UINT16 actual_length;
NCTYPE_UINT16 device_error;
status = ncGetDnetAttribute(objh, 0x01, 0x01, 0x02, 100, 
                    sizeof(device_type), &device_type, 
                    &actual_length, &device_error);
```
# **ncGetDriverAttr (Get Driver Attribute)**

#### **Purpose**

Get the value of an attribute in the NI-DNET driver.

#### **Format**

#### **LabVIEW**

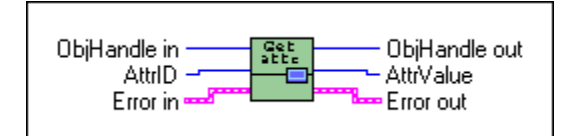

## **C**

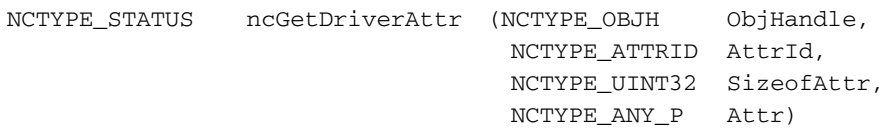

#### **Input**

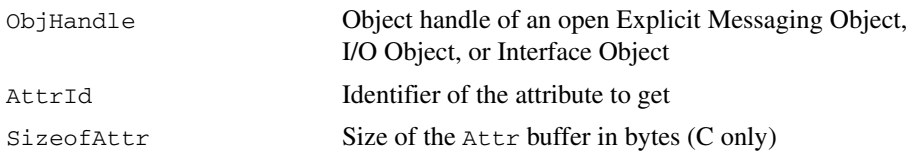

#### **Output**

Attr Returned attribute value

#### **Function Description**

ncGetDriverAttr gets the value of an attribute in the NI-DNET driver software. Within NI-DNET objects, attributes represent configuration settings, status, and other information.

Since you only need to access NI-DNET driver attributes under special circumstances, ncGetDriverAttr is seldom used. For information about the attributes of each NI-DNET object, refer to Chapter [3](#page-111-0), *[NI-DNET Objects](#page-111-1)*.

ncGetDriverAttr only applies to the NI-DNET software on your computer and cannot be used to get an attribute from a remote DeviceNet device. To get an attribute from a remote DeviceNet device, use the ncGetDnetAttribute function.

## **Parameter Descriptions**

## **ObjHandle**

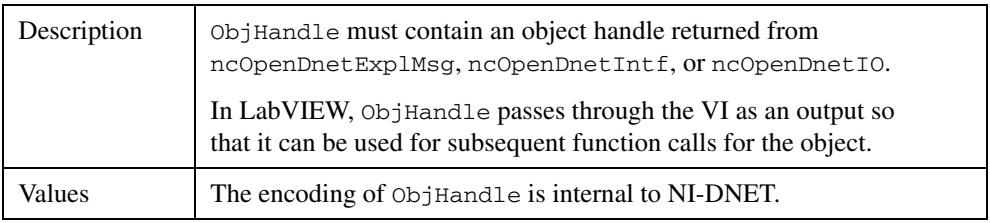

## **AttrId**

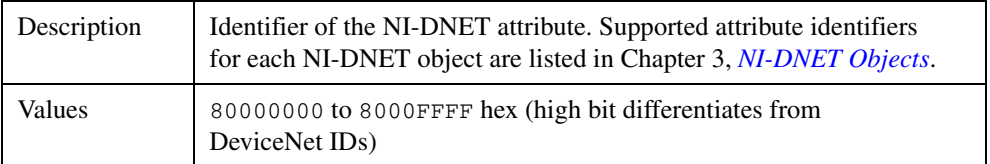

## **SizeofAttr**

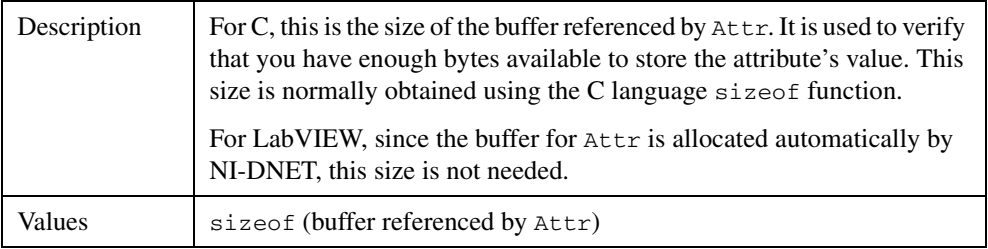

## **Attr**

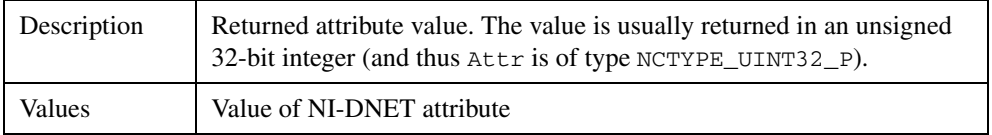

## **Examples**

## **LabVIEW**

Get the DeviceNet protocol version supported by NI-DNET.

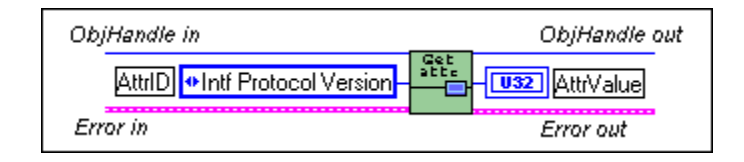

## **C**

Get the version of the NI-DNET software using the Interface Object referenced by objh.

NCTYPE\_STATUS status; NCTYPE\_OBJH objh; NCTYPE\_VERSION swver; status = ncGetDriverAttr(objh, NC\_ATTR\_SOFTWARE\_VERSION, sizeof(swver), &swver);

# **ncOpenDnetExplMsg (Open DeviceNet Explicit Messaging)**

#### **Purpose**

Configure and open an NI-DNET Explicit Messaging Object.

## **Format**

## **LabVIEW**

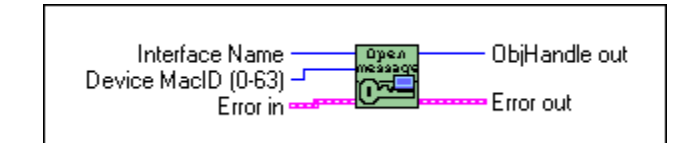

## **C**

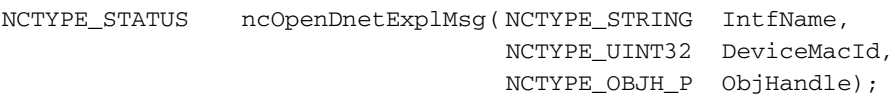

## **Input**

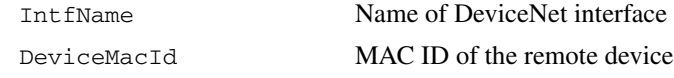

#### **Output**

ObjHandle Object handle you use with all subsequent function calls for the Explicit Messaging Object

## **Function Description**

ncOpenDnetExplMsg configures and opens an NI-DNET Explicit Messaging Object and returns a handle that you use with all subsequent function calls for that object.

The Explicit Messaging Object represents an explicit messaging connection to a remote DeviceNet device. Since only one explicit messaging connection is created for a given device, the Explicit Messaging Object is also used for features which apply to the device as a whole.

Use the Explicit Messaging Object to do the following:

- Execute the DeviceNet Get Attribute Single service on the remote device (ncGetDnetAttribute).
- Execute the DeviceNet Set Attribute Single service on the remote device (ncSetDnetAttribute).
- Send any other explicit message request to the remote device and receive the associated explicit message response (ncWriteDnetExplMsg, ncReadDnetExplMsg).
- Configure NI-DNET settings that apply to the entire remote device.

## **Parameter Descriptions**

## **IntfName**

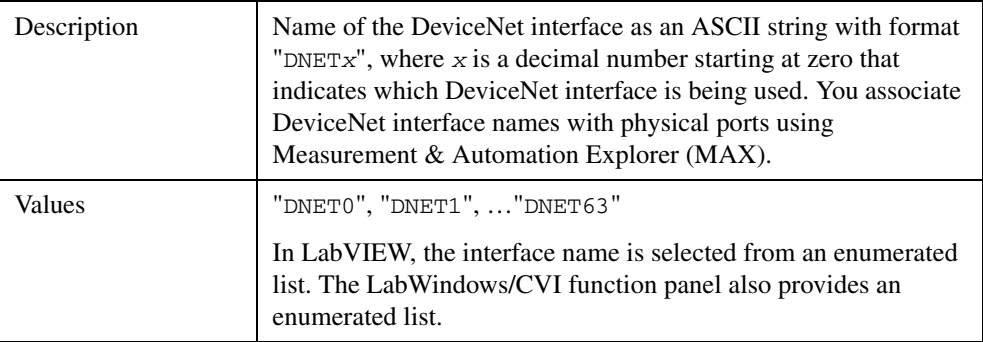

## **DeviceMacId**

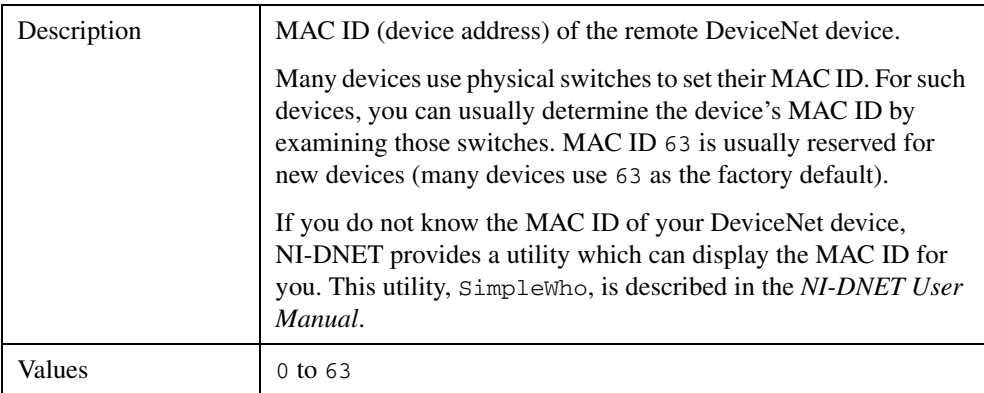

#### **ObjHandle**

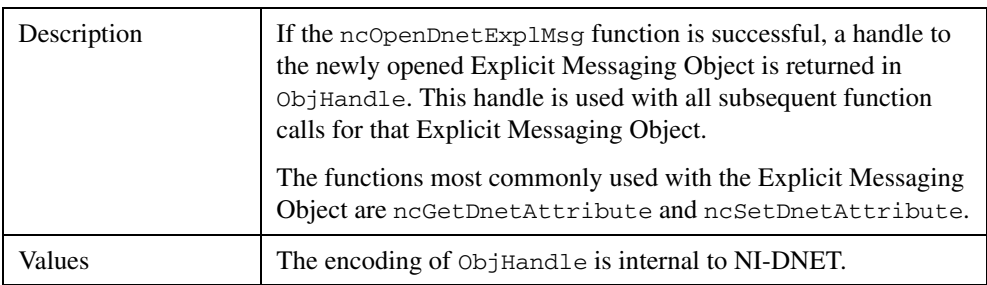

# **Examples**

## **LabVIEW**

Open an Explicit Messaging Object using interface "DNET2" and device MAC ID 15.

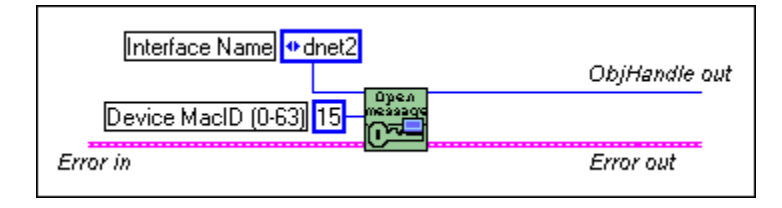

# **C**

Open an Explicit Messaging Object using interface "DNET0" and device MAC ID 12.

NCTYPE\_STATUS status; NCTYPE\_OBJH objh; status = ncOpenDnetExplMsg("DNET0", 12, &objh);

# **ncOpenDnetIntf (Open DeviceNet Interface)**

#### **Purpose**

Configure and open an NI-DNET Interface Object.

## **Format**

#### **LabVIEW**

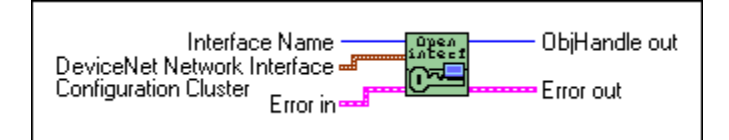

## **C**

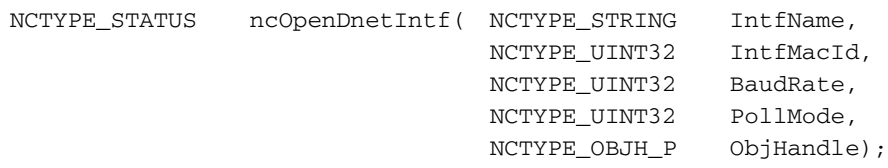

#### **Input**

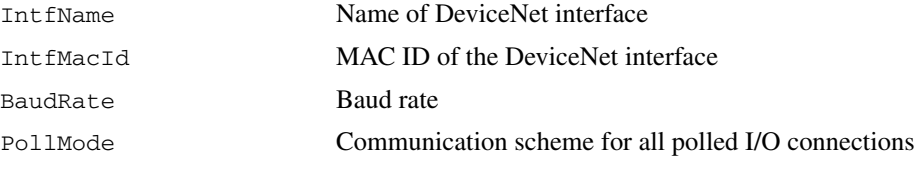

#### **Output**

ObjHandle Object handle you use with all subsequent function calls for the Interface Object

## **Function Description**

ncOpenDnetIntf configures and opens an NI-DNET Interface Object and returns a handle that you use with all subsequent function calls for that object.

The Interface Object represents a DeviceNet interface. Since this interface acts as a device on the DeviceNet network much like any other device, it is configured with its own MAC ID and baud rate.

Use the Interface Object to do the following:

- Configure NI-DNET settings which apply to the entire interface.
- Start and stop communication for all NI-DNET objects associated with the interface.

The Interface Object must be the first NI-DNET object opened by your application, and thus ncOpenDnetIntf must be the first NI-DNET function called by your application.

#### **Parameter Descriptions**

#### **IntfName**

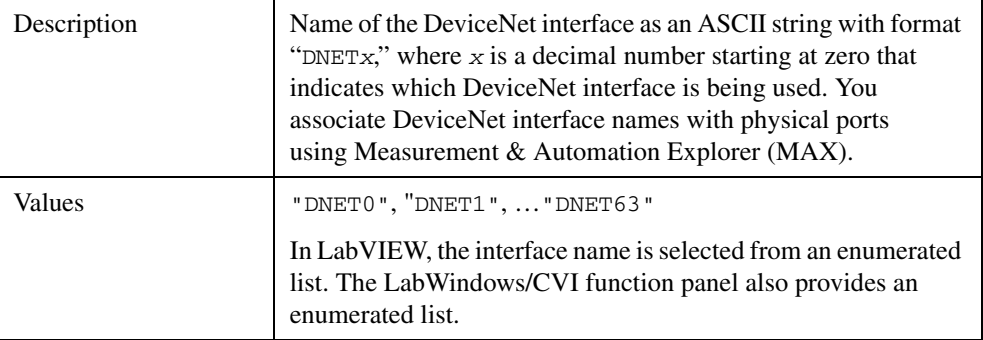

#### **IntfMacId**

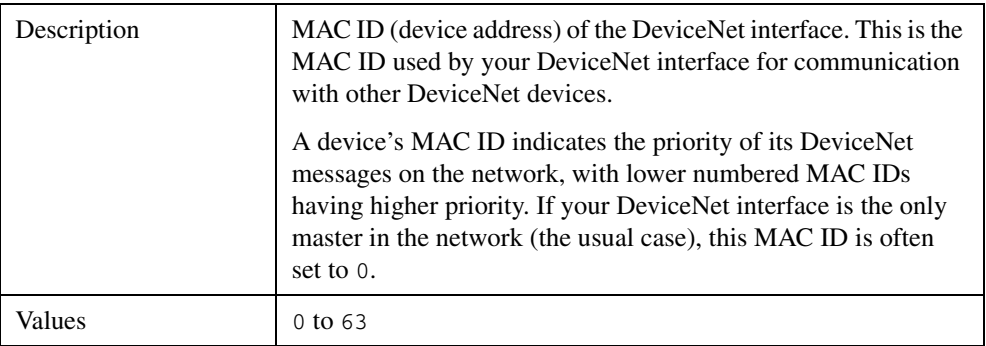

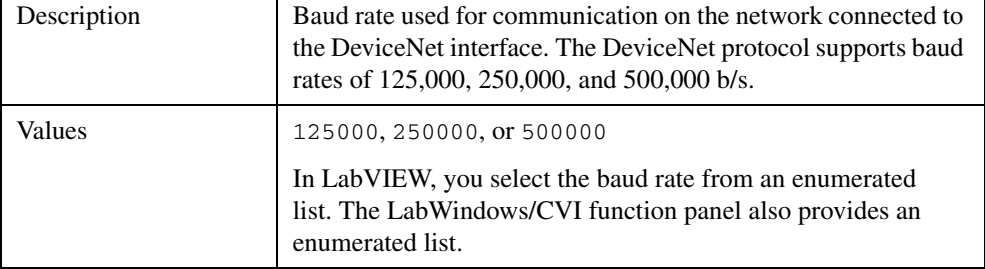

## **BaudRate**

## **PollMode**

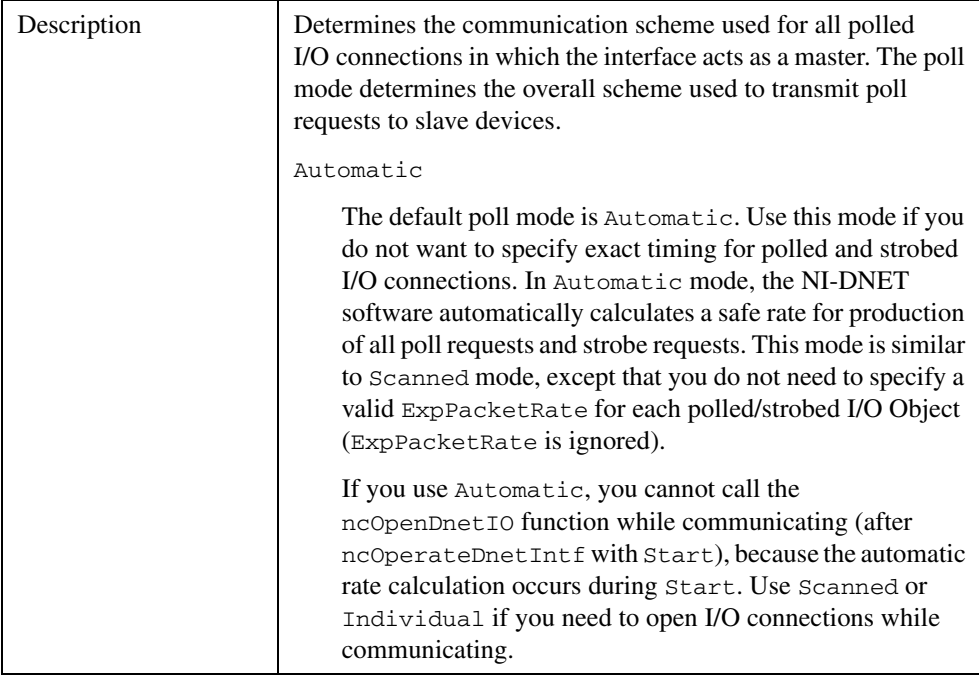

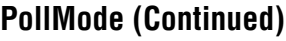

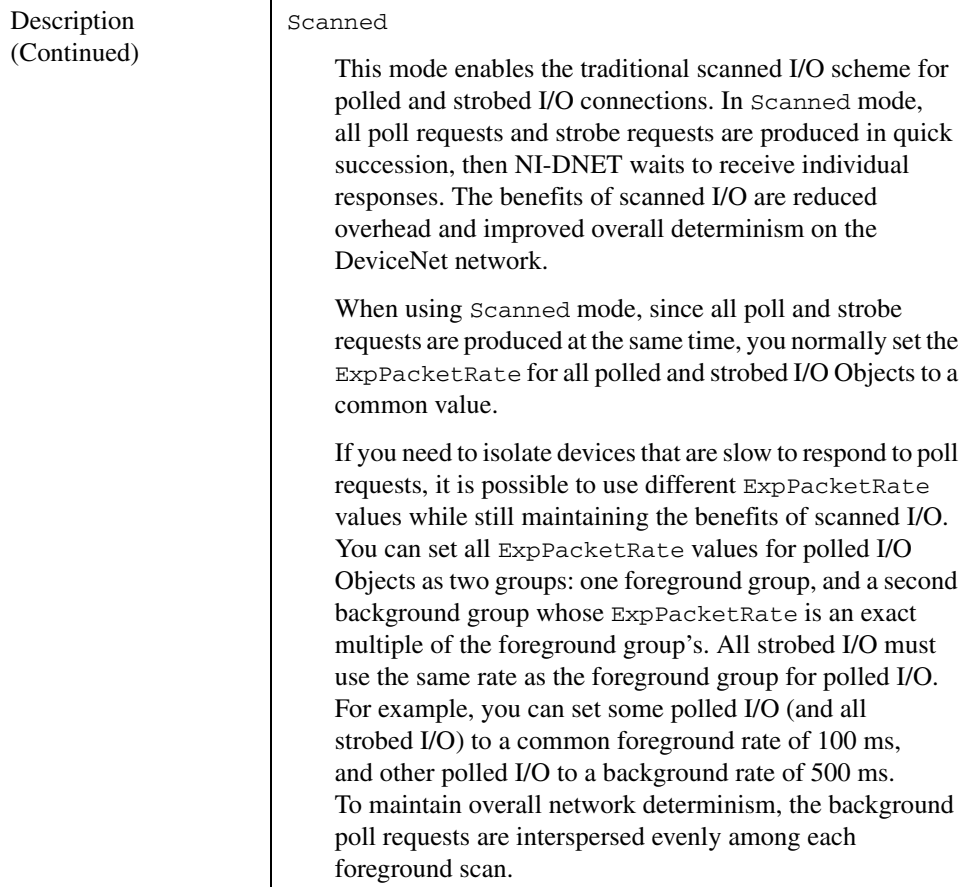

## **PollMode (Continued)**

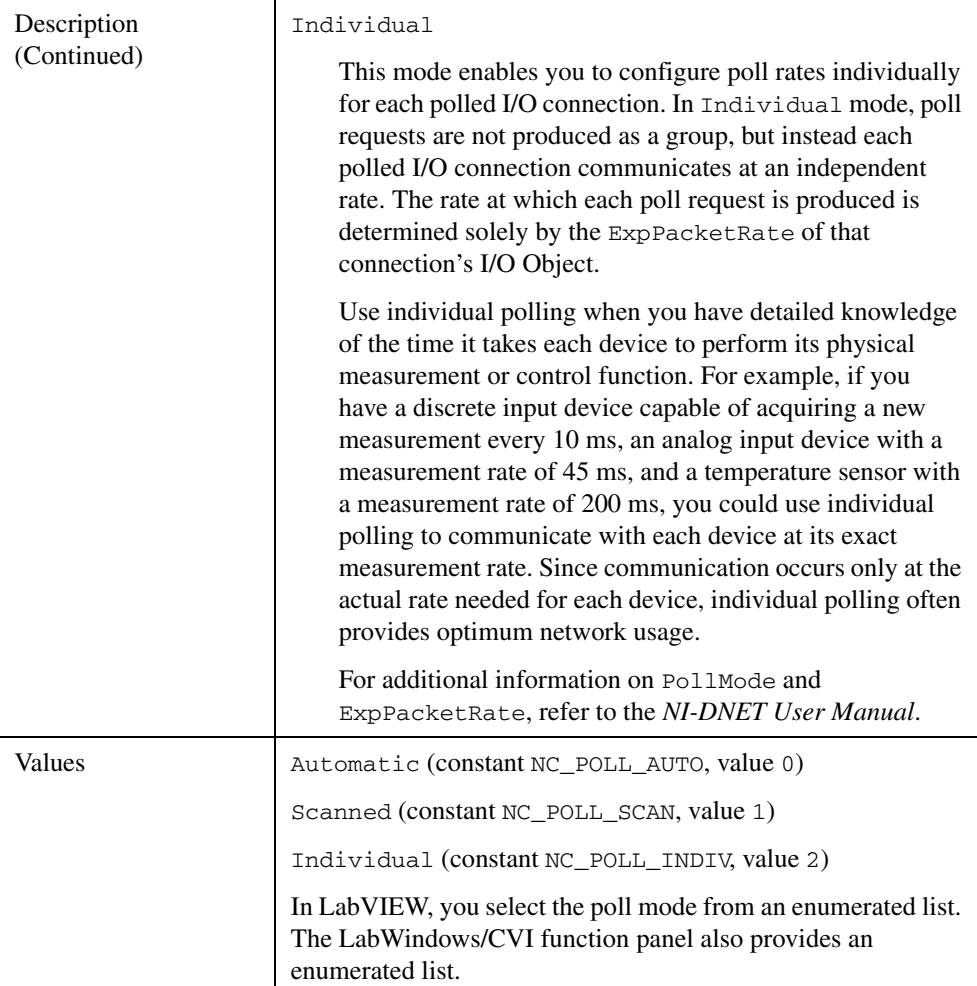

# **ObjHandle**

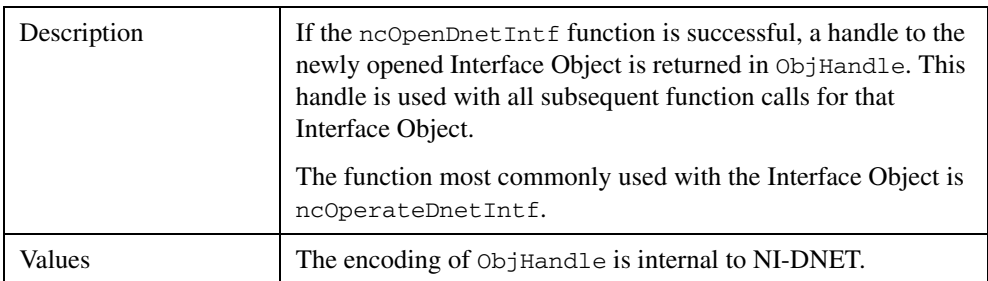

## **Examples**

## **LabVIEW**

Open Interface Object "DNET1" using baud rate 500000, MAC ID 3, and poll mode Scanned.

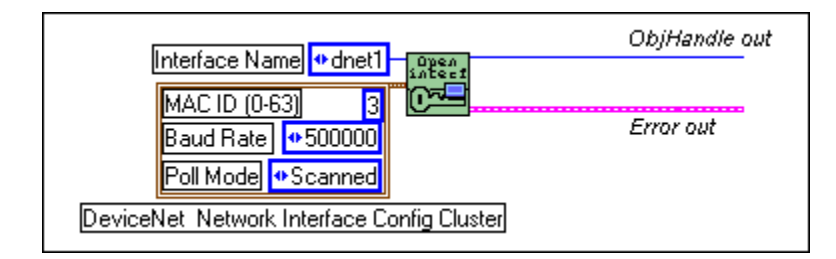

# **C**

Open Interface Object "DNET0" using baud rate 125000, MAC ID 0, and poll mode Automatic.

NCTYPE\_STATUS status; NCTYPE\_OBJH objh; status = ncOpenDnetIntf("DNET0", 0, 125000, NC\_POLL\_AUTO, &objh);

# **ncOpenDnetIO (Open DeviceNet I/O)**

#### **Purpose**

Configure and open an NI-DNET I/O Object.

## **Format**

## **LabVIEW**

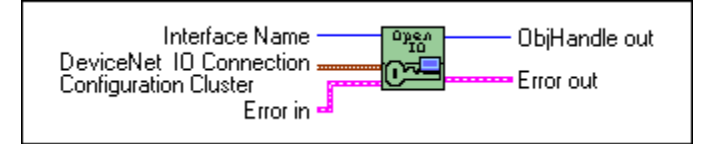

## **C**

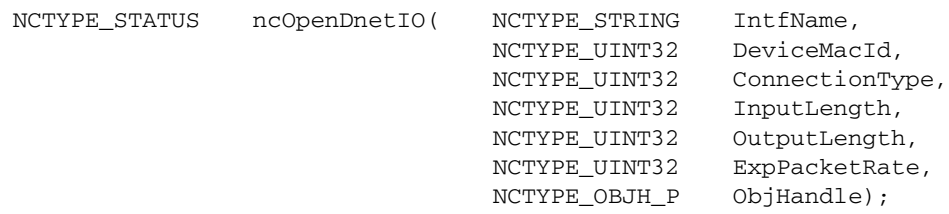

#### **Input**

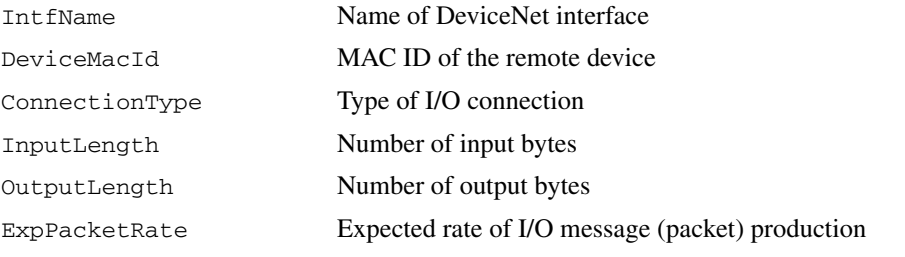

#### **Output**

ObjHandle Object handle you use with all subsequent function calls for the I/O Object

#### **Function Description**

ncOpenDnetIO configures and opens an NI-DNET I/O Object and returns a handle that you use with all subsequent function calls for that object.

The I/O Object represents an I/O connection to a remote DeviceNet device. The I/O Object usually represents I/O communication as a master with a remote slave device. If your computer is essentially being used as the primary controller of your DeviceNet devices, you should configure I/O communication as a master.

You can also configure the I/O Object for I/O communication as a slave with a remote master. If your computer is essentially being used as a peripheral device for another primary controller, you can configure I/O communication as a slave. This is done by setting the I/O Object's DeviceMacId to the same MAC ID as the Interface Object (IntfMacId parameter of ncOpenDnetIntf).

The I/O Object supports as many master/slave I/O connections as currently allowed by the *DeviceNet Specification* (version 2.0). This means that you can use polled, strobed, and COS/cyclic I/O connections simultaneously for a given device. As specified by the *DeviceNet Specification*, you can only use one master/slave I/O connection of a given type for each device (MAC ID). For example, you cannot open two polled I/O connections for the same device.

Use the I/O Object to do the following:

- Read data from the most recent message received on the I/O connection (ncReadDnetIO).
- Write data for the next message produced on the I/O connection (ncWriteDnetIO).

#### **Parameter Descriptions**

#### **IntfName**

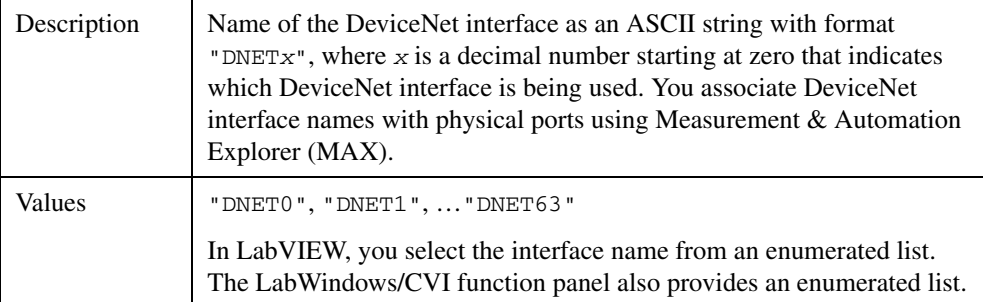

## **DeviceMacId**

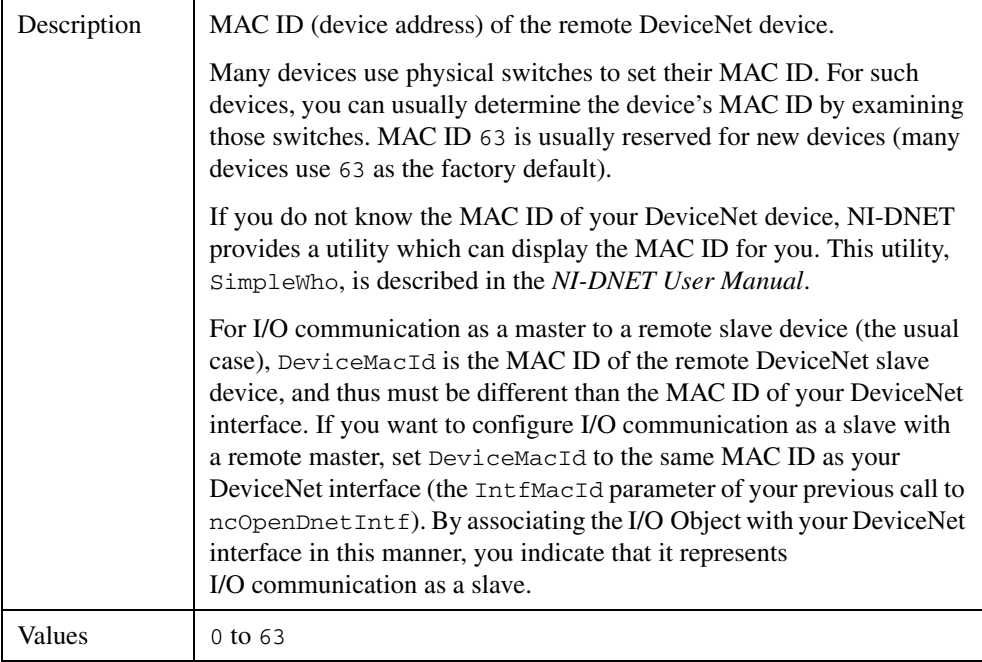

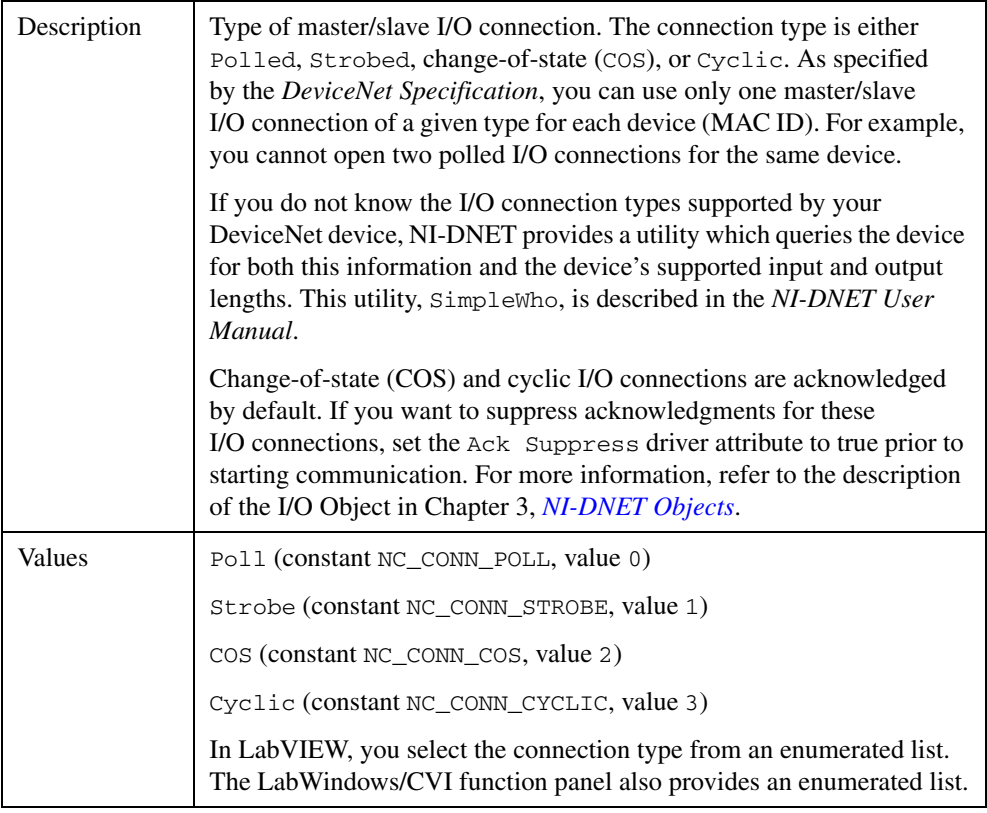

## **ConnectionType**

## **InputLength**

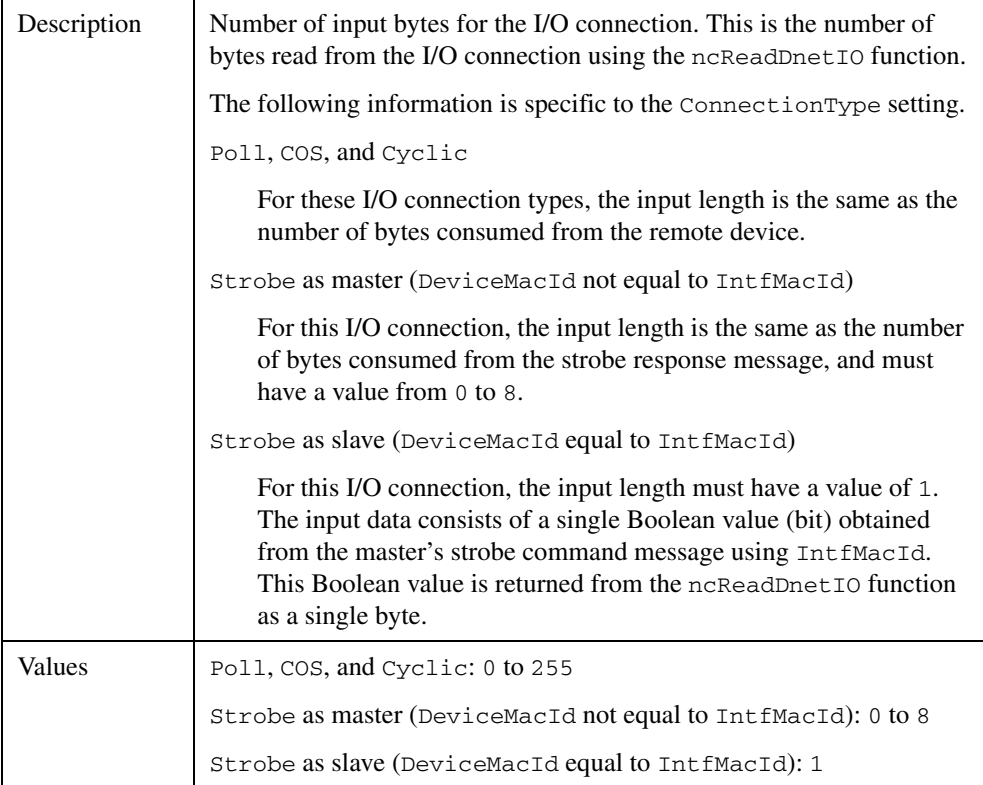
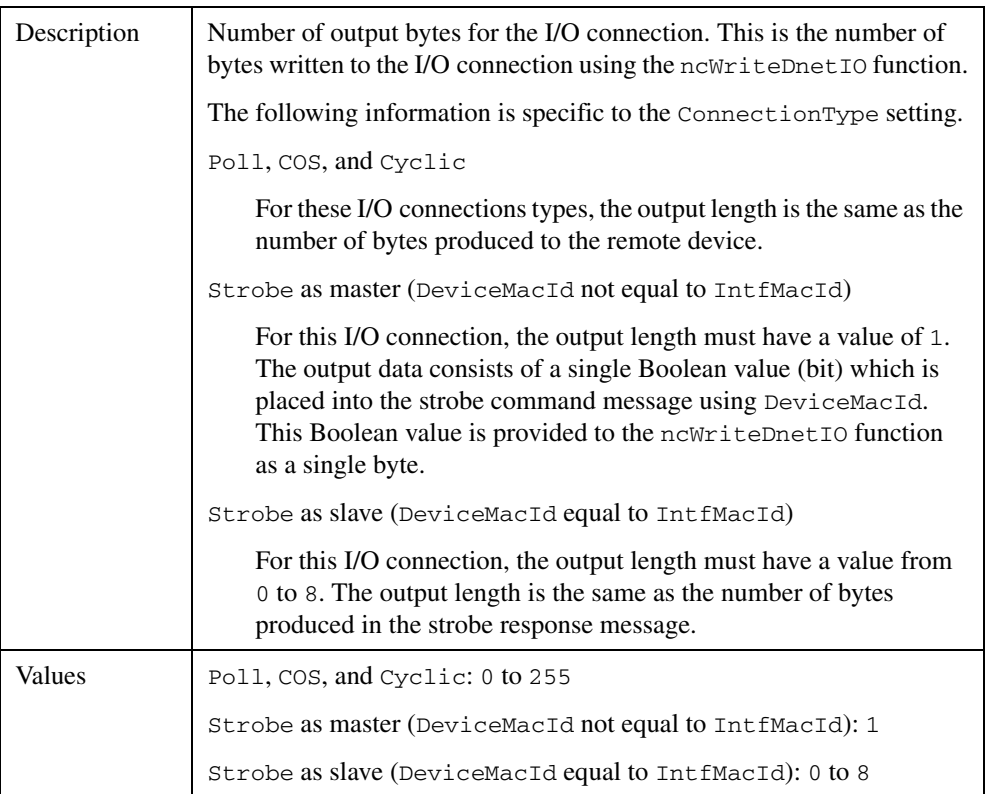

# **OutputLength**

# **ExpPacketRate**

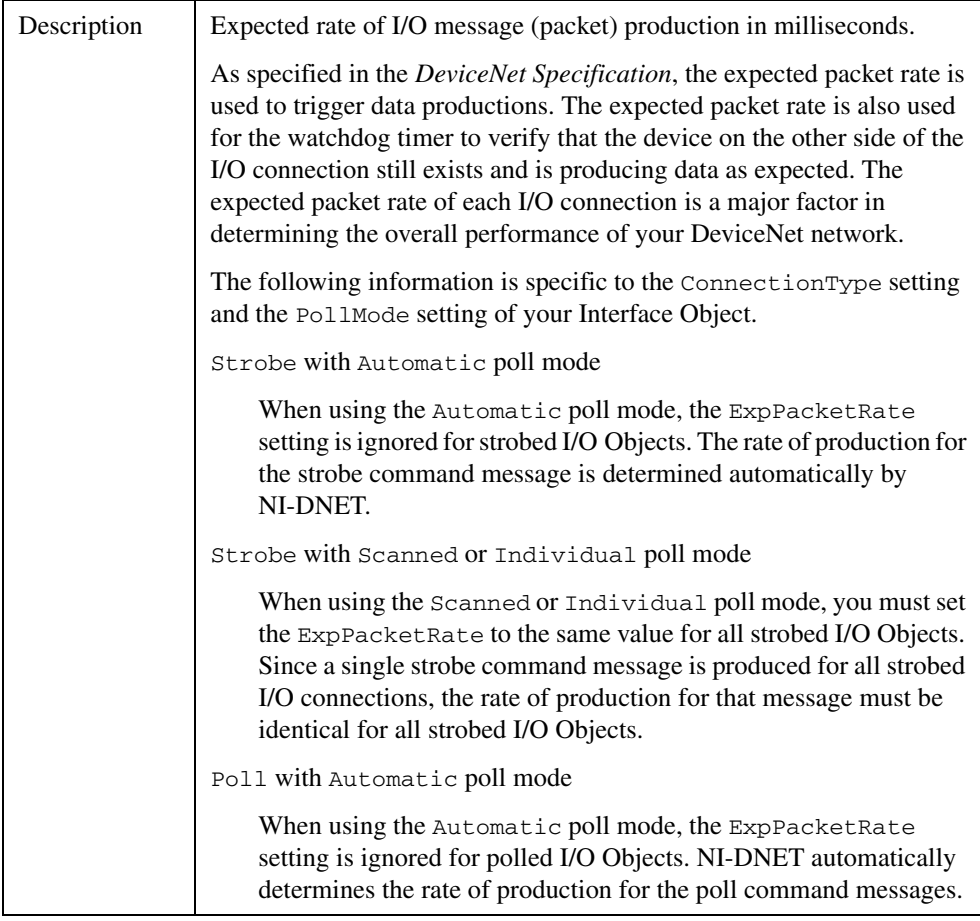

# **ExpPacketRate (Continued)**

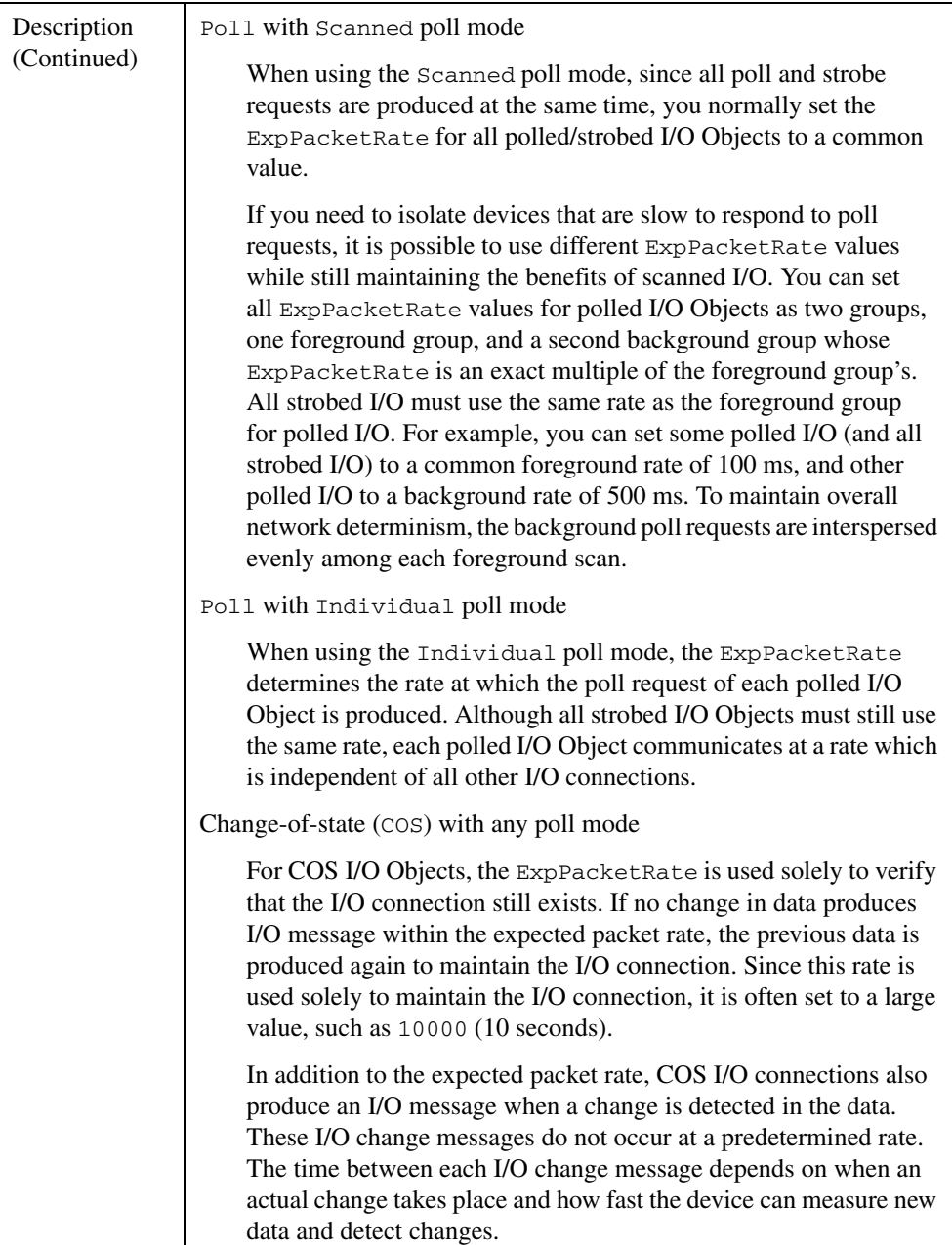

# **ExpPacketRate (Continued)**

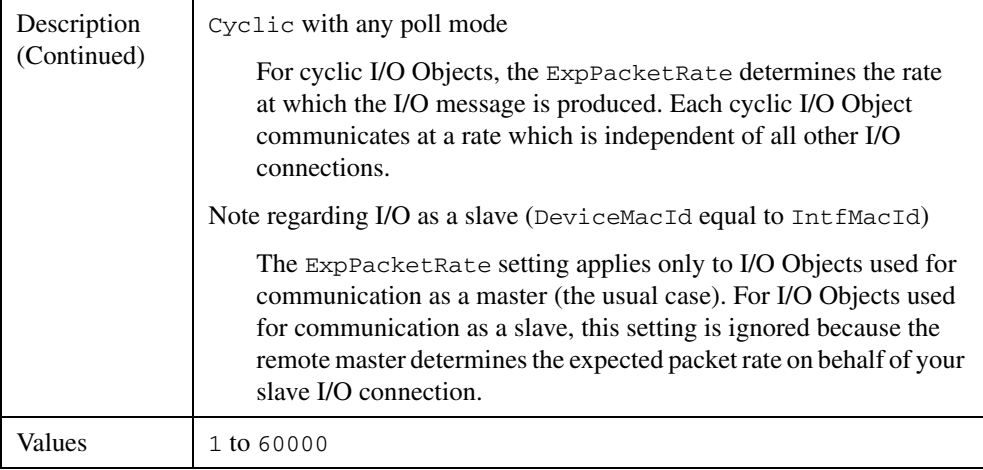

### **ObjHandle**

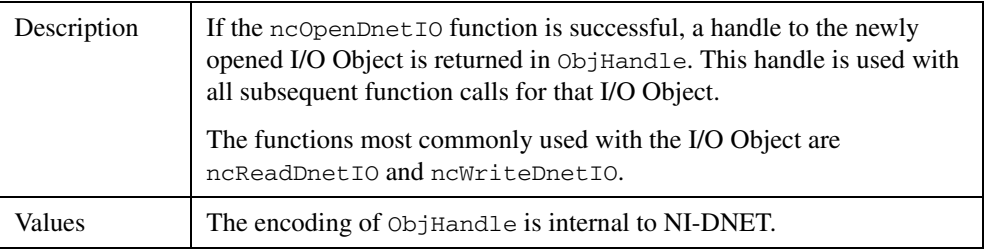

### **Examples**

#### **LabVIEW**

Open an I/O Object using interface "DNET2", device MAC ID 15, connection type Poll, input length 14, output length 6, and expected packet rate 40 ms.

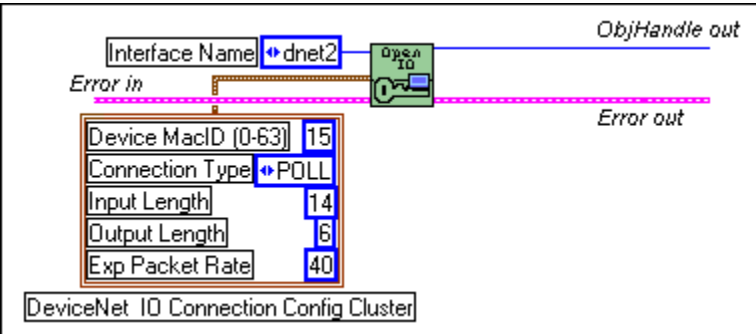

# **C**

Open an I/O Object using interface "DNET0", device MAC ID 12, connection type Strobe, input length 2, output length 1, and expected packet rate 100 ms.

NCTYPE\_STATUS status; NCTYPE\_OBJH objh; status = ncOpenDnetIO("DNET0", 12, ,NC\_CONN\_STROBE, 2, 1, 100, &objh);

# **ncOperateDnetIntf (Operate DeviceNet Interface)**

#### **Purpose**

Perform an operation on an NI-DNET Interface Object.

#### **Format**

#### **LabVIEW**

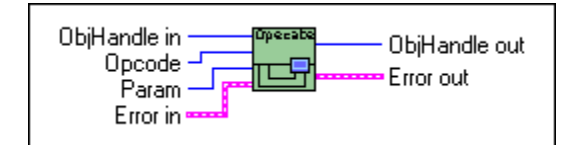

### **C**

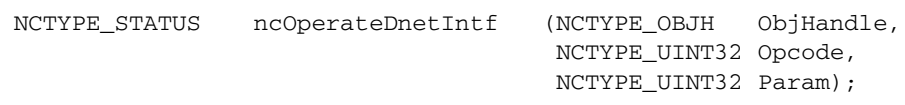

### **Input**

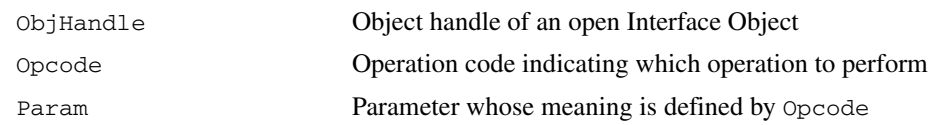

### **Output**

None

#### **Function Description**

ncOperateDnetIntf operates on an NI-DNET Interface Object.

Use ncOperateDnetIntf to start and stop all DeviceNet communication for the associated interface, including all explicit messaging and I/O connections. After you open the Explicit Messaging Objects and I/O Objects required by your application, you must use ncOperateDnetIntf to start communication. You must also use ncOperateDnetIntf to stop communication before terminating your application.

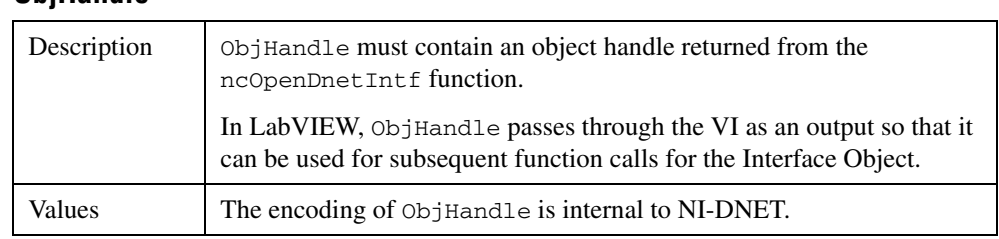

# **Parameter Descriptions**

# **ObjHandle**

# **Opcode**

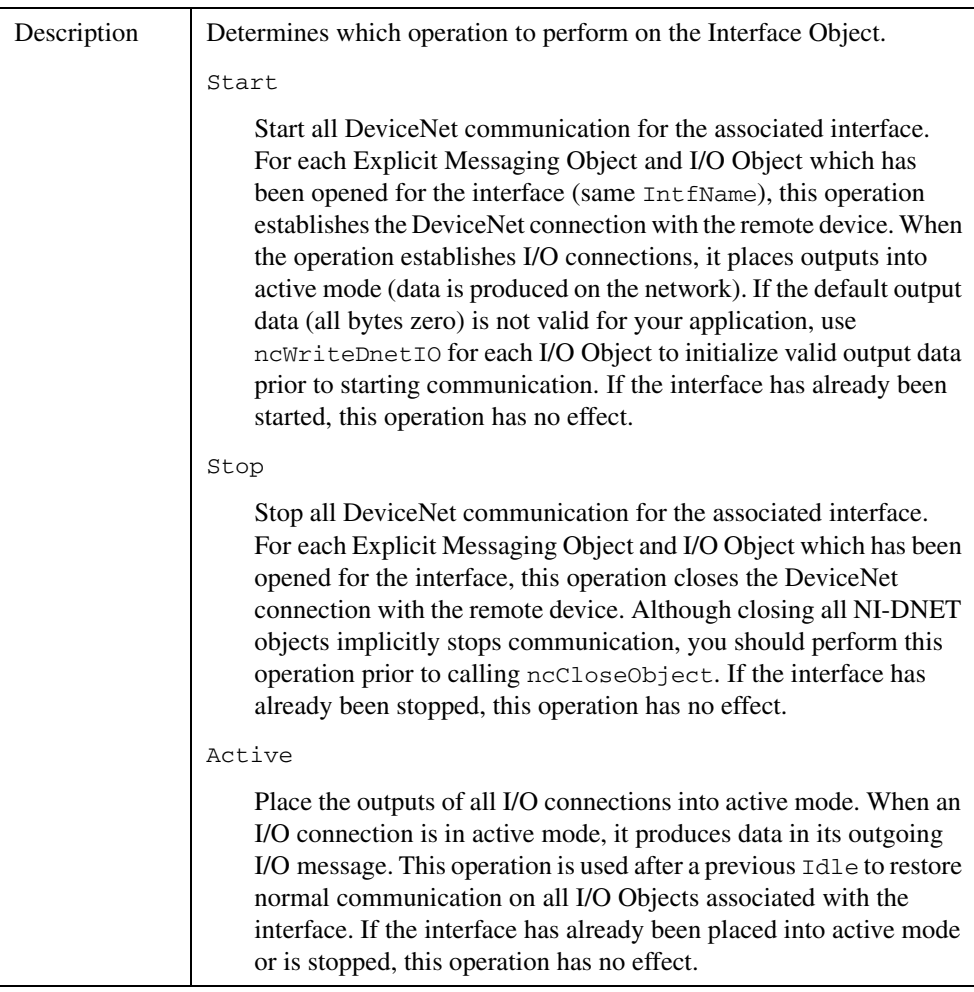

# **Opcode (Continued)**

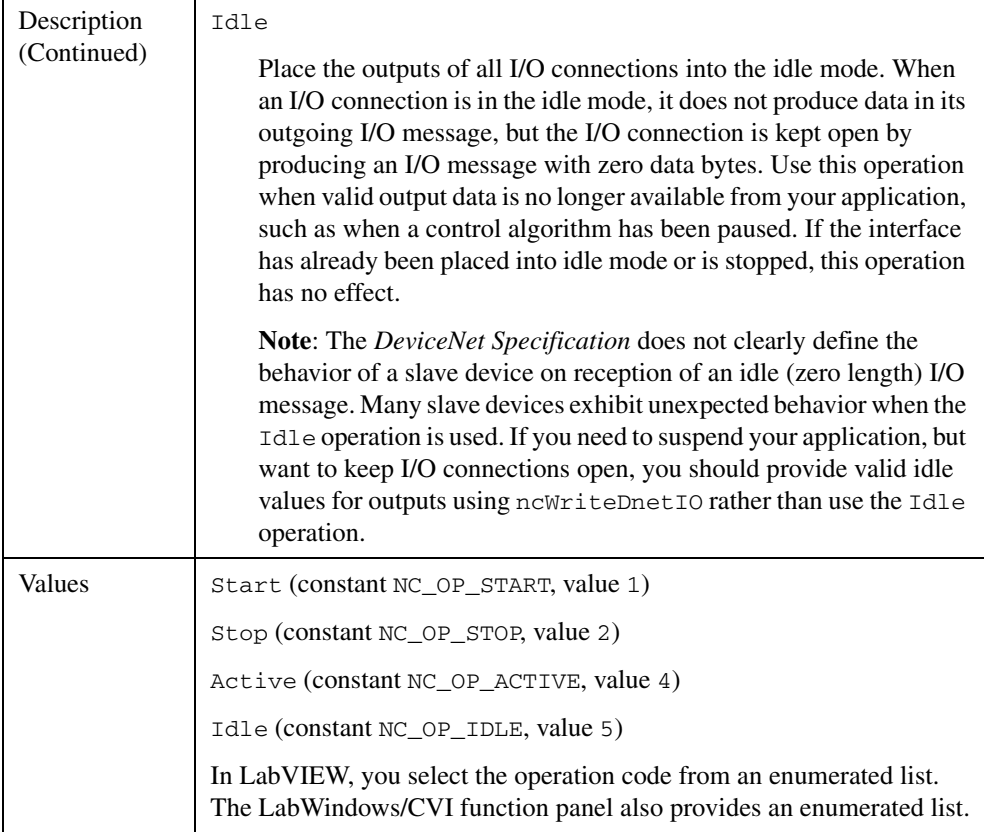

### **Param**

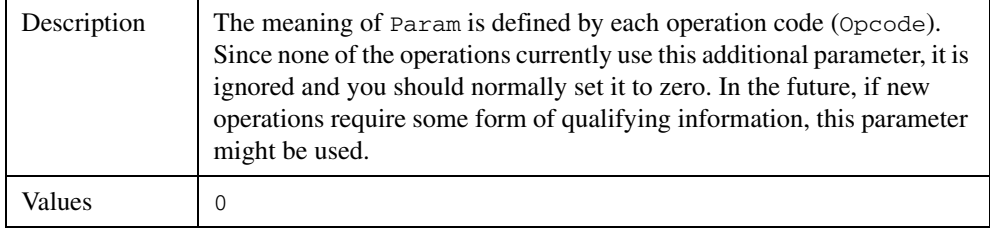

# **Examples**

# **LabVIEW**

Start communication using an Interface Object.

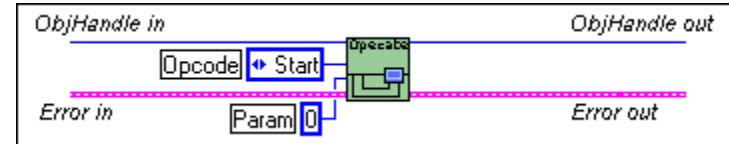

# **C**

Stop communication for the Interface Object referenced by objh.

NCTYPE\_STATUS status; NCTYPE\_OBJH objh; status = ncOperateDnetIntf(objh, NC\_OP\_STOP, 0);

# **ncReadDnetExplMsg (Read DeviceNet Explicit Message)**

#### **Purpose**

Read an explicit message response from an Explicit Messaging Object.

#### **Format**

#### **LabVIEW**

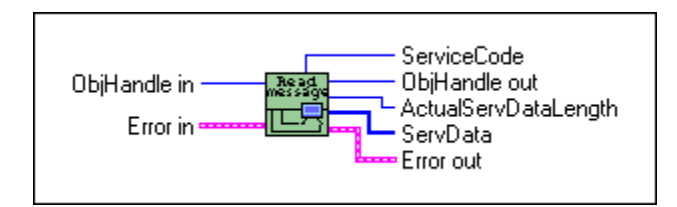

**C**

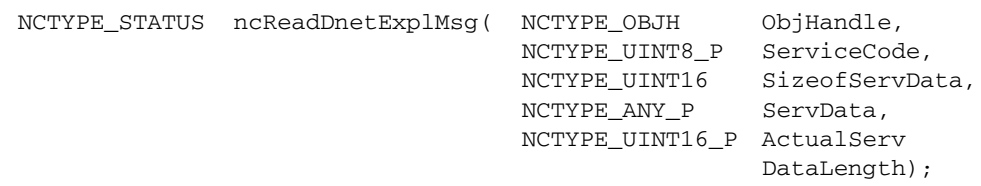

#### **Input**

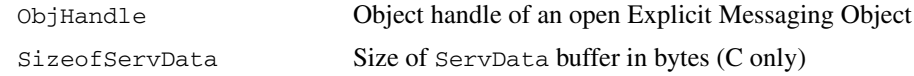

### **Output**

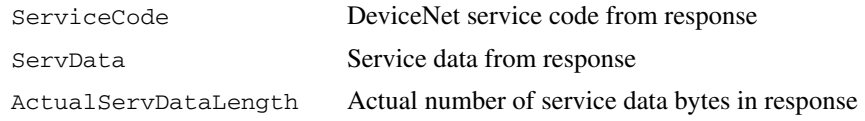

#### **Function Description**

ncReadDnetExplMsg reads an explicit message response from an Explicit Messaging Object.

The two most commonly used DeviceNet explicit messages are the Get Attribute Single service and the Set Attribute Single service. The easiest way to execute the Get Attribute Single service on a remote device is to use the NI-DNET ncGetDnetAttribute function. The easiest way to execute the Set Attribute Single service on a remote device is to use the NI-DNET ncSetDnetAttribute function.

To execute services other than Get Attribute Single and Set Attribute Single, use the following sequence of function calls: ncWriteDnetExplMsg, ncWaitForState, ncReadDnetExplMsg. The ncWriteDnetExplMsg function sends an explicit message request to a remote DeviceNet device. The ncWaitForState function waits for the explicit message response, and the ncReadDnetExplMsg function reads that response.

Some of the DeviceNet services which use ncReadDnetExplMsg are Reset, Save, Restore, Get Attributes All, and Set Attributes All. Although the *DeviceNet Specification* defines the overall format of these services, in most cases their meaning and service data are object-specific or vendor-specific. Unless your device requires such services and documents them in detail, you probably do not need them for your application. For more information, refer to the *NI-DNET User Manual*.

#### **Parameter Descriptions**

#### **ObjHandle**

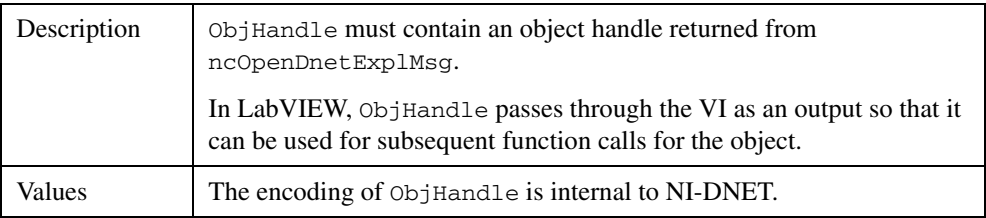

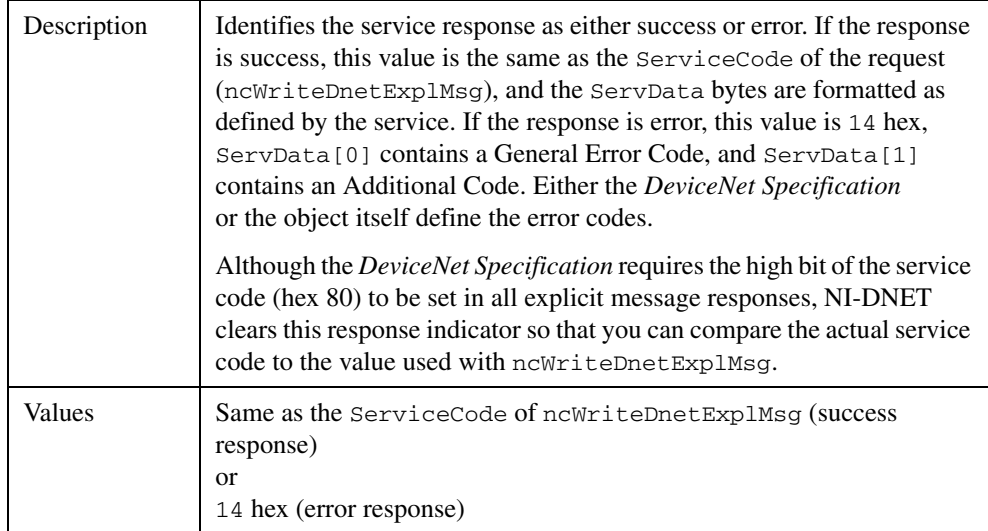

# **ServiceCode**

# **SizeofServData**

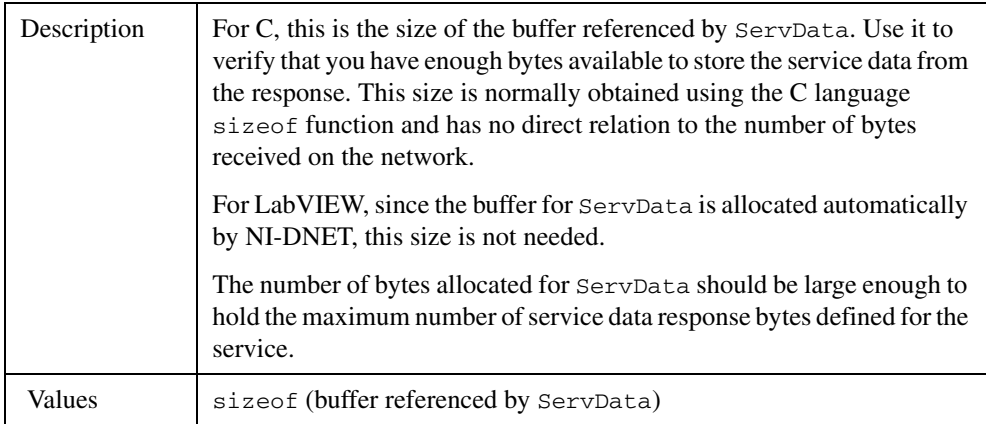

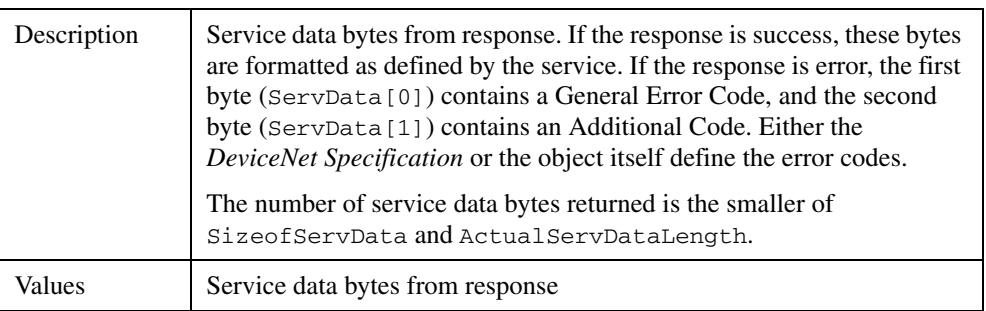

#### **ServData**

#### **ActualServDataLength**

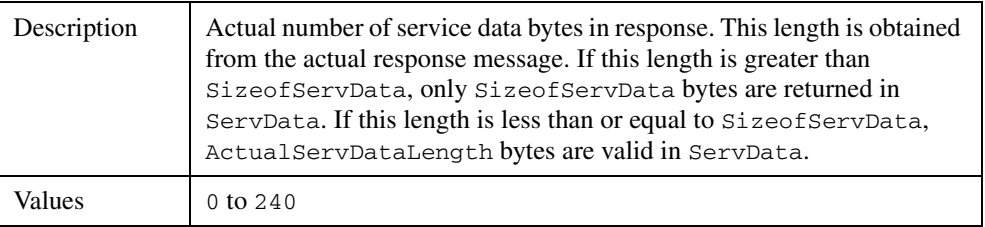

### **Examples**

#### **LabVIEW**

Read an explicit message response from an Explicit Messaging Object.

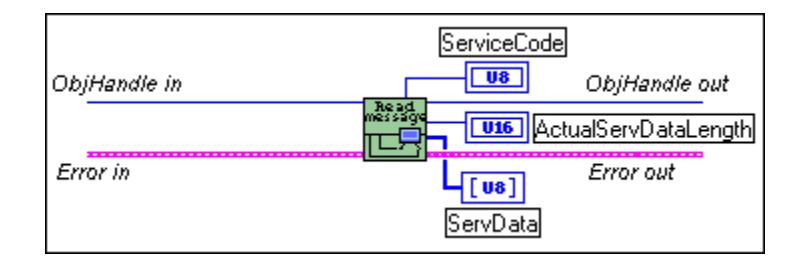

# **C**

Read an explicit message response from the Explicit Messaging Object referenced by objh.

```
NCTYPE STATUS status;
NCTYPE_OBJH objh;
NCTYPE UINT8 servcode;
NCTYPE_UINT8 servdata[20];
NCTYPE_UINT16 actual_len;
status = ncReadDnetExplMsg(objh, &servcode, 20, servdata, 
                   &actual_len);
```
# **ncReadDnetIO (Read DeviceNet I/O)**

#### **Purpose**

Read input data from an I/O Object.

#### **Format**

#### **LabVIEW**

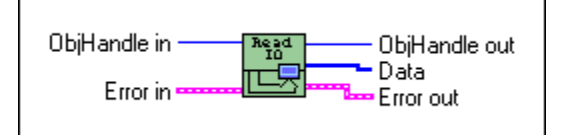

### **C**

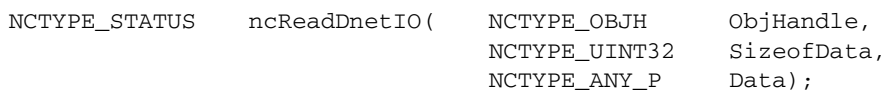

### **Input**

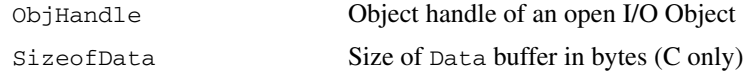

# **Output**

Data Input data

# **Function Description**

ncReadDnetIO reads input data from an NI-DNET I/O Object.

Since each I/O Object continuously acquires input data from the DeviceNet network, you normally wait for new input to become available prior to calling ncReadDnetIO. By waiting for new input data, your application can handle I/O data at the same rate as the DeviceNet I/O communication. You can use the function ncCreateNotification (C only), ncCreateOccurrence (LabVIEW only), or ncWaitForState (C or LabVIEW) to wait for new input data.

ncReadDnetIO normally returns input data bytes obtained from the input assembly of a remote DeviceNet slave device. The format of this input assembly is normally documented either by the device vendor or within the *DeviceNet Specification* itself.

The bytes of a device's input assembly often consist of multiple data members rather than a single value. For C, you can often obtain each data member from the input bytes by using typecasting. For LabVIEW, you can often obtain each data member from the input bytes using the ncConvertFromDnetRead function. For more information on input assemblies and how to obtain individual data members, refer to the *NI-DNET User Manual*.

### **Parameter Descriptions**

### **ObjHandle**

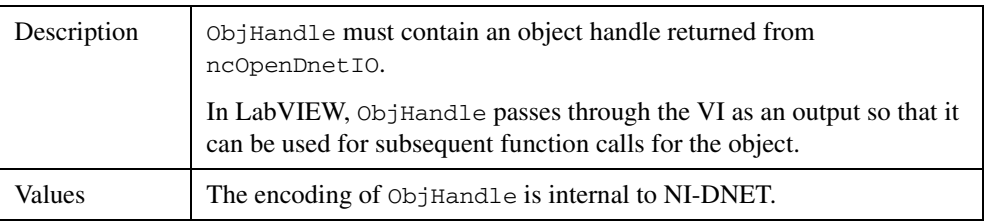

### **SizeofData**

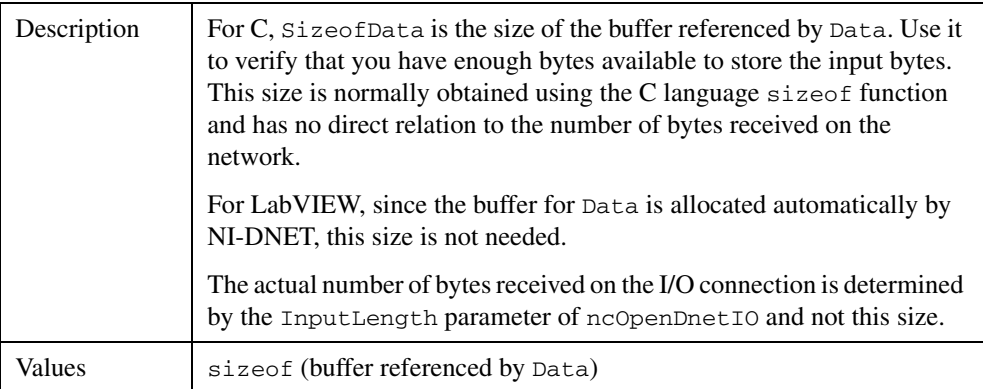

#### **Data**

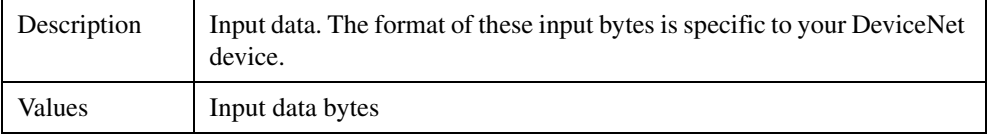

# **Examples**

# **LabVIEW**

Read 20 input bytes from an I/O Object.

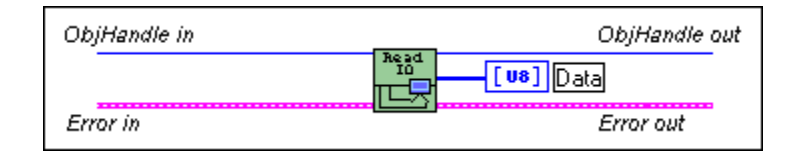

# **C**

Read 10 input bytes from the I/O Object referenced by objh.

NCTYPE\_STATUS status; NCTYPE\_OBJH objh; NCTYPE\_UINT8 input[10]; status = ncReadDnetIO(objh, 10, input);

# **ncSetDnetAttribute (Set DeviceNet Attribute)**

#### **Purpose**

Set an attribute value for a DeviceNet device using an Explicit Messaging Object.

# **Format**

#### **LabVIEW**

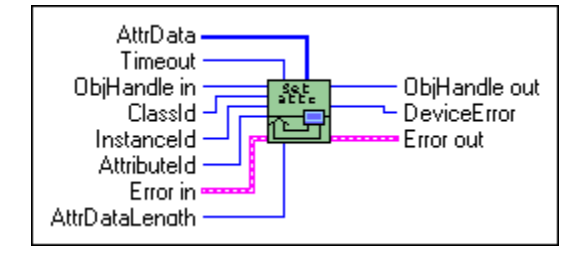

# **C**

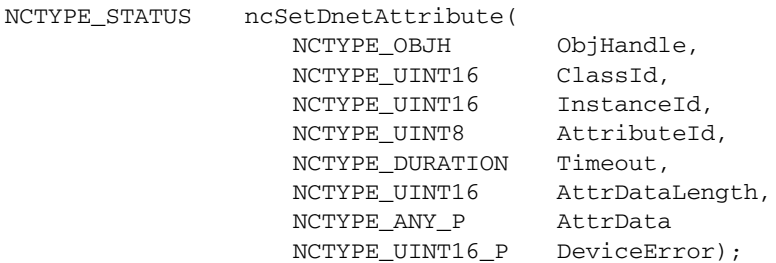

### **Input**

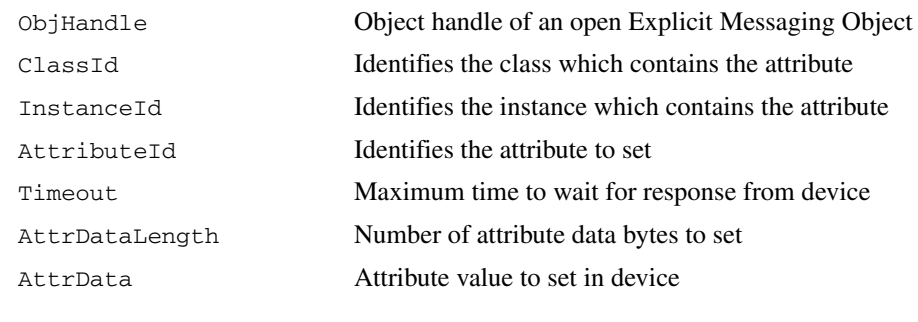

### **Output**

DeviceError Error codes from device's error response

#### **Function Description**

ncSetDnetAttribute sets the value of an attribute for a DeviceNet device using an Explicit Messaging Object.

ncSetDnetAttribute executes the Set Attribute Single service on a remote DeviceNet device.

The DeviceNet data type in the attribute's description defines the format of the data provided in AttrData. When using LabVIEW, the ncConvertForDnetWrite function can convert this DeviceNet data type from an appropriate LabVIEW data type. When using C, AttrData can point to a variable of the appropriate data type as specified in Chapter [1,](#page-7-0) *[NI-DNET Data](#page-7-1)  [Types](#page-7-1)*.

#### **Parameter Descriptions**

#### **ObjHandle**

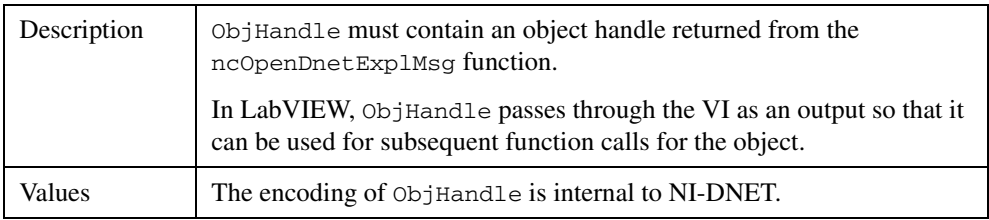

#### **ClassId**

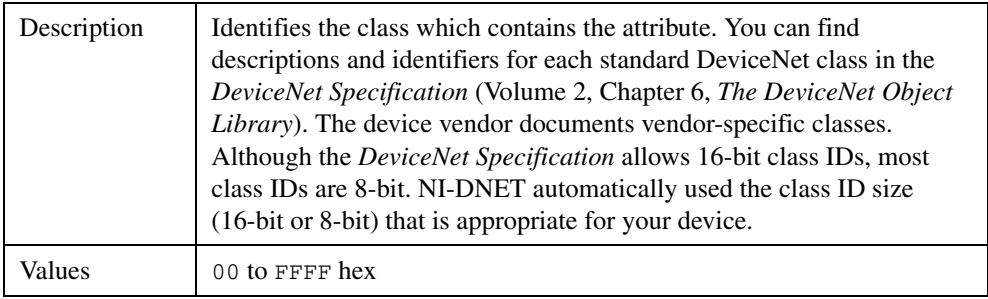

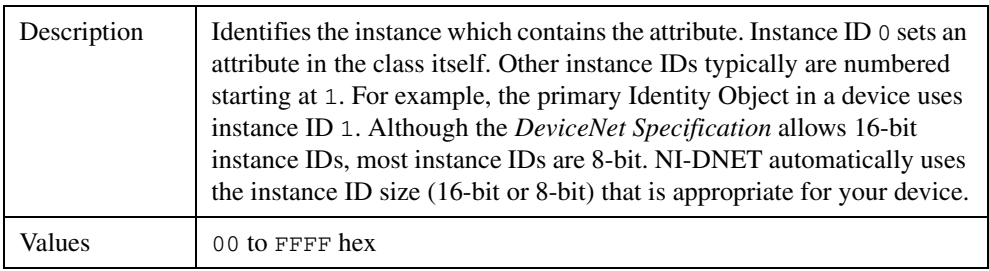

#### **InstanceId**

### **AttributeId**

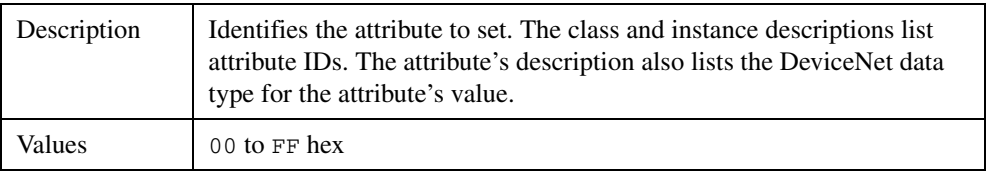

# **Timeout**

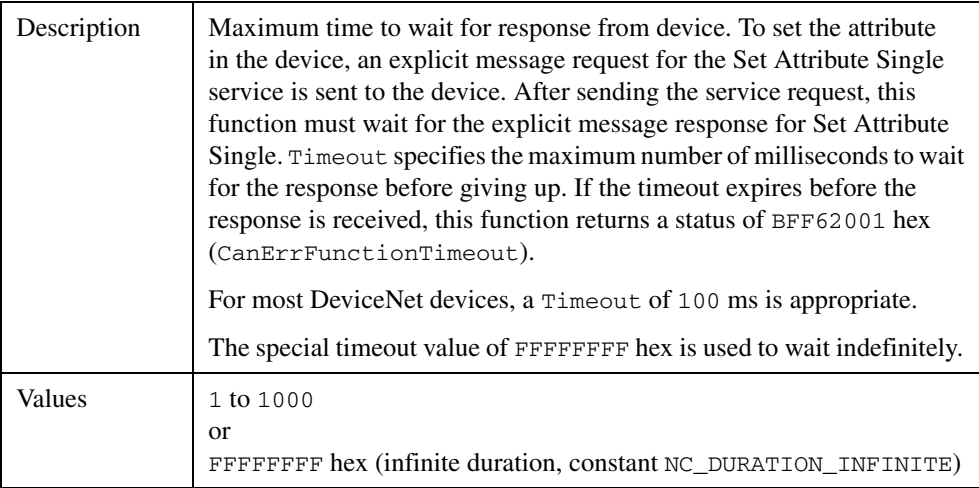

# **AttrDataLength**

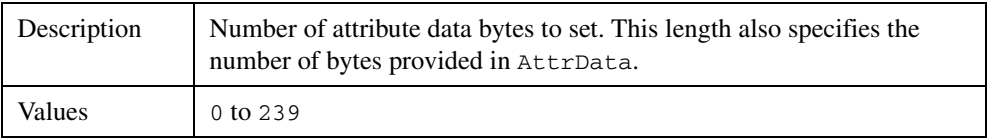

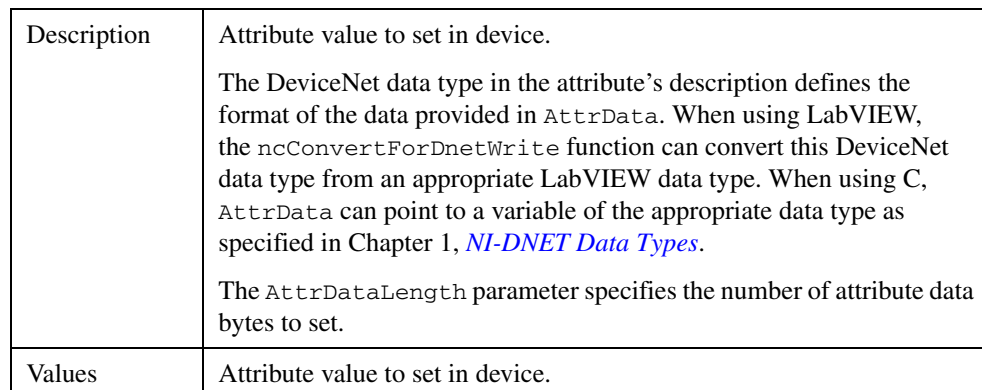

# **AttrData**

# **DeviceError**

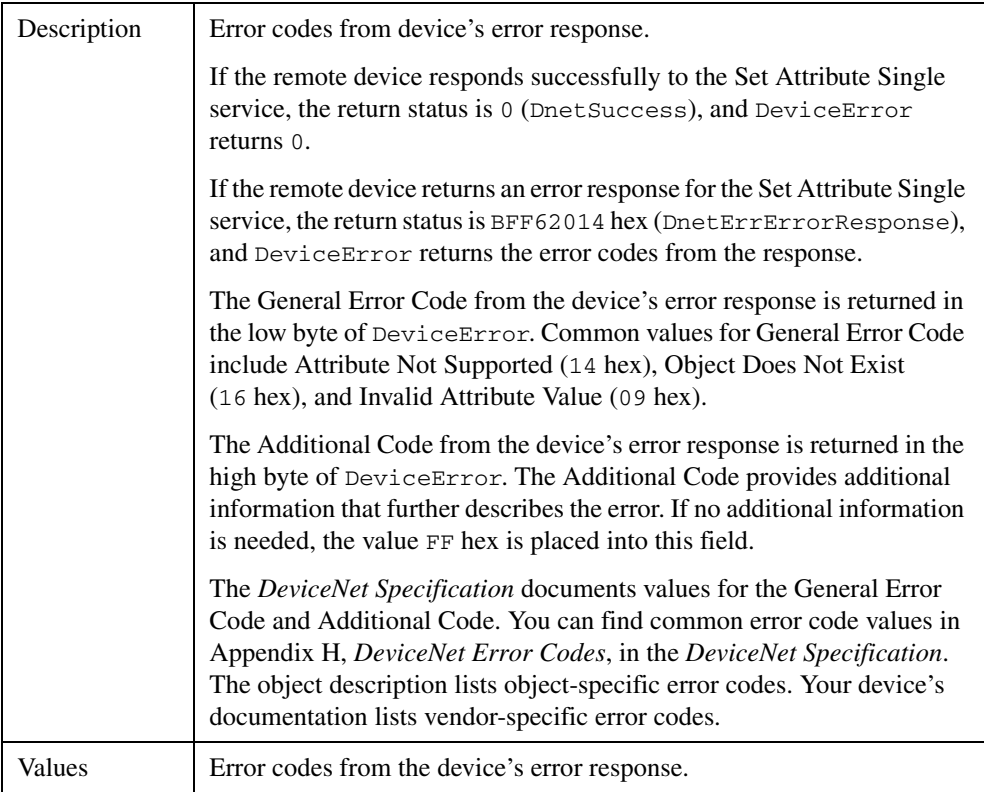

# **Examples**

### **LabVIEW**

Set the Input Range attribute of an Analog Input Object. The Input Range is contained in instance 3 of an Analog Input Object (class ID 0A hex, instance ID 3, attribute ID 7). The DeviceNet data type for Input Range is USINT, for which the LabVIEW data type U8 should be used. The Timeout is 40 ms.

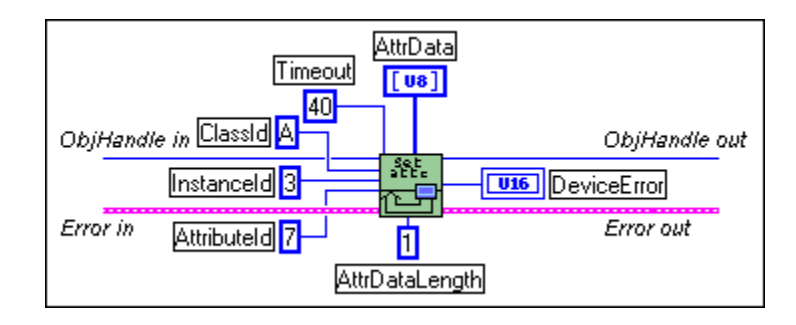

# **C**

Set the MAC ID attribute of a remote DeviceNet device using the Explicit Messaging Object referenced by objh. The MAC ID is contained in the DeviceNet Object (class ID 3, instance ID 1, attribute ID 1). The DeviceNet data type for Device Type is USINT, for which the NI-DNET data type NCTYPE\_UINT8 should be used.

```
NCTYPE STATUS status;
NCTYPE_OBJH objh;
NCTYPE UINT8 mac id;
NCTYPE_UINT16 device_error;
mac_id = 12;status = ncSetDnetAttribute(objh, 0x03, 0x01, 0x01, 100, 1, 6mac id,&device_error);
```
# **ncSetDriverAttr (Set Driver Attribute)**

#### **Purpose**

Set the value of an attribute in the NI-DNET driver.

#### **Format**

#### **LabVIEW**

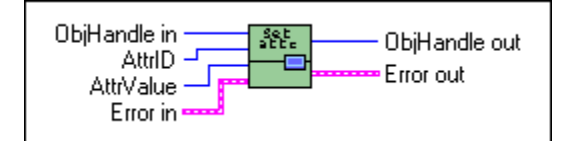

### **C**

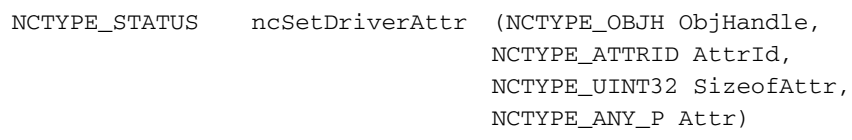

#### **Input**

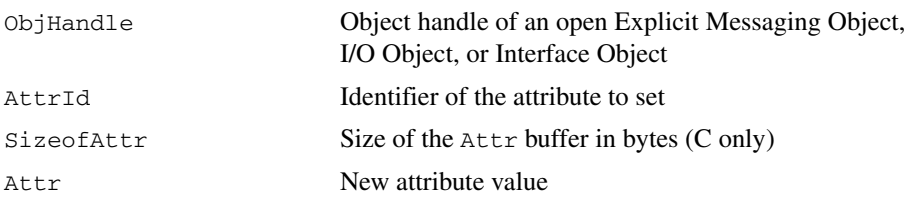

#### **Output**

None

### **Function Description**

ncSetDriverAttr sets the value of an attribute in the NI-DNET driver software. NI-DNET objects use attributes to represent configuration settings, status, and other information.

Since you only need to access NI-DNET driver attributes under special circumstances, you seldom need to use ncSetDriverAttr. For information about the attributes of each NI-DNET object, refer to Chapter [3](#page-111-0), *[NI-DNET Objects](#page-111-1)*.

ncSetDriverAttr only applies to the NI-DNET software on your computer and cannot be used to set an attribute in a remote DeviceNet device. To set an attribute in a remote DeviceNet device, use ncSetDnetAttribute.

# **Parameter Descriptions**

#### **ObjHandle**

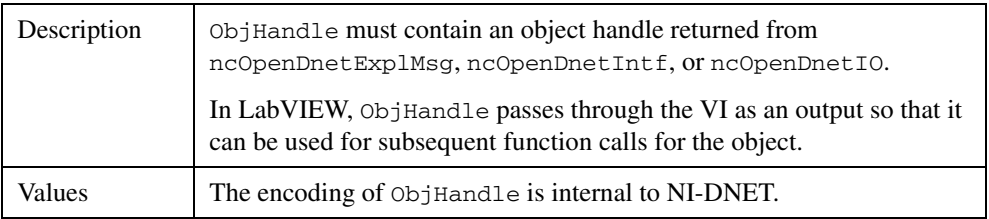

### **AttrId**

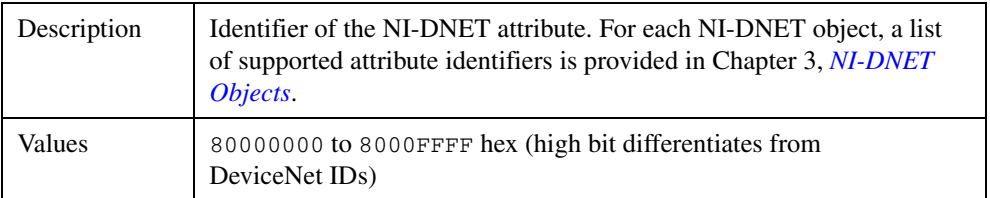

# **SizeofAttr**

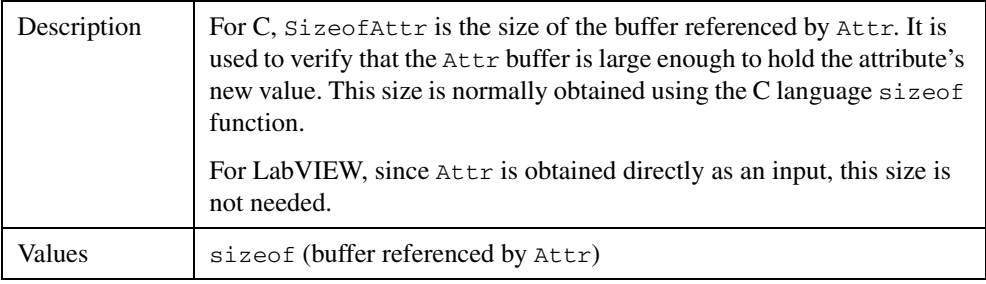

#### **Attr**

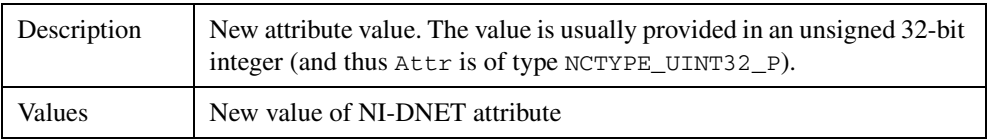

### **Examples**

### **LabVIEW**

Verify vendor ID 20 for the DeviceNet device referenced by an Explicit Messaging Object.

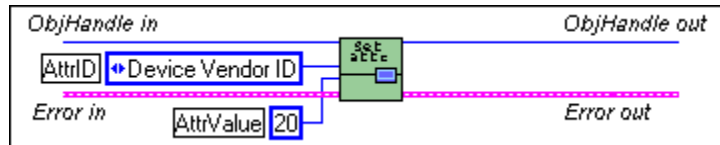

### **C**

Suppress acknowledgments for the COS I/O Object referenced by objh.

NCTYPE\_STATUS status; NCTYPE\_OBJH objh; NCTYPE\_BOOL ack\_sup;  $ack\_sup = NC_TRUE;$ status = ncSetDriverAttr(objh, NC\_ATTR\_ACK\_SUPPRESS, sizeof(ack\_sup), &ack\_sup);

# **ncStatusToString (Status To String)**

#### **Purpose**

Convert status returned from an NI-DNET function into a descriptive string.

# **Format**

#### **LabVIEW**

Not applicable

For LabVIEW, NI-DNET functions use the standard error in and error out clusters for status information. You can view error descriptions using built-in LabVIEW features such as **Explain Error** in the **Help** menu, or the **Simple Error Handler** VI in your diagram.

### **C**

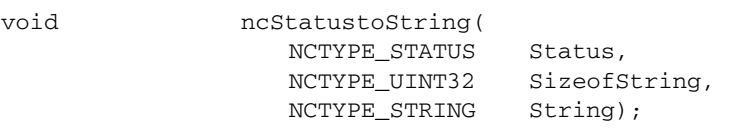

### **Input**

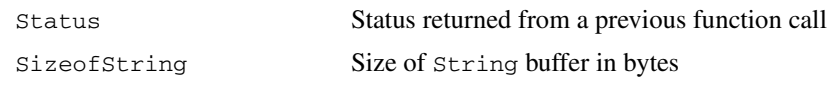

# **Output**

String Textual string which describes the function status

### **Function Description**

For applications written in C, C++, or Visual Basic, each NI-DNET function returns a status code as a signed 32-bit integer. Tabl[e 2-2](#page-96-0) summarizes the NI-DNET use of this status:

<span id="page-96-0"></span>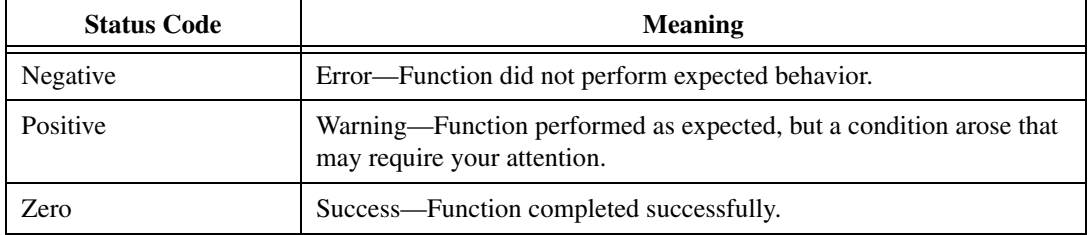

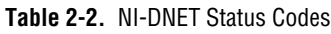

ncStatusToString converts a status value returned from an NI-DNET function into a descriptive string. By displaying this string when an error or warning is detected, you can avoid interpretation of the numeric code to debug the problem.

The ncStatustoString function is not applicable to LabVIEW programming. For LabVIEW, NI-DNET functions use the standard error in and error out clusters for status information. You can view error descriptions using built-in LabVIEW features such as **Explain Error** in the **Help** menu, or the **Simple Error Handler** VI in your diagram.

If you want to avoid displaying error messages while debugging your application, you can use the Explain.exe utility. This console application is in the Utilities subfolder of the NI-DNET installation folder, which is typically \Program Files\National Instruments\NI-DNET\Utilities. You enter an NI-DNET status code in the command line (such as Explain 0xBFF62001), and the utility displays the description.

Your application code should check the status returned from every NI-DNET function. If an error is detected, you should close all NI-DNET handles, then exit the application. If a warning is detected, you can display a message for debugging purposes, or simply ignore the warning.

#### **Parameter Descriptions**

#### **Status**

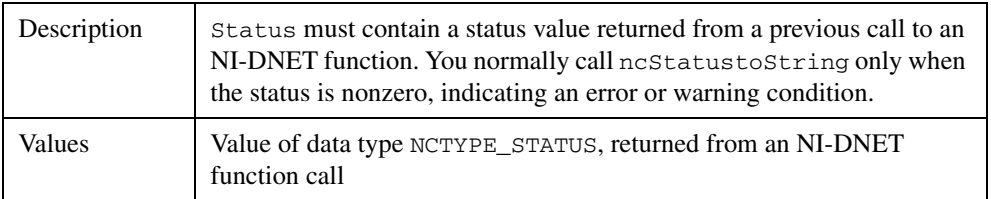

#### **SizeofString**

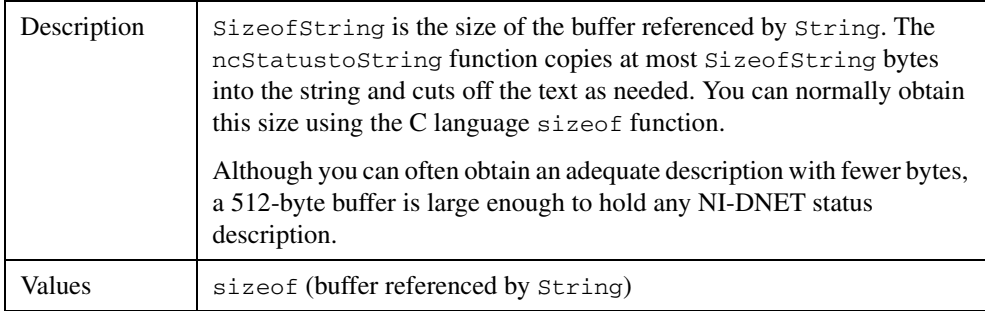

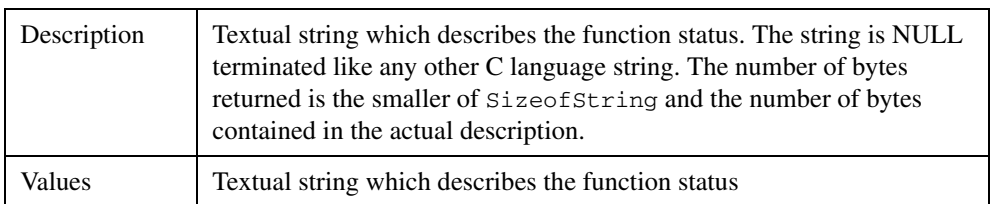

#### **String**

# **Example**

#### **C**

Check the status returned from the ncOpenDnetIntf function, and if not success, print a descriptive string.

```
NCTYPE_STATUS status;
NCTYPE_OBJH objh;
char descr[80];
status = ncOpenDnetIntf("DNET0", 0, 125000, NC_POLL_AUTO,
                       &objh);
if (status != DnetSuccess) {
                    ncStatustoString(status, sizeof(descr), 
                    descr);
                    printf("ncOpenDnetIntf: %s\n", descr);
}
```
# **ncWaitForState (Wait For State)**

#### **Purpose**

Wait for one or more states to occur in an object.

#### **Format**

#### **LabVIEW**

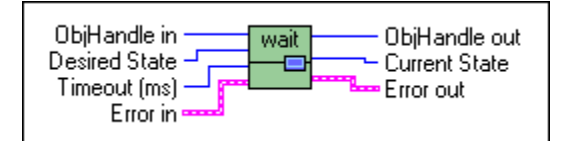

### **C**

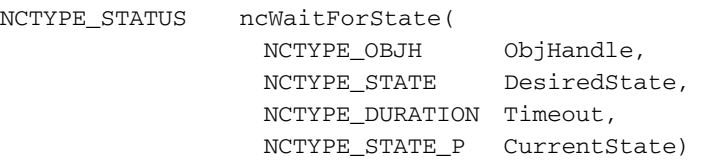

#### **Input**

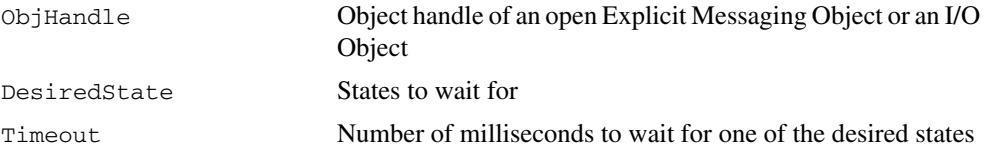

#### **Output**

CurrentState Current state of object

#### **Function Description**

Use ncWaitforState to wait for one or more states to occur in the object specified by ObjHandle.

ncWaitforState is commonly used to wait for the Established state of an Explicit Messaging Object, or else to wait for an explicit message response resulting from a call to ncWriteDnetExplMsg, then read that response using ncReadDnetExplMsg.

While waiting for the desired states, ncWaitForState suspends the current execution. For C, this could suspend your front panel user interface. For LabVIEW, you can still access your front panel and functions that are not directly connected to ncWaitForState can still execute. If you want to allow other code in your application to execute while waiting for NI-DNET states, refer to the ncCreateNotification (C only) and ncCreateOccurrence (LabVIEW only) functions.

The functions ncWaitForState, ncCreateNotification, and ncCreateOccurrence all use the same underlying implementation. Therefore, for each object handle, only one of these functions can be pending at a time. For example, you cannot invoke ncWaitForState twice from different threads for the same object. For different object handles, these functions can overlap in execution.

The status returned from ncWaitForState indicates any error detected by NI-DNET. You should always check this return status prior to checking the CurrentState value returned from ncWaitForState.

#### **Parameter Descriptions**

#### **ObjHandle**

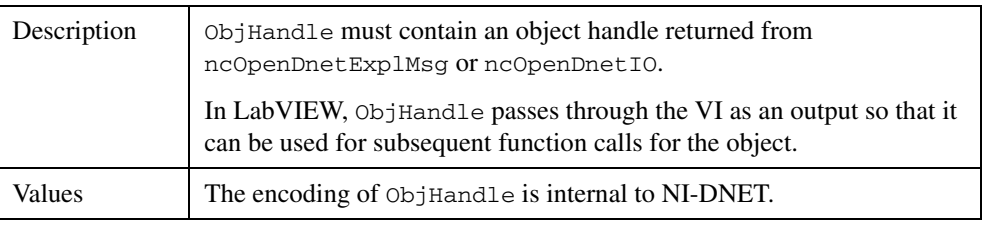

### **DesiredState**

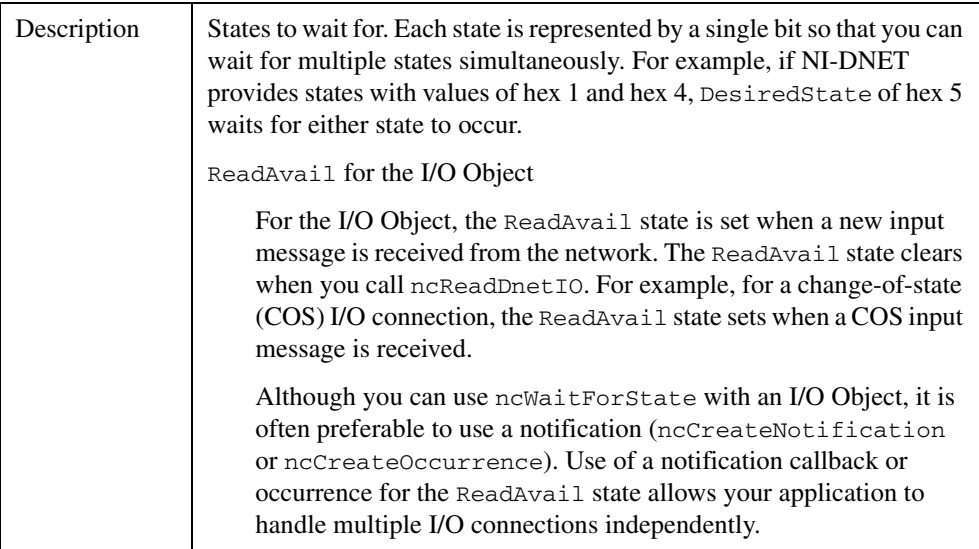

# **DesiredState (Continued)**

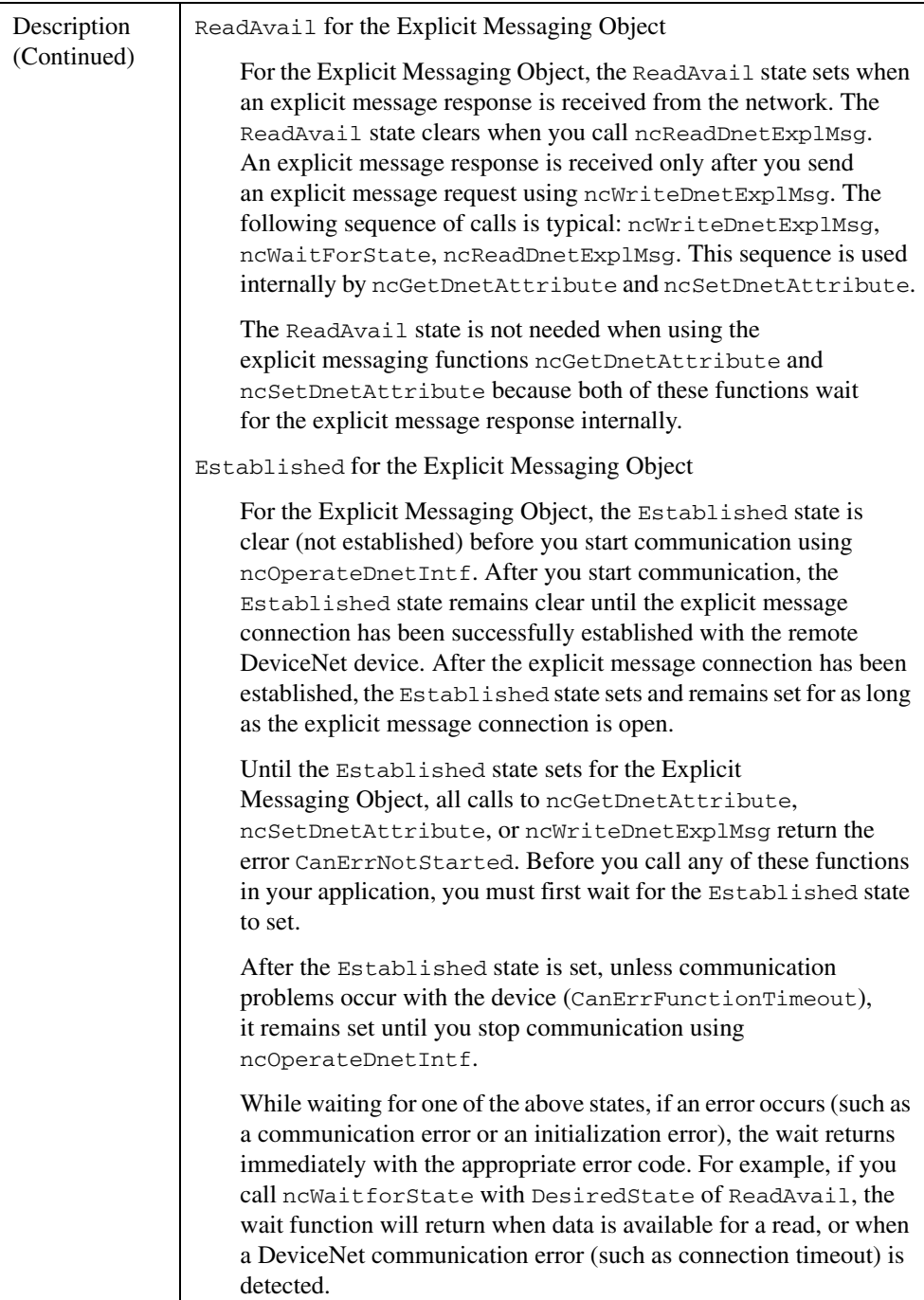

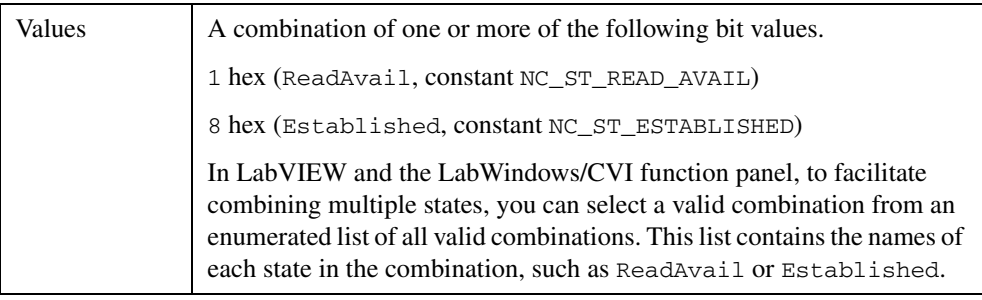

# **DesiredState (Continued)**

### **Timeout**

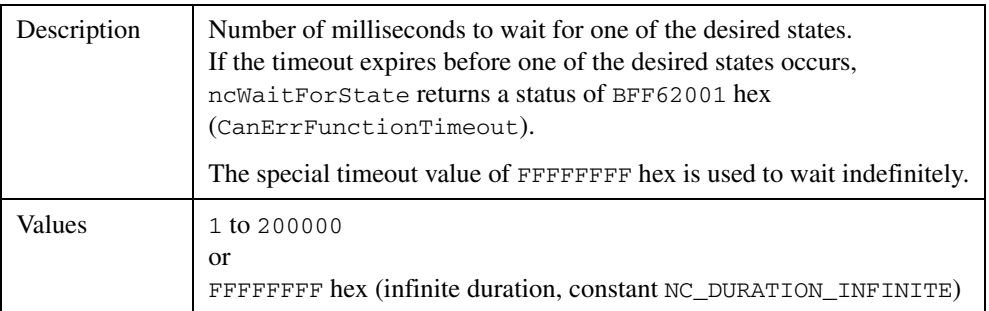

### **CurrentState**

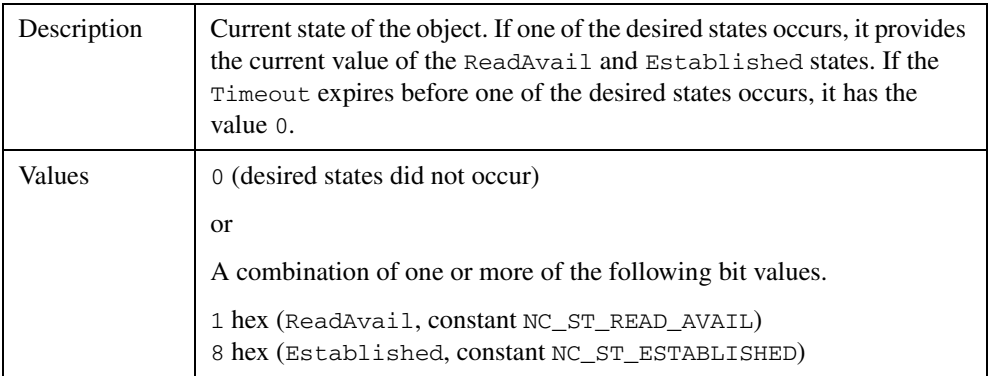

# **Examples**

### **LabVIEW**

Wait up to 10 seconds for the ReadAvail state of an Explicit Messaging Object.

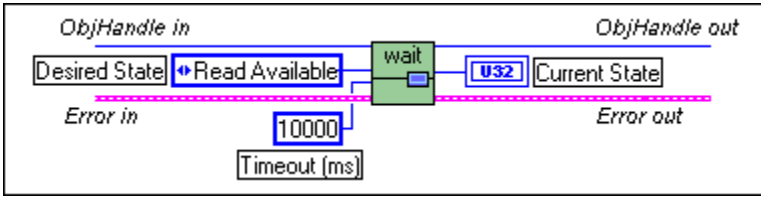

# **C**

Wait up to 10 seconds for the ReadAvail state of the Explicit Messaging Object referenced by objh.

```
NCTYPE_STATUS status;
NCTYPE_OBJH objh;
NCTYPE_STATE currstate;
status = ncWaitForState(objh, NC_ST_READ_AVAIL, 10000, &currstate);
```
# **ncWriteDnetExplMsg (Write DeviceNet Explicit Message)**

#### **Purpose**

Write an explicit message request using an Explicit Messaging Object.

# **Format**

#### **LabVIEW**

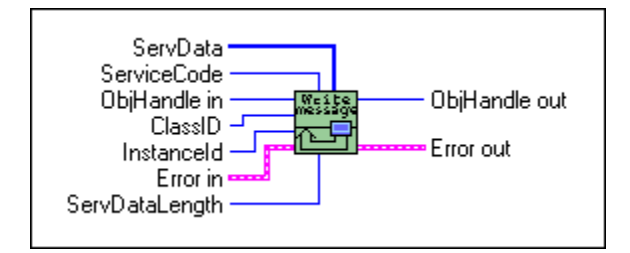

# **C**

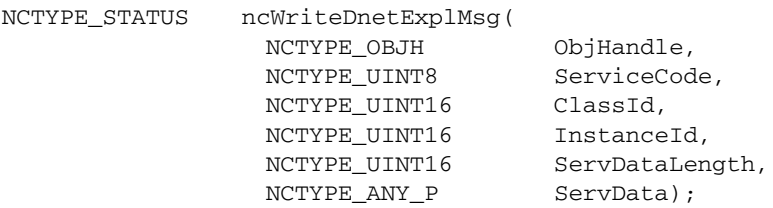

#### **Input**

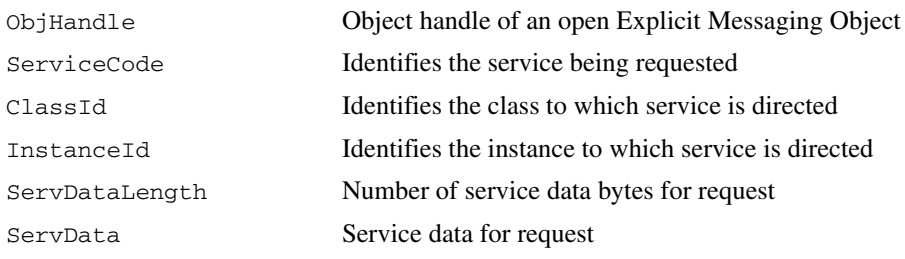

#### **Output**

None

#### **Function Description**

ncWriteDnetExplMsg writes an explicit message request using an Explicit Messaging Object.

The two most commonly used DeviceNet explicit messages are the Get Attribute Single service and the Set Attribute Single service. The easiest way to execute the Get Attribute Single service on a remote device is to use the NI-DNET ncGetDnetAttribute function. The easiest way to execute the Set Attribute Single service on a remote device is to use the NI-DNET ncSetDnetAttribute function.

To execute services other than Get Attribute Single and Set Attribute Single, use the following sequence of function calls: ncWriteDnetExplMsg, ncWaitForState, ncReadDnetExplMsg. The ncWriteDnetExplMsg function sends an explicit message request to a remote DeviceNet device. The ncWaitForState function waits for the explicit message response, and the ncReadDnetExplMsg function reads that response.

Some DeviceNet services that use ncWriteDnetExplMsg are Reset, Save, Restore, Get Attributes All, and Set Attributes All. Although the *DeviceNet Specification* defines the overall format of these services, in most cases their meaning and service data are object-specific or vendor-specific. Unless your device requires such services and documents them in detail, you probably do not need them for your application. For more information, refer to the *NI-DNET User Manual*.

#### **Parameter Descriptions**

#### **ObjHandle**

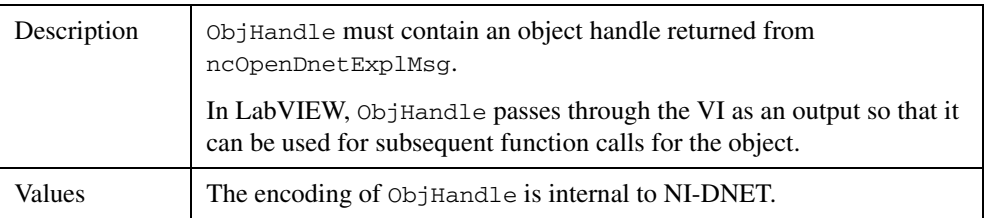

#### **ServiceCode**

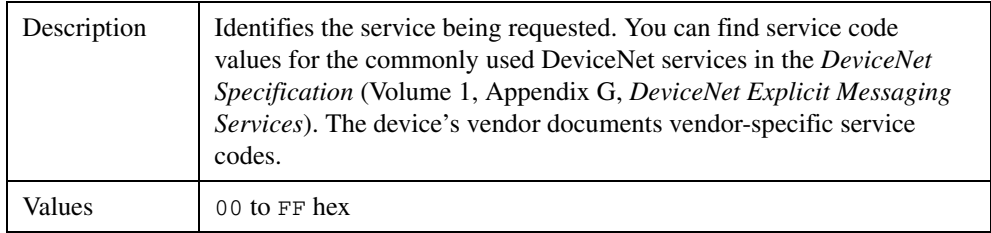

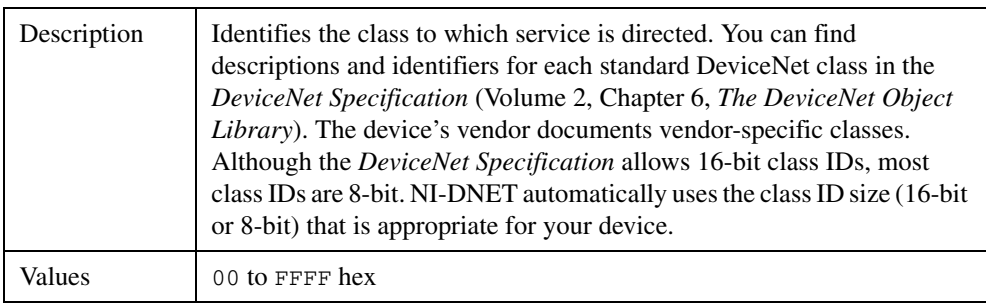

# **ClassId**

# **InstanceId**

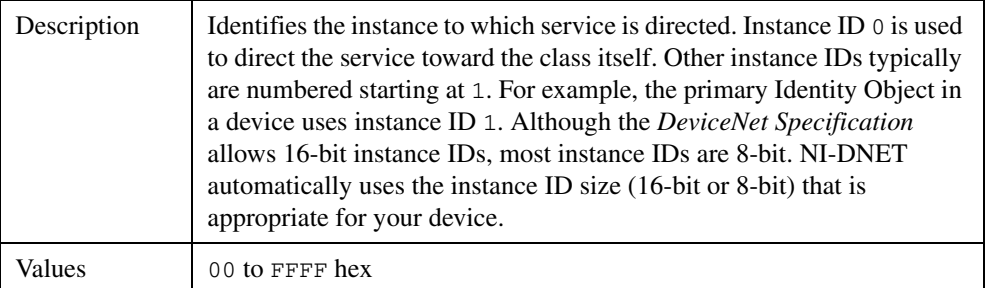

# **ServDataLength**

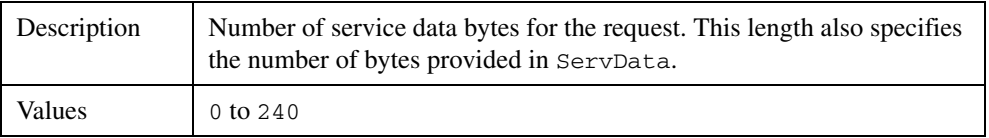

# **ServData**

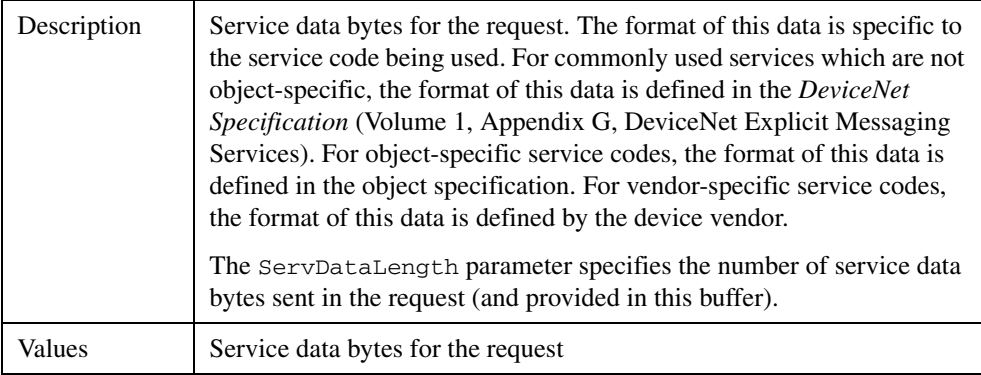

## **Examples**

#### **LabVIEW**

Save the parameters of Parameter Object instance 2 to non-volatile memory. The service code for Save is 16 hex. The Parameter Object is class ID 0F hex. The Parameter Object does not define any service data bytes for Save.

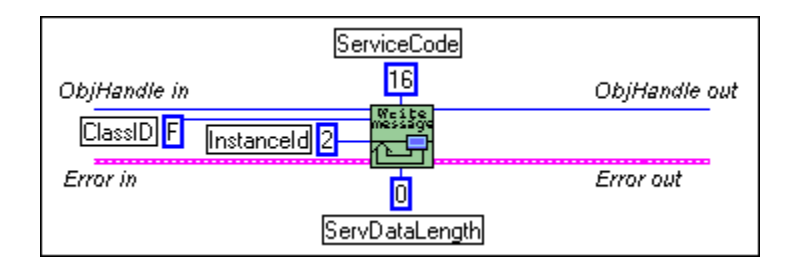

# **C**

Reset a DeviceNet device to its power on state using the Explicit Messaging Object referenced by objh. The service code for Reset is 05 hex. The Identity Object (class ID 1, instance ID 1) is used to reset DeviceNet devices. The Identity Object defines a single byte of service data, where 0 is used to simulate a power cycle and 1 is used to reset the device to its out-of-box state.

```
NCTYPE_STATUS status;
NCTYPE_OBJH objh;
NCTYPE_UINT8 type_of_reset;
type_of_reset = 0;
status = ncWriteDnetExplMsg(objh, 0x05, 0x01, 0x01, 1, 
                    &type_of_reset);
```
# **ncWriteDnetIO (Write DeviceNet I/O)**

#### **Purpose**

Write output data to an I/O Object.

## **Format**

## **LabVIEW**

<span id="page-108-0"></span>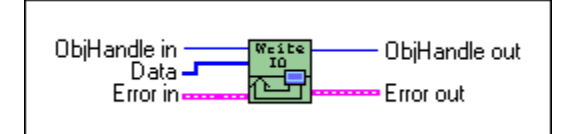

## **C**

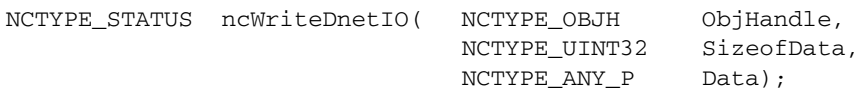

## **Input**

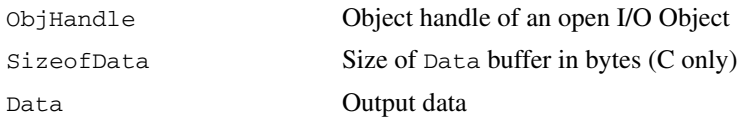

## **Output**

None

## **Function Description**

ncWriteDnetIO writes output data to an NI-DNET I/O Object.

Since each I/O Object continuously produces output data onto the DeviceNet network at a specified rate, calling ncWriteDnetIO multiple times for each output message is redundant and can often waste valuable processor time. To synchronize calls to ncWriteDnetIO with each output message, you can wait for input data (see ncReadDnetIO), or if no input data exists for the device, you can use an idle wait (such as wait for 10 ms).

The output data bytes passed to ncWriteDnetIO are normally sent to the output assembly of a remote DeviceNet slave device. The format of this output assembly is normally documented either by the device vendor or within the *DeviceNet Specification* itself.

The bytes of a device's output assembly often consist of multiple data members rather than a single value. For C, you can often place each data member into the output bytes by using typecasting. For LabVIEW, you can often place each data member into the output bytes using the ncConvertForDnetWrite function. For more information on output assemblies and how to place individual data members into the output bytes, refer to the *NI-DNET User Manual*.

### **Parameter Descriptions**

## **ObjHandle**

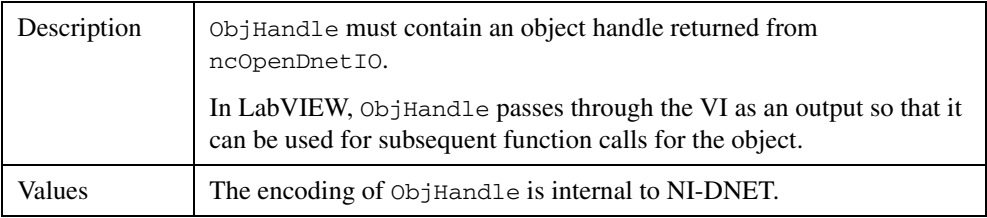

#### **SizeofData**

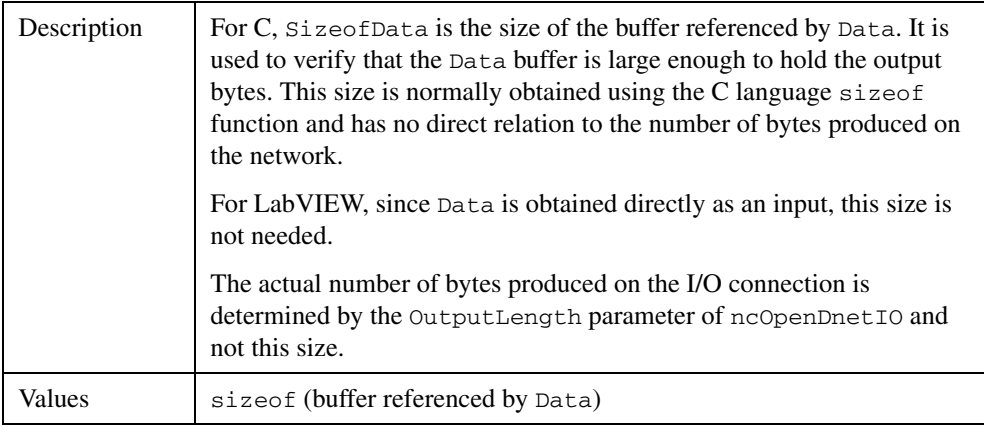

#### **Data**

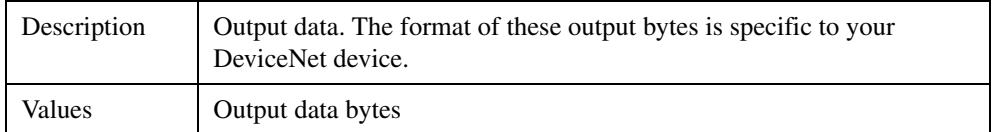

## **Examples**

#### **LabVIEW**

Write 4 output bytes to an I/O Object.

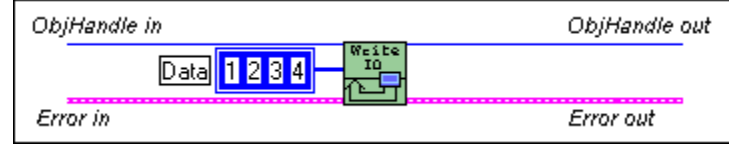

## **C**

Write 10 output bytes to the I/O Object referenced by objh.

NCTYPE\_STATUS status; NCTYPE\_OBJH objh; NCTYPE\_UINT8 output[10]; status = ncWriteDnetIO(objh, 10, output);

# **NI-DNET Objects**

<span id="page-111-0"></span>This chapter describes each NI-DNET object, lists the functions which can be used with the object, and describes each of the object's driver attributes. The description of each object is structured as follows:

#### **Description**

Gives an overview of the major features and uses of the object.

#### **Functions**

Lists each NI-DNET function which can be used with the object. For information on how each NI-DNET function is used with the object, refer to Chapter [2,](#page-10-0) *[NI-DNET Functions](#page-10-1)*.

#### **Driver Attributes**

Lists and describes the NI-DNET driver attributes for each object. The driver attributes are listed in alphabetical order.

For each driver attribute, the description lists its data type, attribute ID, and permissions. Driver attribute permissions consist of one of the following:

Get You can get the attribute at any time using ncGetDriverAttr, but never set it.

Set You can get the attribute at any time using ncGetDriverAttr. You can set the attribute using ncSetDriverAttr, but only prior to starting communication using ncOperateDnetIntf.

**3**

## **Explicit Messaging Object**

#### **Description**

<span id="page-112-0"></span>The Explicit Messaging Object represents an explicit messaging connection to a remote DeviceNet device (physical device attached to your interface by a DeviceNet cable). Since only one explicit messaging connection is created for a given device, the Explicit Messaging Object is also used for features that apply to the device as a whole.

Use the Explicit Messaging Object to do the following:

- Execute the DeviceNet Get Attribute Single service on the remote device (ncGetDnetAttribute).
- Execute the DeviceNet Set Attribute Single service on the remote device (ncSetDnetAttribute).
- Send any other explicit message requests to the remote device and receive the associated explicit message response (ncWriteDnetExplMsg, ncReadDnetExplMsg).
- Configure NI-DNET settings that apply to the entire remote device.

#### **Functions**

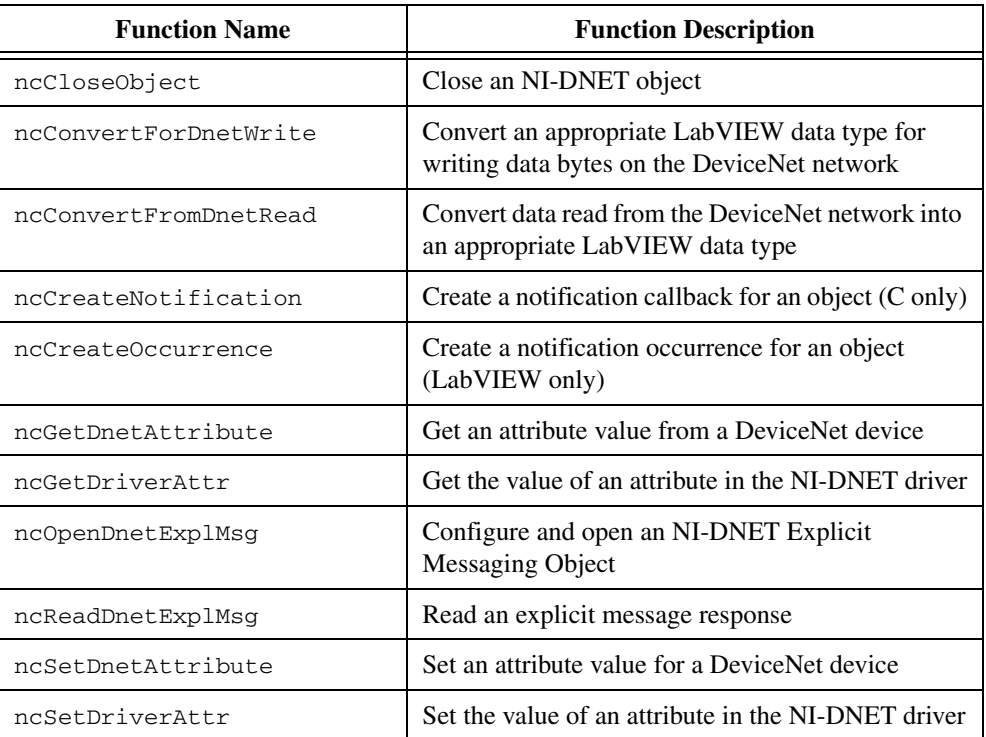

## **Functions (Continued)**

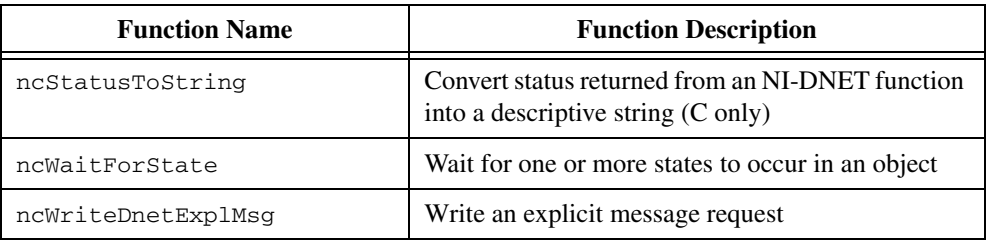

## **Driver Attributes**

## **Current State**

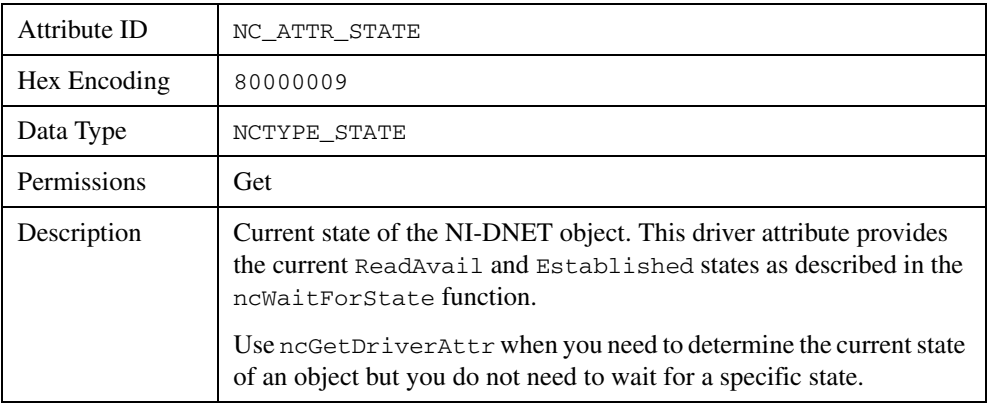

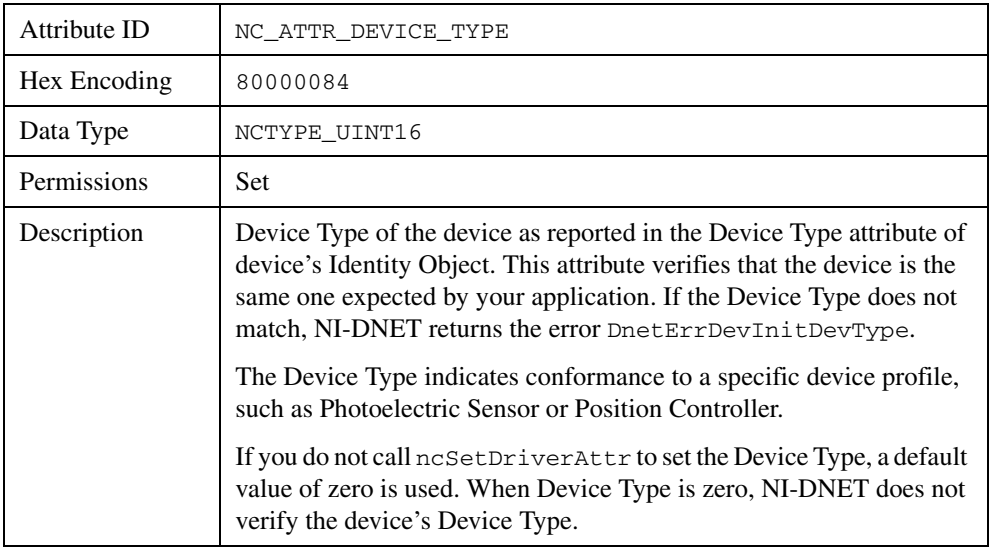

## **Device Type**

## **Keep Explicit Messaging**

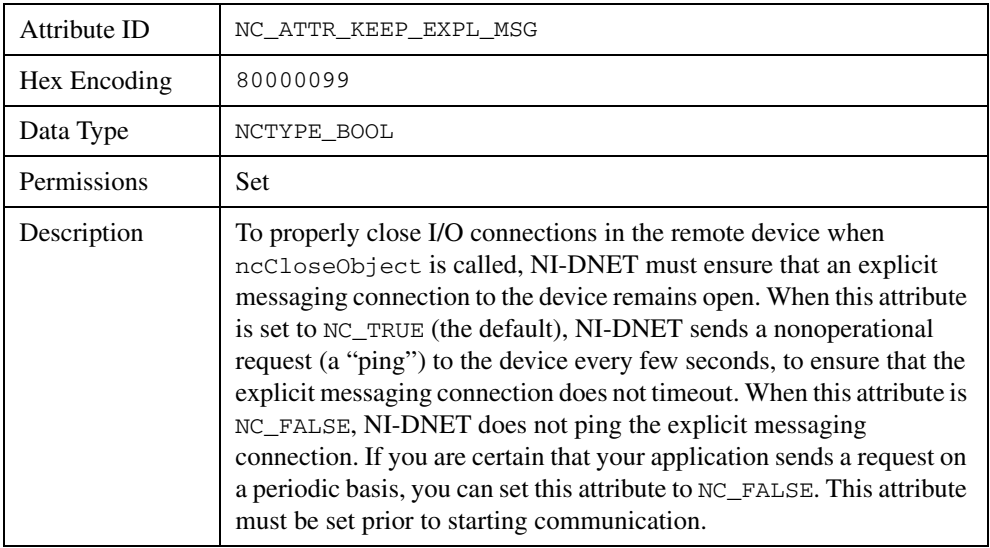

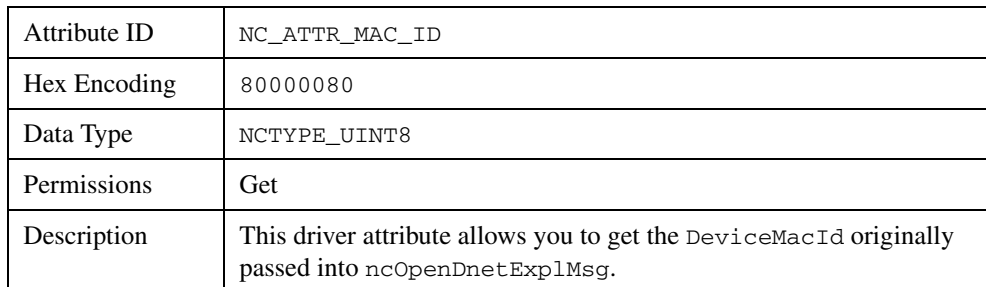

## **Mac Id**

## **Product Code**

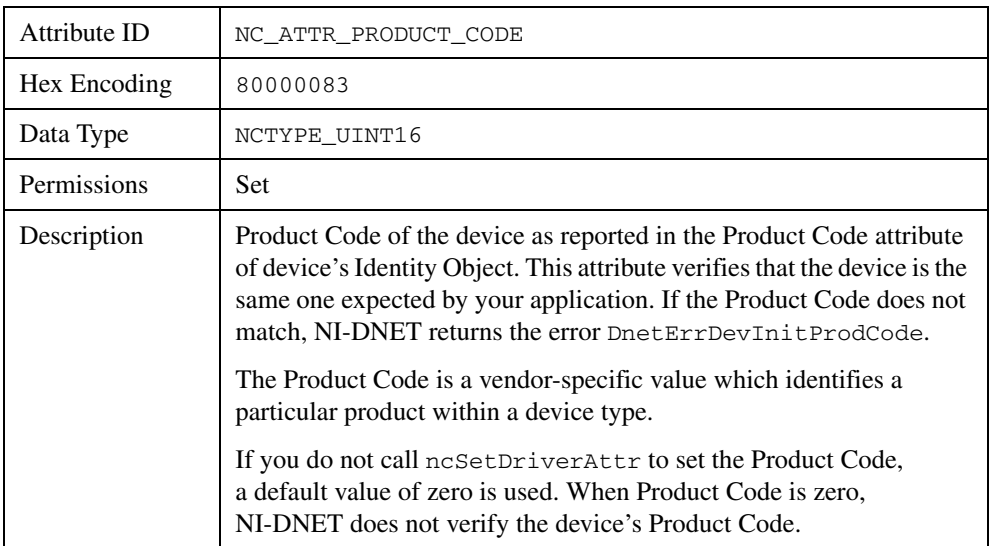

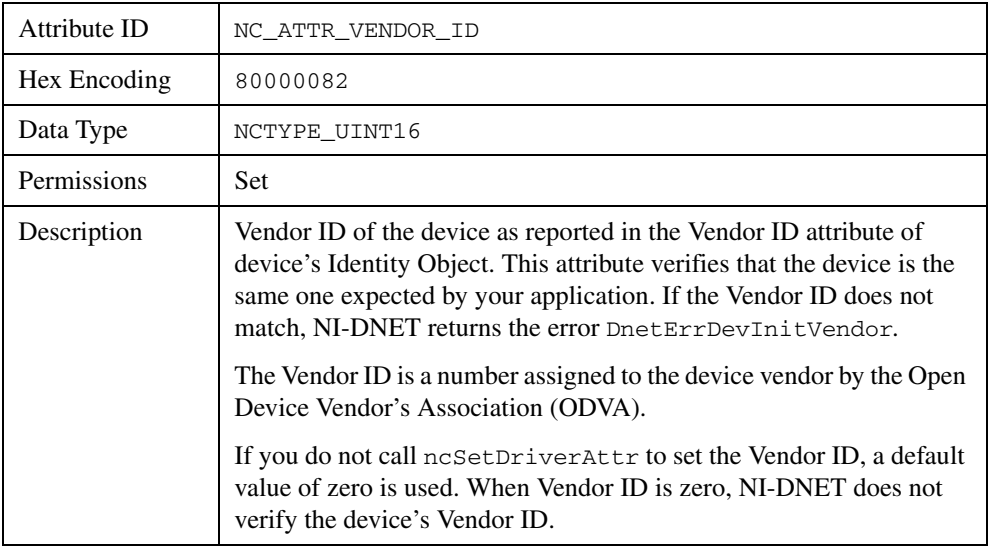

## **Vendor Id**

## **Interface Object**

#### **Description**

<span id="page-117-0"></span>The Interface Object represents a DeviceNet interface. Since this interface acts as a device on the DeviceNet network much like any other device, it is configured with its own MAC ID and baud rate.

Use the Interface Object to do the following:

- Configure NI-DNET settings that apply to the entire interface.
- Start and stop communication for all NI-DNET objects associated with the interface.

The Interface Object must be the first NI-DNET object opened by your application, and thus the ncOpenDnetIntf function must be the first NI-DNET function called by your application.

#### **Functions**

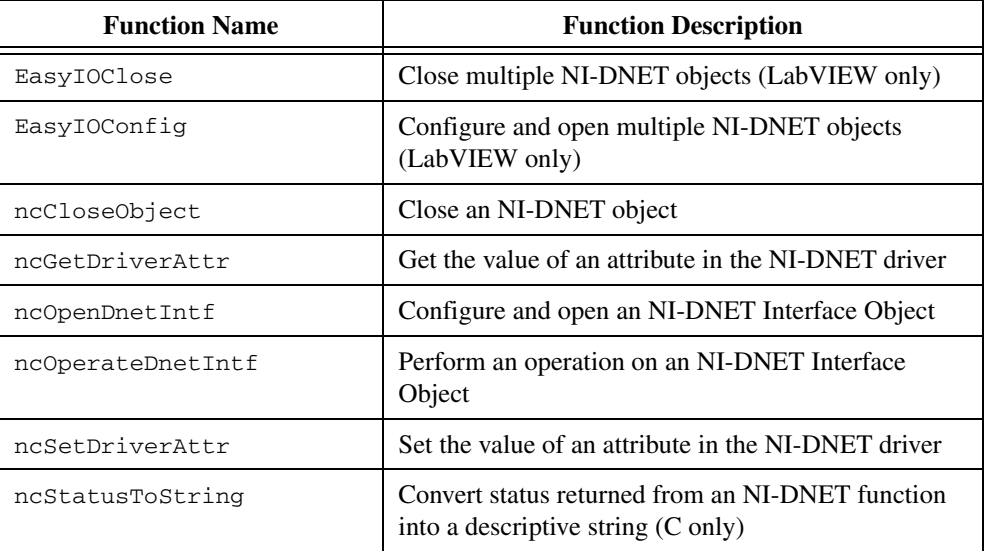

## **Driver Attributes**

#### **Baud Rate**

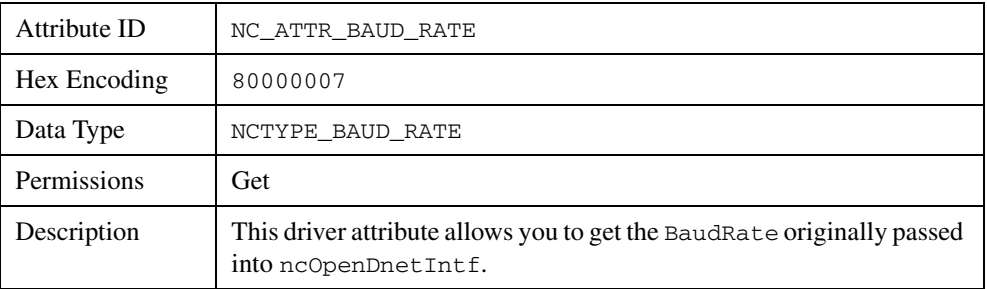

## **Interface Protocol Version**

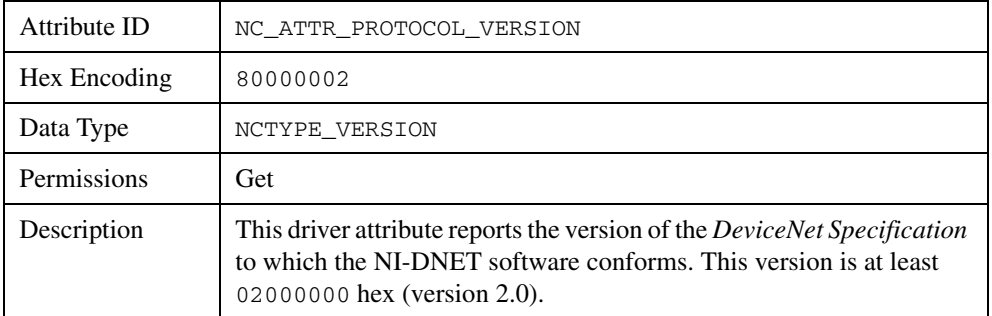

## **Interface Software Version**

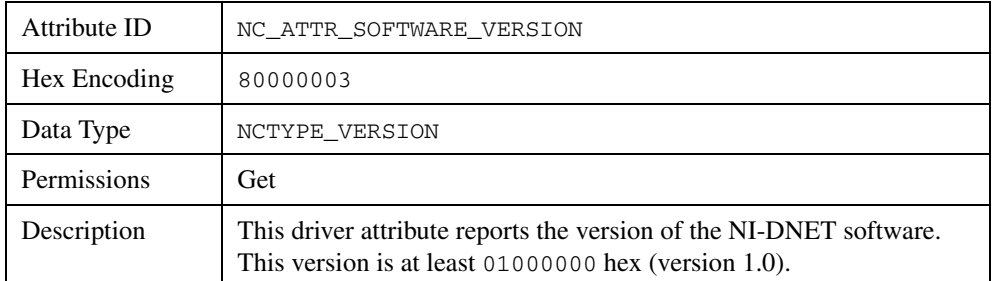

## **Mac Id**

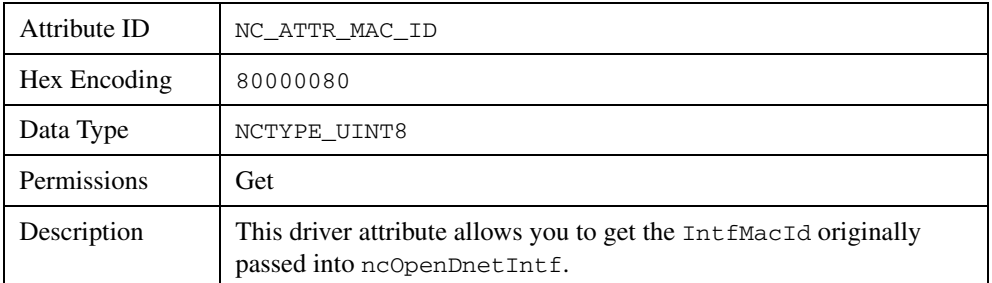

## **Poll Mode**

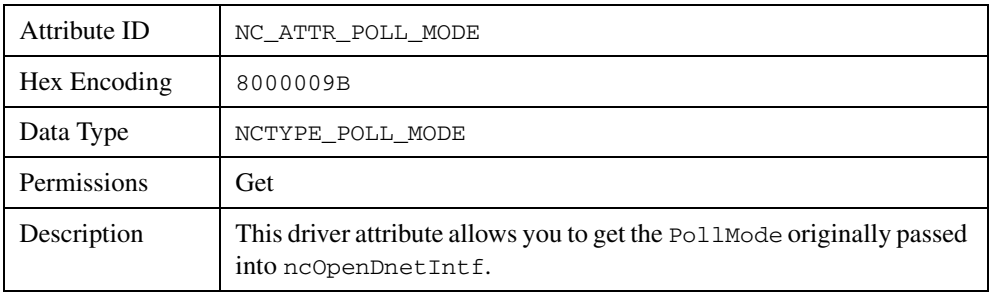

# <span id="page-120-0"></span>**I/O Object**

#### **Description**

The I/O Object represents an I/O connection to a remote DeviceNet device (physical device attached to your interface by a DeviceNet cable). The I/O Object usually represents I/O communication as a master with a remote slave device. If your computer is being used as the primary controller of your DeviceNet devices, you should configure I/O communication as a master.

You can also configure the I/O Object for I/O communication as a slave with a remote master. If your computer is being used as a peripheral device for another primary controller, you can configure I/O communication as a slave. To configure I/O communication as a slave, set the I/O Object's DeviceMacId to the same MAC ID as the Interface Object (IntfMacId parameter of ncOpenDnetIntf).

The I/O Object supports as many master/slave I/O connections as currently allowed by the *DeviceNet Specification* (version 2.0). This means that you can use polled, strobed, and COS/cyclic I/O connections simultaneously for a given device. As specified by the *DeviceNet Specification*, only one master/slave I/O connection of a given type can be used for each device (MAC ID). For example, you cannot open two polled I/O connections for the same device.

Use the I/O Object to do the following:

- Read data from the most recent message received on the I/O connection (ncReadDnetIO).
- Write data for the next message produced on the I/O connection (ncWriteDnetIO).

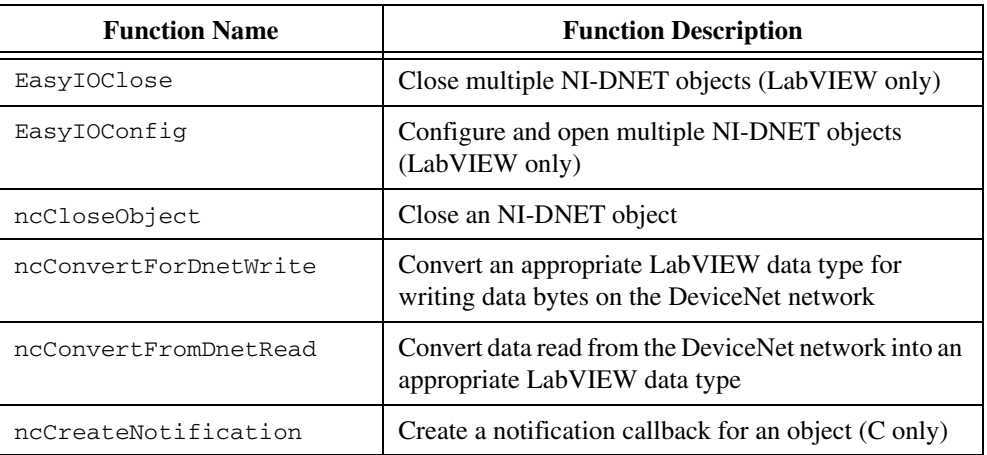

#### **Functions**

# **Functions (Continued)**

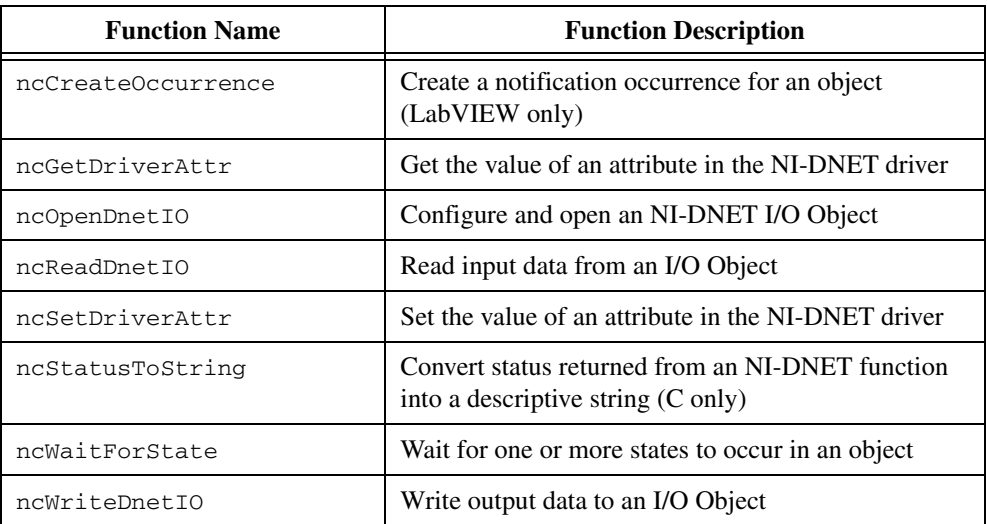

## **Driver Attributes**

## **Ack Suppress**

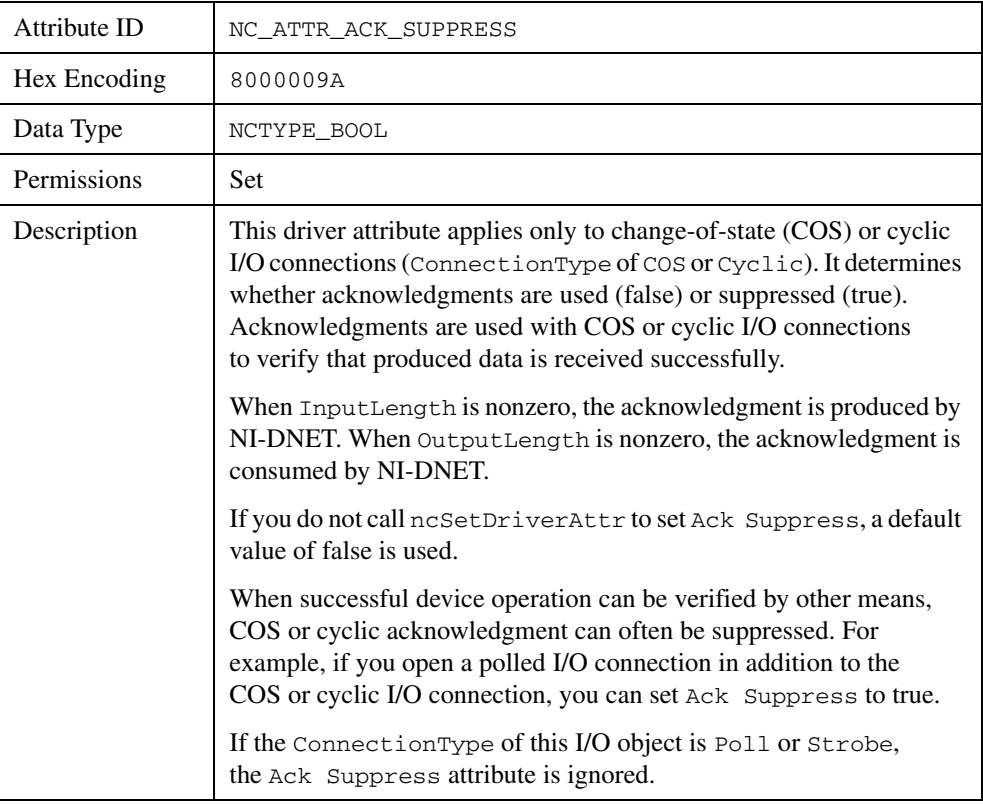

## **Current State**

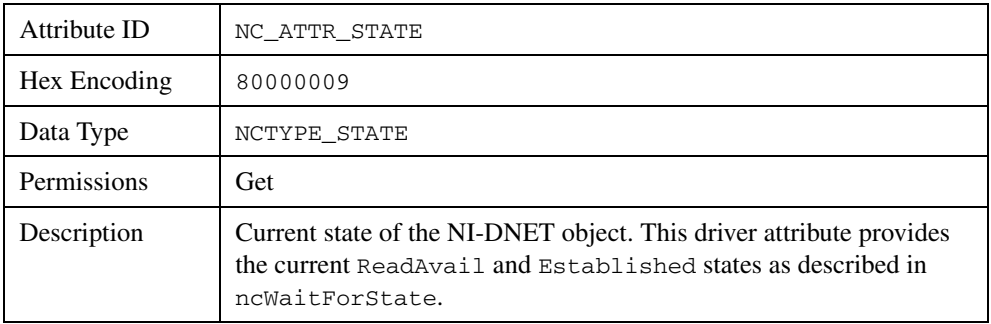

## **Device Type**

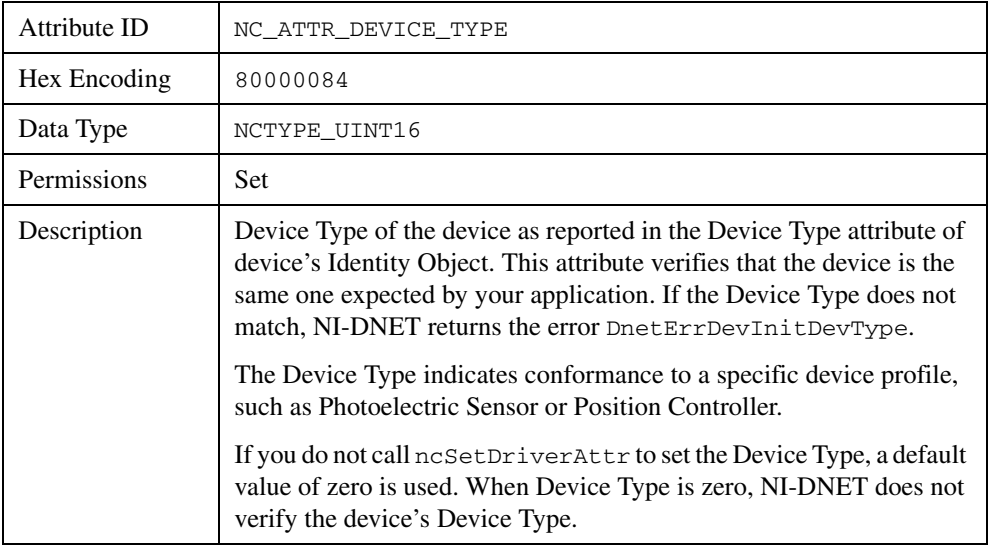

## **Exp Packet Rate**

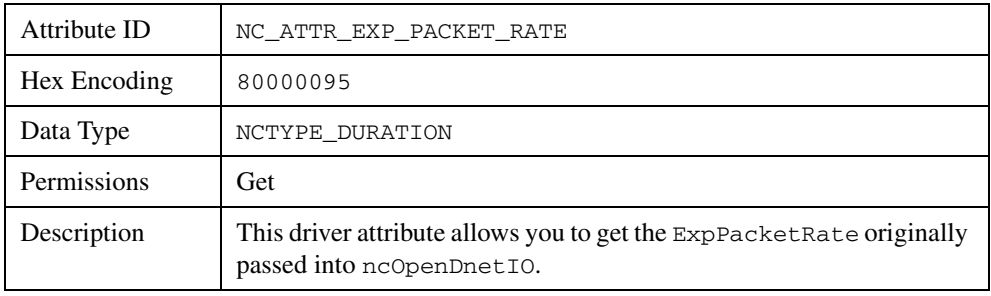

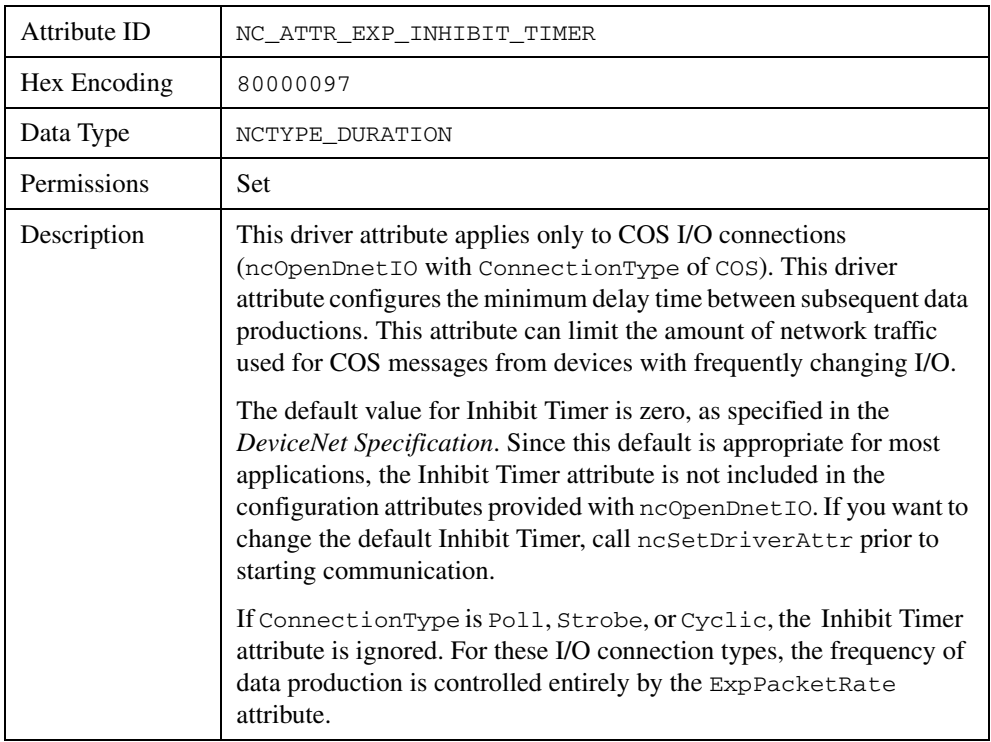

## **Inhibit Timer**

## **Input Length**

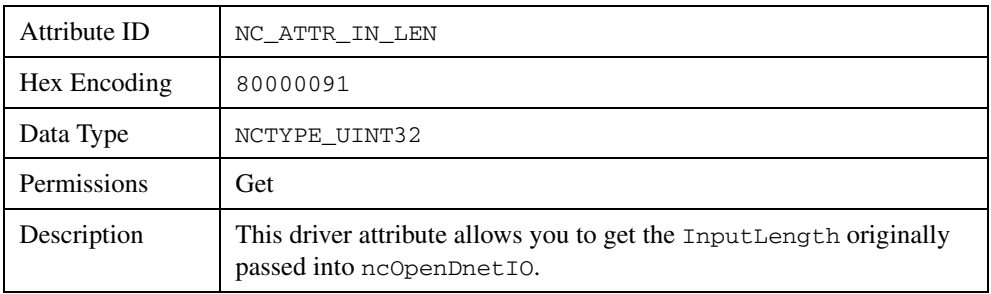

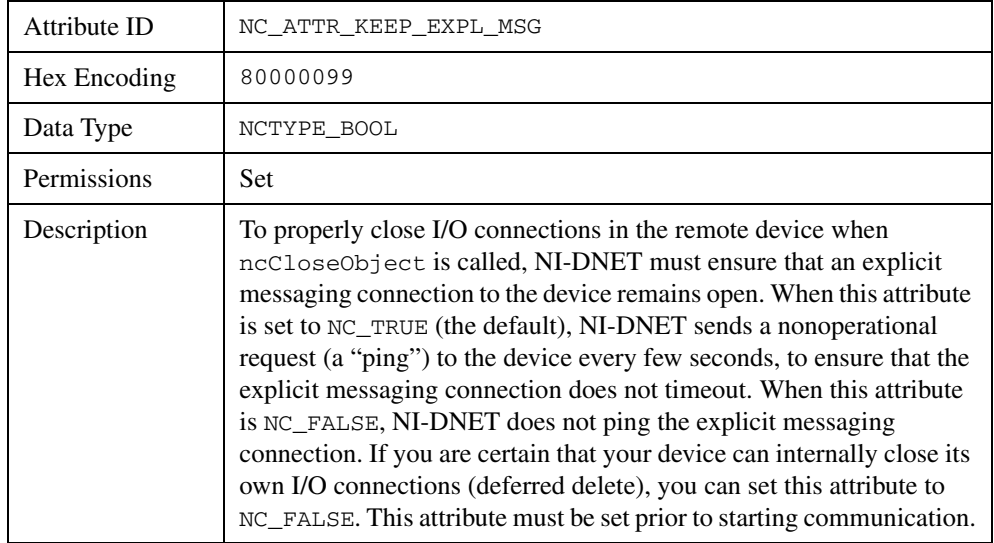

## **Keep Explicit Messaging**

## **Mac Id**

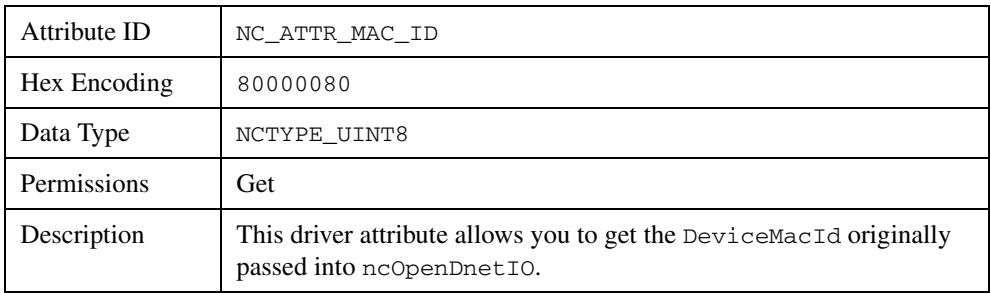

## **Output Length**

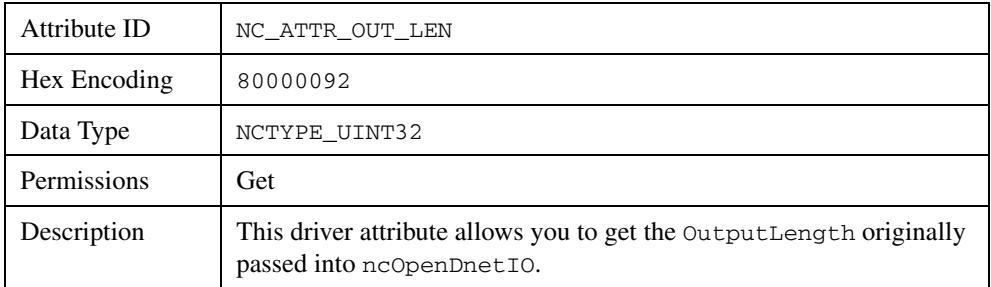

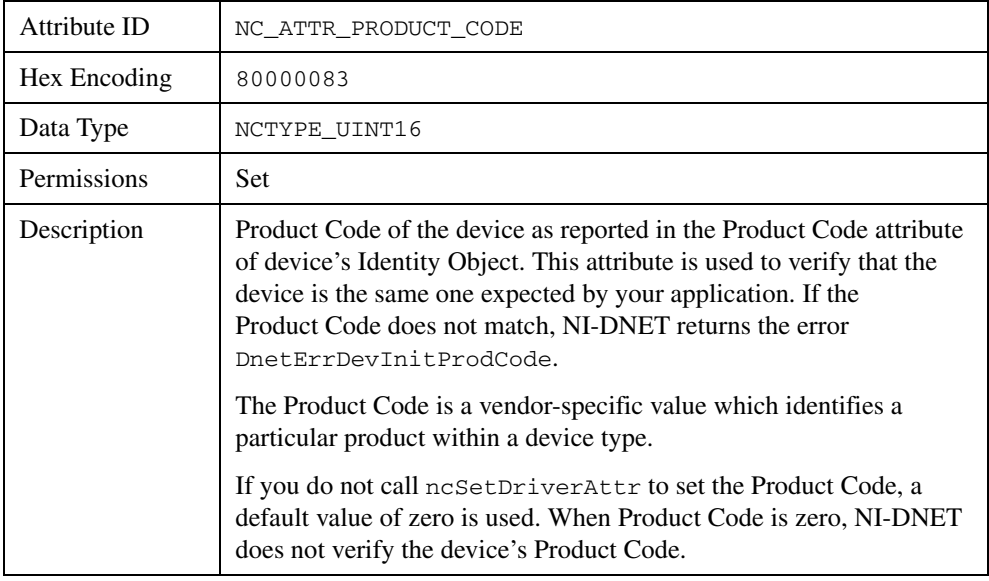

## **Product Code**

### **Vendor Id**

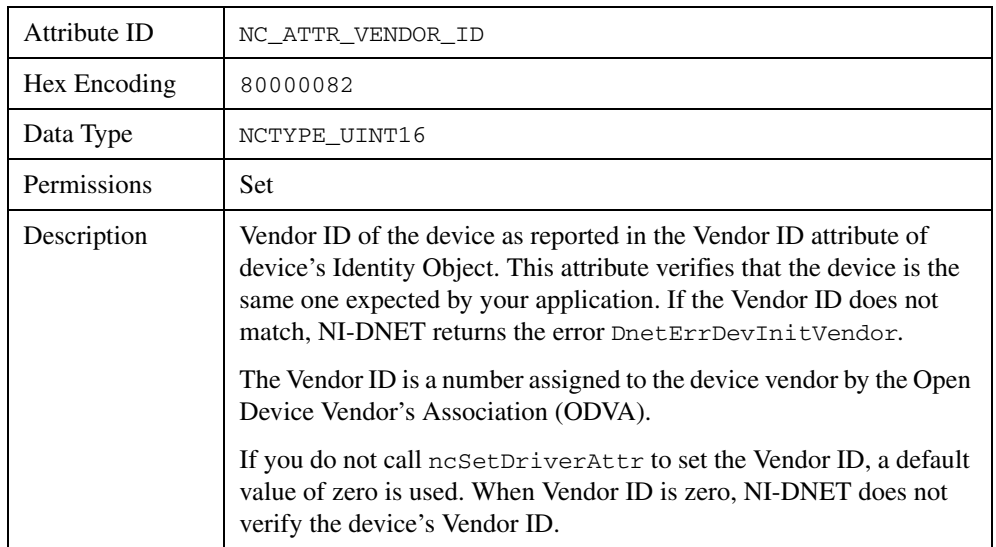

<span id="page-127-4"></span>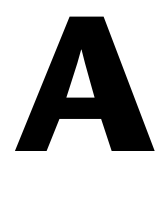

# **Technical Support and Professional Services**

<span id="page-127-1"></span>Visit the following sections of the National Instruments Web site at ni.com for technical support and professional services:

- <span id="page-127-7"></span><span id="page-127-5"></span><span id="page-127-3"></span><span id="page-127-2"></span><span id="page-127-0"></span>• **Support**—Online technical support resources at ni.com/support include the following:
	- **Self-Help Resources**—For immediate answers and solutions, visit the award-winning National Instruments Web site for software drivers and updates, a searchable KnowledgeBase, product manuals, step-by-step troubleshooting wizards, thousands of example programs, tutorials, application notes, instrument drivers, and so on.
	- **Free Technical Support**—All registered users receive free Basic Service, which includes access to hundreds of Application Engineers worldwide in the NI Developer Exchange at ni.com/exchange. National Instruments Application Engineers make sure every question receives an answer.
- <span id="page-127-6"></span>• **Training and Certification**—Visit ni.com/training for self-paced training, eLearning virtual classrooms, interactive CDs, and Certification program information. You also can register for instructor-led, hands-on courses at locations around the world.
- **System Integration—If** you have time constraints, limited in-house technical resources, or other project challenges, NI Alliance Program members can help. To learn more, call your local NI office or visit ni.com/alliance.

If you searched ni.com and could not find the answers you need, contact your local office or NI corporate headquarters. Phone numbers for our worldwide offices are listed at the front of this manual. You also can visit the Worldwide Offices section of ni.com/niglobal to access the branch office Web sites, which provide up-to-date contact information, support phone numbers, email addresses, and current events.

<span id="page-128-0"></span>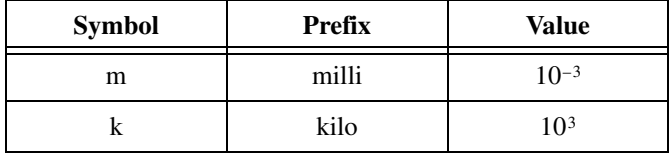

# **A**

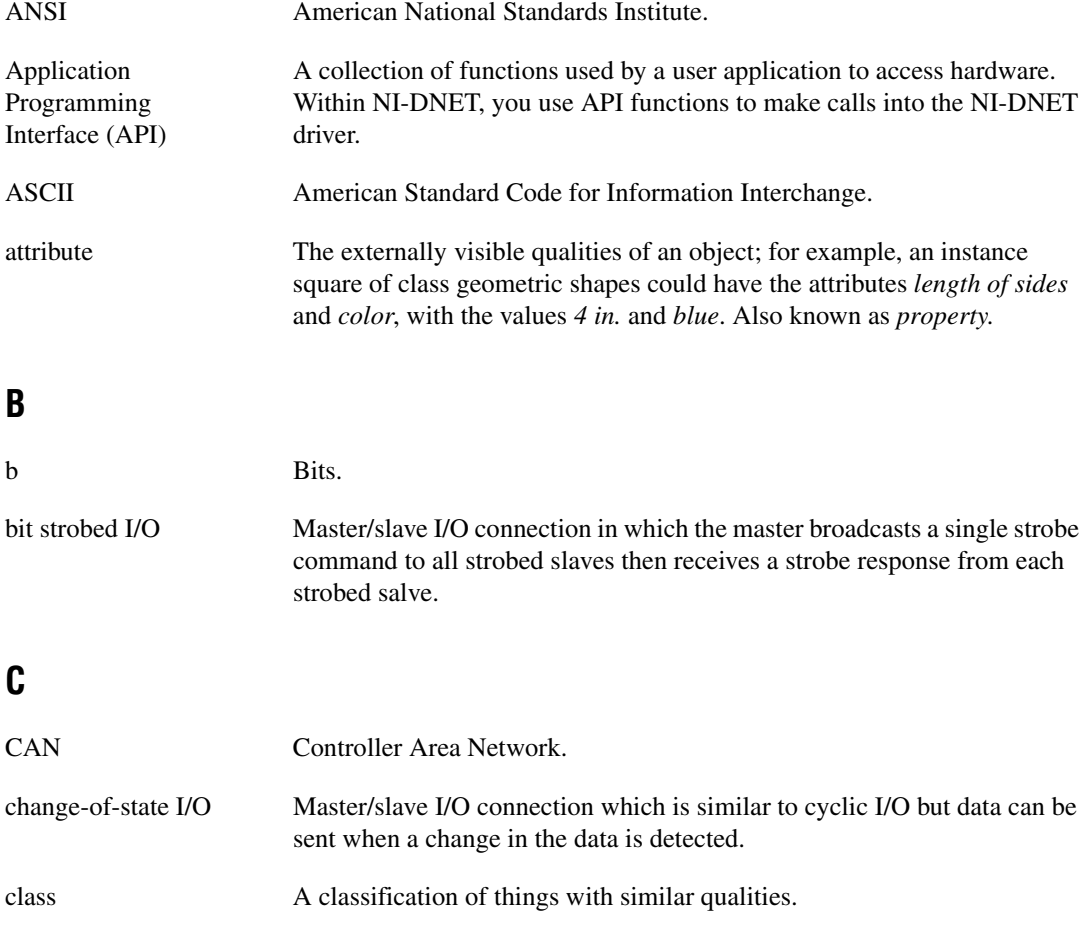

#### *Glossary*

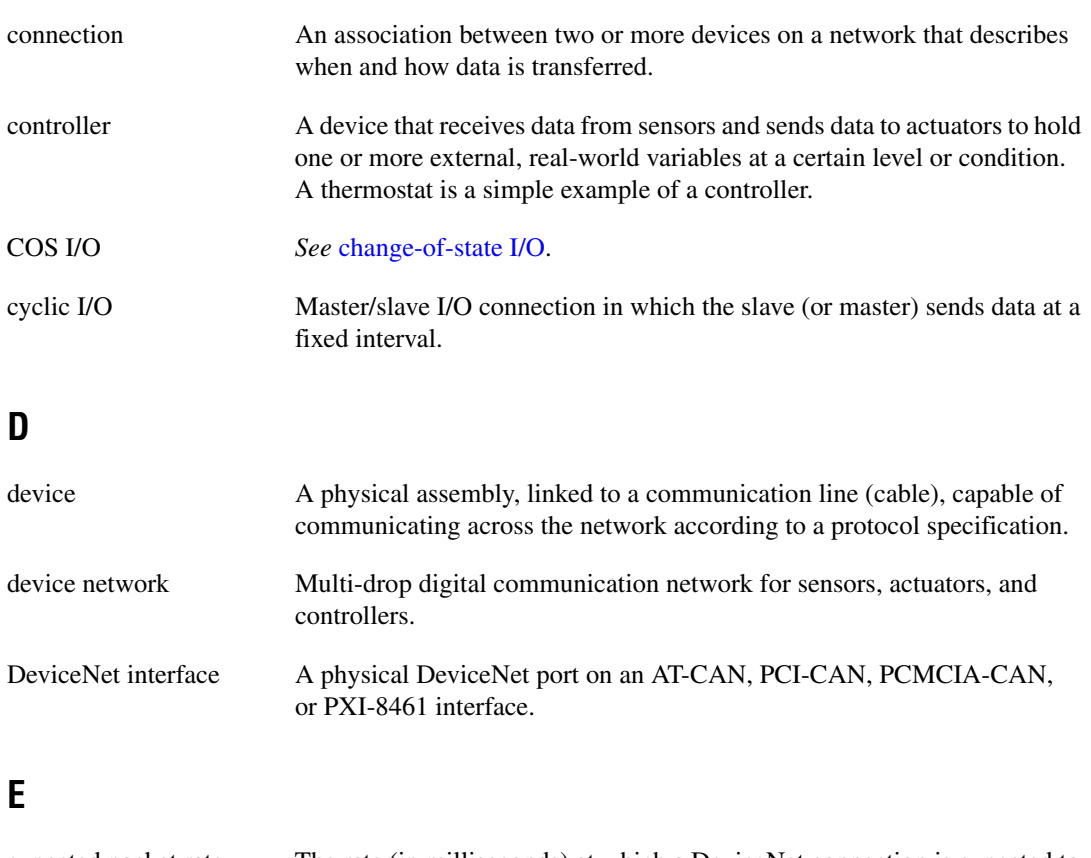

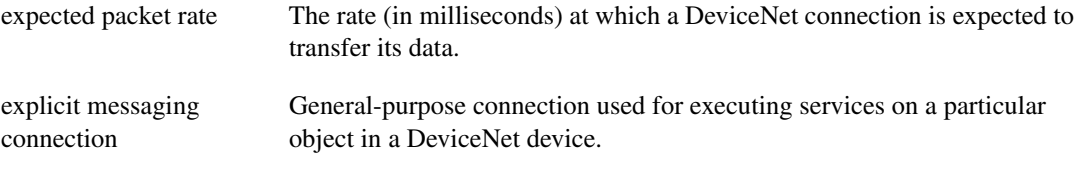

## **H**

hex Hexadecimal.

# <span id="page-130-0"></span>**I**

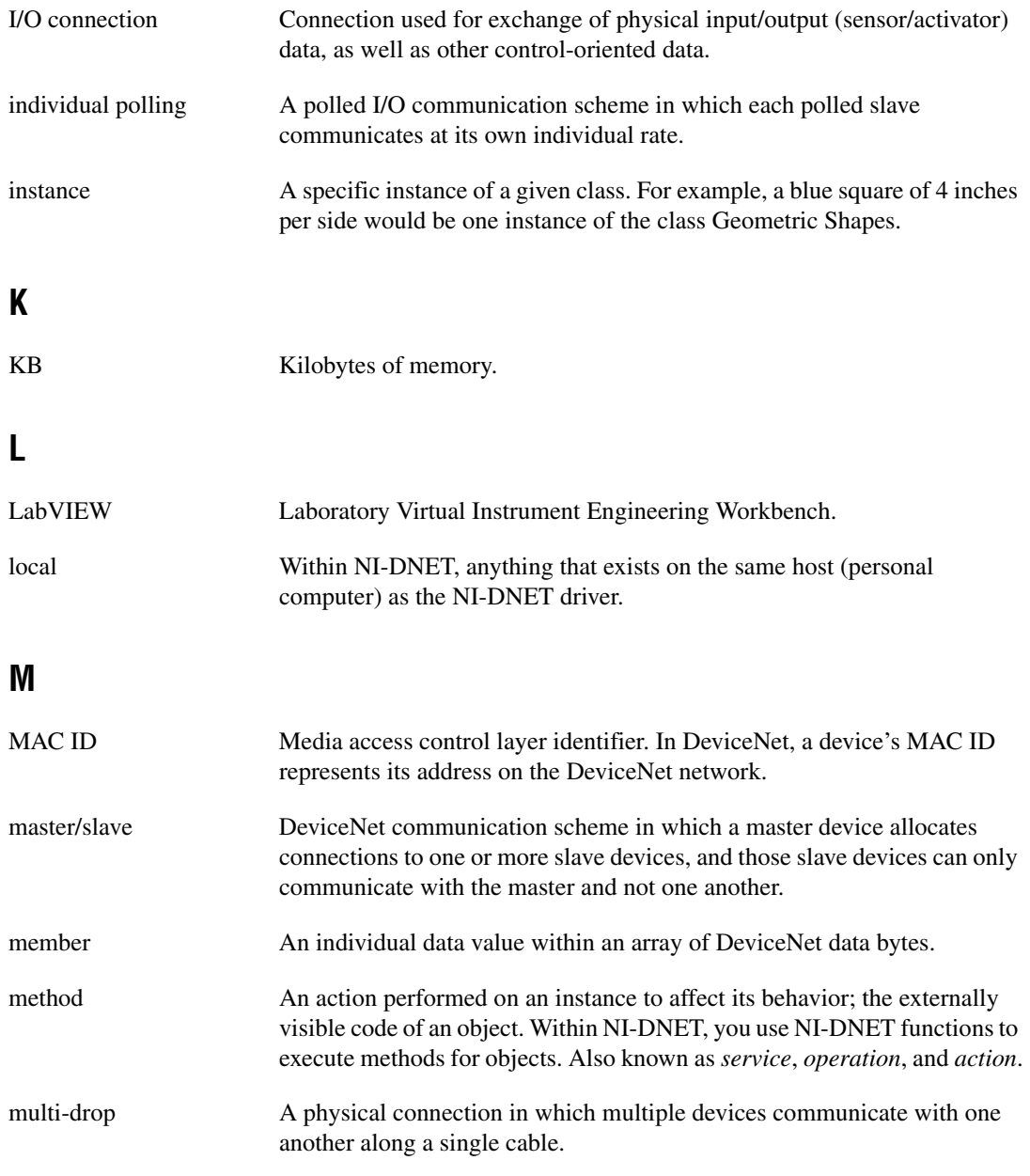

# **N**

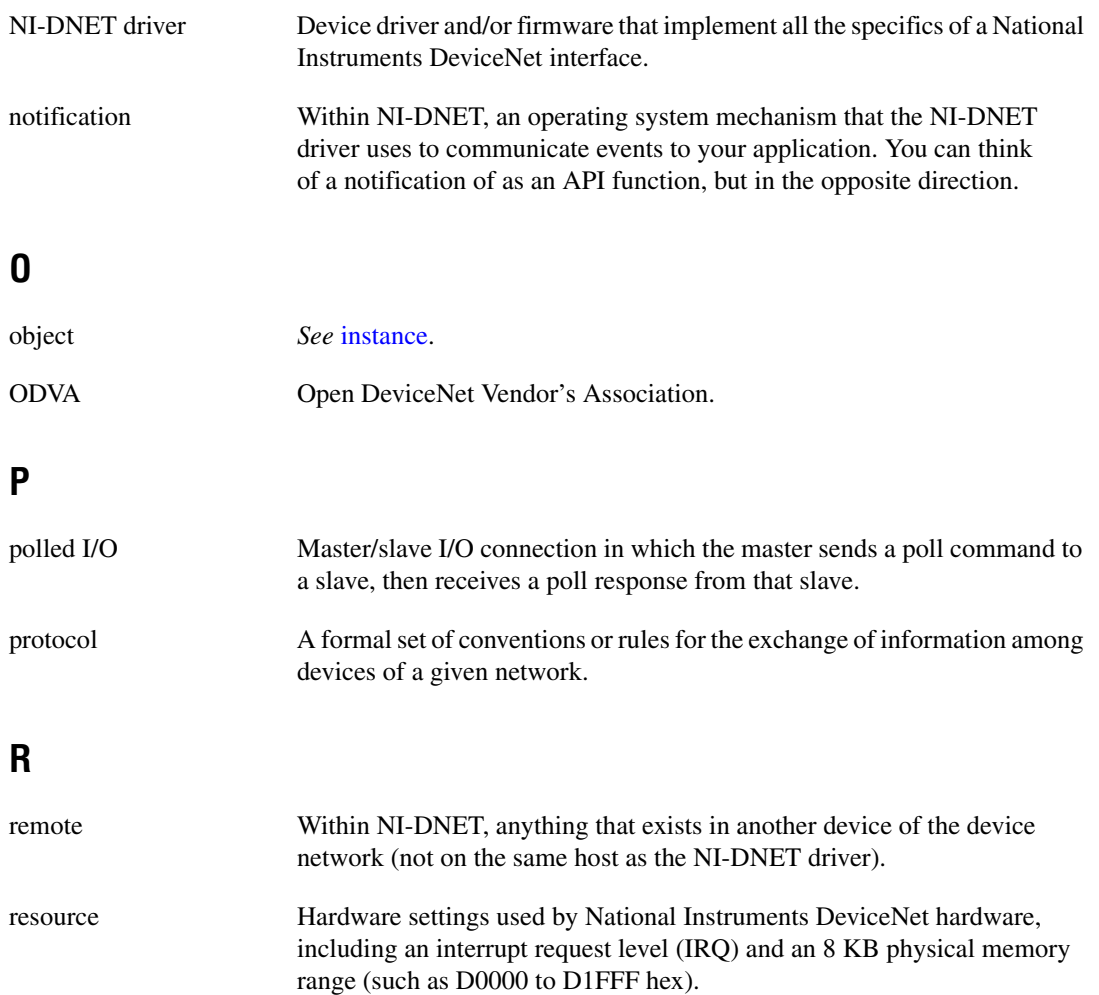

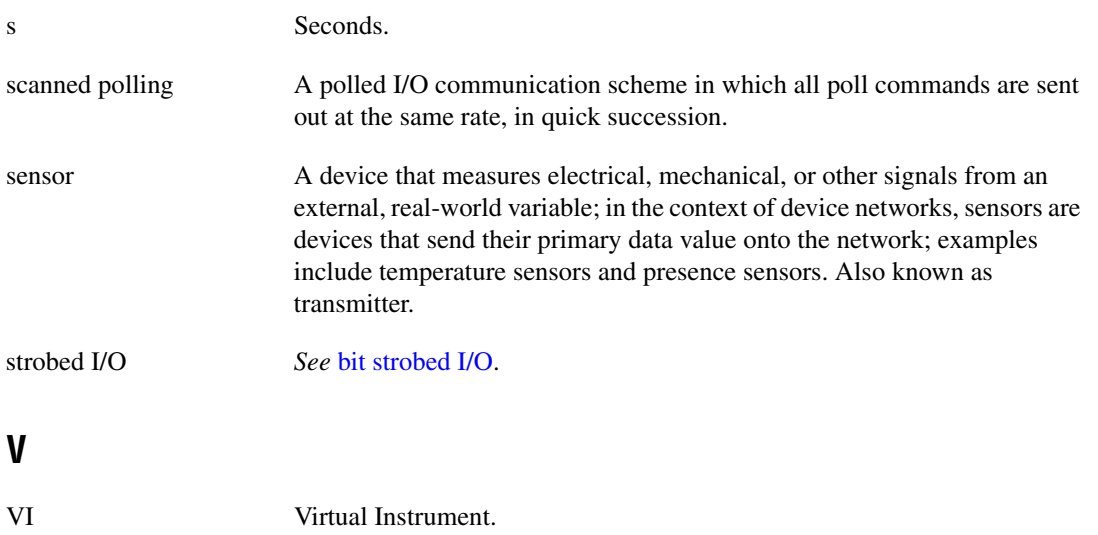

# **Index**

# **C**

[conventions used in the manual,](#page-6-0) *vii*

## **D**

[data types, 1-1](#page-7-0) [NCTYPE\\_ANY\\_P, 1-2](#page-8-0) [NCTYPE\\_ATTRID, 1-2](#page-8-1) [NCTYPE\\_BOOL, 1-1](#page-7-1) [NCTYPE\\_DURATION, 1-2](#page-8-2) [NCTYPE\\_INT16, 1-1](#page-7-2) [NCTYPE\\_INT32, 1-1](#page-7-3) [NCTYPE\\_INT8, 1-1](#page-7-4) [NCTYPE\\_LREAL, 1-1](#page-7-5) [NCTYPE\\_OBJH, 1-2](#page-8-3) [NCTYPE\\_OPCODE, 1-3](#page-9-0) [NCTYPE\\_REAL, 1-1](#page-7-6) [NCTYPE\\_STATE, 1-3](#page-9-1) [NCTYPE\\_STATUS, 1-3](#page-9-2) [NCTYPE\\_STRING, 1-1](#page-7-7) NCTYPE type P, 1-1 [NCTYPE\\_UINT16, 1-1](#page-7-9) [NCTYPE\\_UINT32, 1-1](#page-7-10) [NCTYPE\\_UINT8, 1-1](#page-7-11) [NCTYPE\\_VERSION, 1-2](#page-8-4) [diagnostic tools \(NI resources\), A-1](#page-127-0) documentation [conventions used in manual,](#page-6-0) *vii* [how to use manual set,](#page-5-0) *vi* [NI resources, A-1](#page-127-1) [related documentation,](#page-6-1) *vii* [drivers \(NI resources\), A-1](#page-127-2)

## **E**

[EasyIOClose, 2-4](#page-13-0) [EasyIOConfig, 2-6](#page-15-0) [examples \(NI resources\), A-1](#page-127-3) [Explicit Messaging Object, 3-2](#page-112-0)

## **F**

[functions, 2-1](#page-10-2) [descriptions, using, 2-1](#page-10-3) [EasyIOClose, 2-4](#page-13-0) [EasyIOConfig, 2-6](#page-15-0) [list of, 2-2](#page-11-0) [ncCloseObject, 2-10](#page-19-0) [ncConvertForDnetWrite, 2-12](#page-21-0) [ncConvertFromDnetRead, 2-20](#page-29-0) [ncCreateNotification, 2-27](#page-36-0) [ncCreateOccurrence, 2-36](#page-45-0) [ncGetDnetAttribute, 2-40](#page-49-0) [ncGetDriverAttr, 2-46](#page-55-0) [ncOpenDnetExplMsg, 2-49](#page-58-0) [ncOpenDnetIntf, 2-52](#page-61-0) [ncOpenDnetIO, 2-58](#page-67-0) [ncOperateDnetIntf, 2-68](#page-77-0) [ncReadDnetExplMsg, 2-72](#page-81-0) [ncReadDnetIO, 2-76](#page-85-0) [ncSetDnetAttribute, 2-79](#page-88-0) [ncSetDriverAttr, 2-84](#page-93-0) [ncStatusToString, 2-87](#page-96-0) [ncWaitForState, 2-90](#page-99-0) [ncWriteDnetExplMsg, 2-95](#page-104-0) [ncWriteDnetIO, 2-99](#page-108-0)

# **H**

[help, technical support, A-1](#page-127-1) [how to use manual set,](#page-5-0) *vi*

# **I**

[I/O Object, 3-10](#page-120-0) [instrument drivers \(NI resources\), A-1](#page-127-4) [Interface Object, 3-7](#page-117-0)

## **K**

[KnowledgeBase, A-1](#page-127-5)

## **N**

[National Instruments support and](#page-127-0)  services, A-1 [ncCloseObject, 2-10](#page-19-0) [ncConvertForDnetWrite, 2-12](#page-21-0) [ncConvertFromDnetRead, 2-20](#page-29-0) [ncCreateNotification, 2-27](#page-36-0) [ncCreateOccurrence, 2-36](#page-45-0) [ncGetDnetAttribute, 2-40](#page-49-0) [ncGetDriverAttr, 2-46](#page-55-0) [ncOpenDnetExplMsg, 2-49](#page-58-0) [ncOpenDnetIntf, 2-52](#page-61-0) [ncOpenDnetIO, 2-58](#page-67-0) [ncOperateDnetIntf, 2-68](#page-77-0) [ncReadDnetExplMsg, 2-72](#page-81-0) [ncReadDnetIO, 2-76](#page-85-0) [ncSetDnetAttribute, 2-79](#page-88-0) [ncSetDriverAttr, 2-84](#page-93-0) [ncStatusToString, 2-87](#page-96-0) [NCTYPE\\_ANY\\_P, 1-2](#page-8-0) [NCTYPE\\_ATTRID, 1-2](#page-8-1) [NCTYPE\\_BOOL, 1-1](#page-7-1) [NCTYPE\\_DURATION, 1-2](#page-8-2) [NCTYPE\\_INT16, 1-1](#page-7-2) [NCTYPE\\_INT32, 1-1](#page-7-3)

[NCTYPE\\_INT8, 1-1](#page-7-4) [NCTYPE\\_LREAL, 1-1](#page-7-5) [NCTYPE\\_OBJH, 1-2](#page-8-3) [NCTYPE\\_OPCODE, 1-3](#page-9-0) [NCTYPE\\_REAL, 1-1](#page-7-6) [NCTYPE\\_STATE, 1-3](#page-9-1) [NCTYPE\\_STATUS, 1-3](#page-9-2) [NCTYPE\\_STRING, 1-1](#page-7-7) [NCTYPE\\_type\\_P, 1-1](#page-7-8) [NCTYPE\\_UINT16, 1-1](#page-7-9) [NCTYPE\\_UINT32, 1-1](#page-7-10) [NCTYPE\\_UINT8, 1-1](#page-7-11) [NCTYPE\\_VERSION, 1-2](#page-8-4) [ncWaitForState, 2-90](#page-99-0) [ncWriteDnetExplMsg, 2-95](#page-104-0) [ncWriteDnetIO, 2-99](#page-108-0) [NI support and services, A-1](#page-127-0) NI-DNET [data types, 1-1](#page-7-0) [functions, 2-1](#page-10-2) [descriptions, using, 2-1](#page-10-3) [EasyIOClose, 2-4](#page-13-0) [EasyIOConfig, 2-6](#page-15-0) [list of, 2-2](#page-11-0) [ncCloseObject, 2-10](#page-19-0) [ncConvertForDnetWrite, 2-12](#page-21-0) [ncConvertFromDnetRead, 2-20](#page-29-0) [ncCreateNotification, 2-27](#page-36-0) [ncCreateOccurrence, 2-36](#page-45-0) [ncGetDnetAttribute, 2-40](#page-49-0) [ncGetDriverAttr, 2-46](#page-55-0) [ncOpenDnetExplMsg, 2-49](#page-58-0) [ncOpenDnetIntf, 2-52](#page-61-0) [ncOpenDnetIO, 2-58](#page-67-0) [ncOperateDnetIntf, 2-68](#page-77-0) [ncReadDnetExplMsg, 2-72](#page-81-0) [ncReadDnetIO, 2-76](#page-85-0) [ncSetDnetAttribute, 2-79](#page-88-0) [ncSetDriverAttr, 2-84](#page-93-0) [ncStatusToString, 2-87](#page-96-0)

[ncWaitForState, 2-90](#page-99-0) [ncWriteDnetExplMsg, 2-95](#page-104-0) [ncWriteDnetIO, 2-99](#page-108-0) [objects, 3-1](#page-111-0) [Explicit Messaging Object, 3-2](#page-112-0) [I/O Object, 3-10](#page-120-0) [Interface Object, 3-7](#page-117-0)

# **O**

[objects, 3-1](#page-111-0) [Explicit Messaging Object, 3-2](#page-112-0) [I/O Object, 3-10](#page-120-0) [Interface Object, 3-7](#page-117-0)

# **P**

[programming examples \(NI resources\), A-1](#page-127-3)

## **R**

[related documentation,](#page-6-1) *vii*

# **S**

[software \(NI resources\), A-1](#page-127-2) [support, technical, A-1](#page-127-1)

# **T**

[technical support, A-1](#page-127-1) [training and certification \(NI resources\), A-1](#page-127-6) [troubleshooting \(NI resources\), A-1](#page-127-7)

## **W**

[Web resources, A-1](#page-127-1)